## **DESENVOLVIMENTO DE UM APLICATIVO PARA AUXÍLIO EM RESSUSCITAÇÕES CARDIOPULMONARES POR MEIO DE FERRAMENTAS DE ENGENHARIA DE USABILIDADE**

**JULIO DIDIER MACIEL**

**ORIENTADOR: PROF. DR. RODRIGO DUARTE SEABRA COORIENTADOR: PROF. DR. RODRIGO MAXIMIANO ANTUNES DE ALMEIDA**

> Itajubá – MG Fevereiro/2019

### **DESENVOLVIMENTO DE UM APLICATIVO PARA AUXÍLIO EM RESSUSCITAÇÕES CARDIOPULMONARES POR MEIO DE FERRAMENTAS DE ENGENHARIA DE USABILIDADE**

### **JULIO DIDIER MACIEL**

Dissertação apresentada ao Programa de Mestrado em Ciência e Tecnologia da Computação da Universidade Federal de Itajubá, como parte dos requisitos para a obtenção do título de Mestre em Ciência e Tecnologia da Computação.

Área de concentração: Sistemas de Computação

Orientador: Prof. Dr. Rodrigo Duarte Seabra

Coorientador: Prof. Dr. Rodrigo Maximiano Antunes de Almeida

Itajubá - MG Fevereiro/2019

## **AGRADECIMENTOS**

Agradeço ao meu irmão Filipe Didier por ter me dado a ideia deste aplicativo.

Agradeço ao meu primo Oswaldo por ter dado um simples conselho que veio a se tornar esse mestrado.

Agradeço ao meu orientador pela dedicação e atenção que me deu durante o mestrado.

Agradeço ao meu coorientador pela presteza na organização dos testes, pelas dicas do trabalho e principalmente pelas boas conversas que tivemos.

Agradeço a todos os voluntários que me ajudaram a realizar o teste: Amanda Barbieri, Natália Oliveira, Thaís Ribeiro, Kayque Oliveira e Vinícius Paiva. Todos foram muito prestativos e atenciosos.

O presente trabalho foi realizado com o apoio da Coordenação de Aperfeiçoamento de Pessoa de Nível Superior – Brasil (CAPES) – Código de Financiamento 001.

## **RESUMO**

A parada cardiorrespiratória é a maior causa de mortes do mundo e, por essa razão, é alvo de muitas pesquisas visando aprimorar sua técnica de tratamento, chamada de ressuscitação cardiopulmonar. Esta técnica possui protocolos a serem seguidos a fim de maximizar seu sucesso, que é o retorno da função cardíaca do paciente. Cada protocolo é utilizado dependendo da situação do paciente. Em hospitais, o protocolo a ser seguido é chamado de ACLS – *Advanced Cardiovascular Life Support*, elaborado pela principal associação de pesquisas cardíacas do mundo, a *American Heart Association*. Durante a ocorrência de uma parada cardiorrespiratória, do que se tem conhecimento na literatura, não há ferramenta que auxilie o socorrista a executar o protocolo ACLS até o presente momento, visto a sua complexidade e a situação na qual o estado do paciente é crítico. Assim, esta pesquisa consiste em desenvolver uma ferramenta para auxiliar a execução do protocolo ACLS em ambientes hospitalares, particularmente um aplicativo para dispositivos móveis como celulares e *tablets*. Foi realizada uma entrevista com um médico experiente para a coleta de dados e desenvolvimento do aplicativo utilizando conceitos de engenharia de usabilidade. O aplicativo foi testado utilizando uma simulação realística com o objetivo de diagnosticar possíveis falhas. Após a realização do teste, verificou-se que os resultados da simulação utilizando o aplicativo foram positivos, trazendo indícios de que a ferramenta desenvolvida foi eficaz em sua função. Com o intuito de executar uma avaliação da percepção de uso do ponto de vista dos potenciais usuários, foi utilizado um questionário de satisfação para investigar a opinião dos usuários que utilizaram o aplicativo durante o teste. A partir dos resultados obtidos pode-se concluir que o aplicativo foi eficaz em sua função de auxílio à execução do protocolo ACLS.

**Palavras-chave**: ACLS, aplicativo móvel, ressuscitação cardiopulmonar, parada cardiorrespiratória, engenharia de usabilidade.

# **ABSTRACT**

Cardiopulmonary arrest is the world's leading cause of death and is the subject of much research aimed at improving the treatment technique called cardiopulmonary resuscitation. This technique has protocols to be followed to maximize its success, which is the return of the patient's cardiac function. Each protocol is used according to the patient's situation. In hospitals, the protocol to be followed is called ACLS - Advanced Cardiovascular Life Support, developed by the leading association of cardiac research in the world, the American Heart Association. No evidence was found in the literature concerning the cardiorespiratory arrest of a tool that helps the rescuer to execute the ACLS protocol properly, given its complexity and the situation of the patient, whose condition is critical. Thus, this research developing a tool to support the execution of the ACLS protocol in hospital environments, particularly an app for mobile devices, such as mobile phones and tablets. An interview was conducted with an experienced doctor to collect data and to perform the application development, again using the concepts of usability engineering. The application was tested using a realistic simulation for diagnosing possible failures and for concluding if its use would bring positive results to the process. After the test, the results of the simulation using the application were verified to be correct, indicating that the developed tool was effective in its function. In order to perform a usability perception, following the concept of usability engineering, a satisfaction questionnaire was used to verify the opinion of the users of the application during the simulations. The results of the tests performed and the satisfaction of the users were shown and the application was concluded to be effective in aiding the execution of the ACLS protocol.

**Keywords**: ACLS, mobile application, cardiopulmonary resuscitation, cardiorespiratory arrest, usability engineering.

## **LISTA DE FIGURAS**

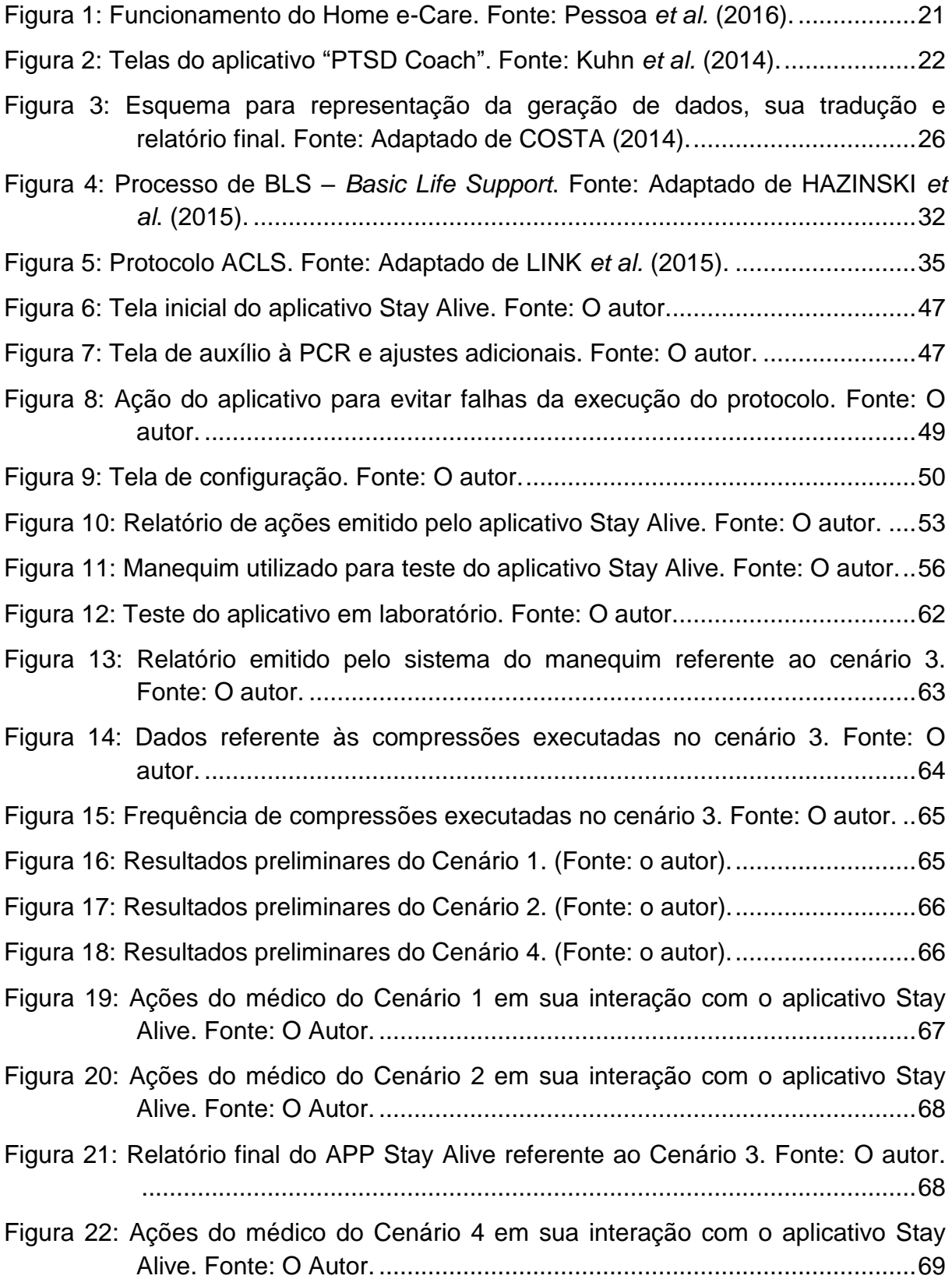

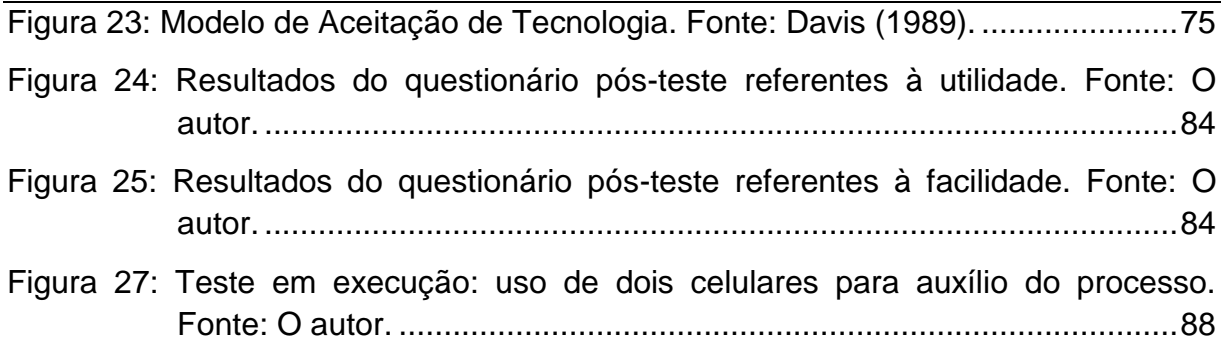

## **LISTA DE TABELAS**

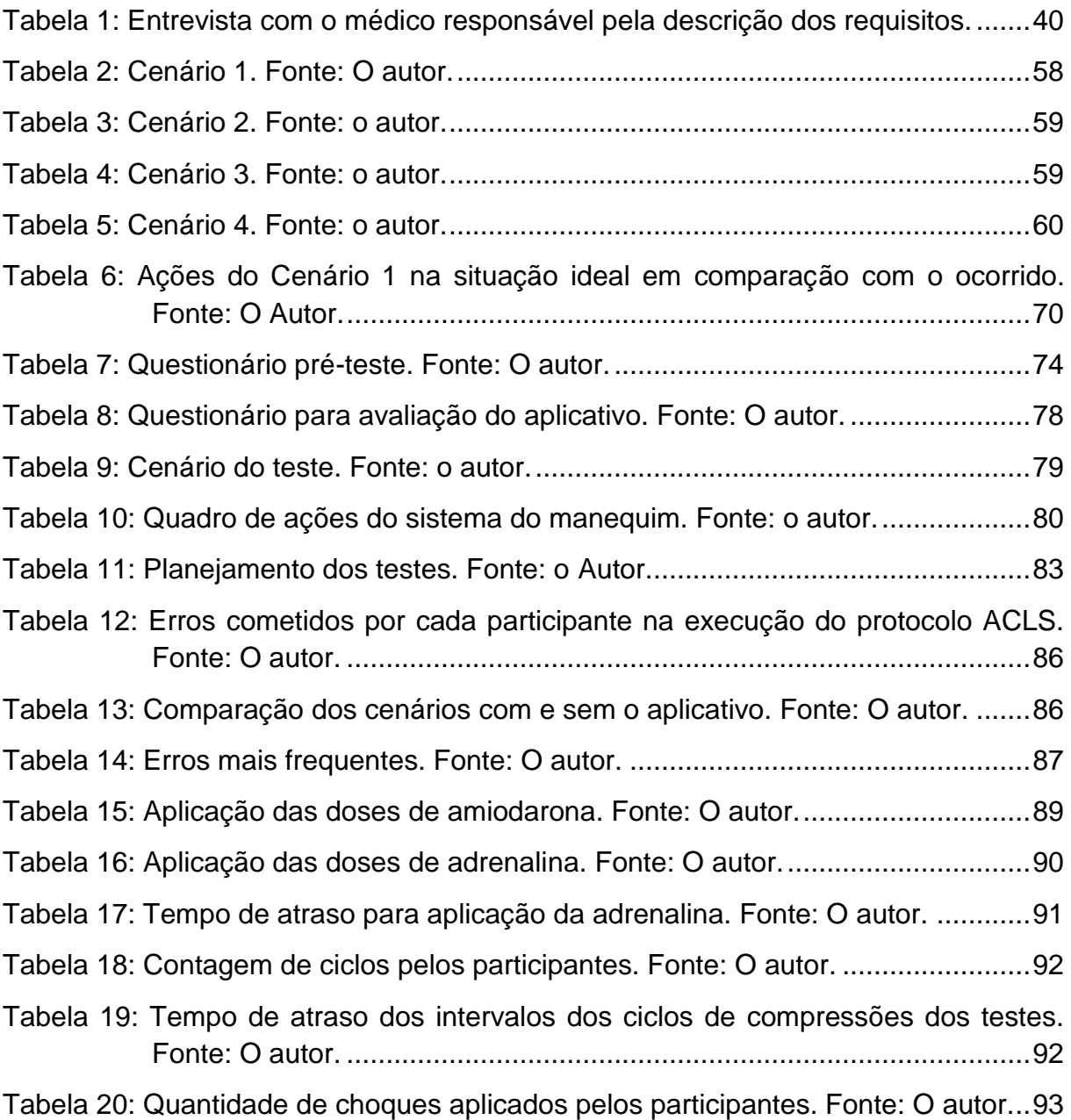

## **LISTA DE ABREVIATURAS E SIGLAS**

- **ACLS** *Advanced Cardiovascular Life Support*
- **AHA** *American Heart Association*
- **AMBU** *– Artificial Manual Breathing Unit*
- **APP** Aplicativo
- **BLS** *Basic Life Support*
- **BPM** Batimentos por Minuto
- **CID**  Classificação Internacional de Doenças
- **CPR** *Cardiopulmonary Resuscitation*
- **EHR** *Electronic Health Records*
- **EU** Engenharia de Usabilidade
- **GUI** *Graphical User Interface*
- **HINTS** *Health Information National Trends Survey*
- **HIPAA**  *Health Insurance Portability and Accountability Act*
- **IDE** *– Integrated Development Environment*
- **IHCA** *In Hospital Cardiac Arrest*
- **NCI** *National Cancer Institute*
- **OHCA** *Out of Hospital Cardiac Arrest*
- **PCR** Parada Cardiorrespiratória
- **PDA** *Personal Digital Assistant*
- **RCE** Retorno da Circulação Espontânea
- **RCP** Ressuscitação Cardiopulmonar

# **SUMÁRIO**

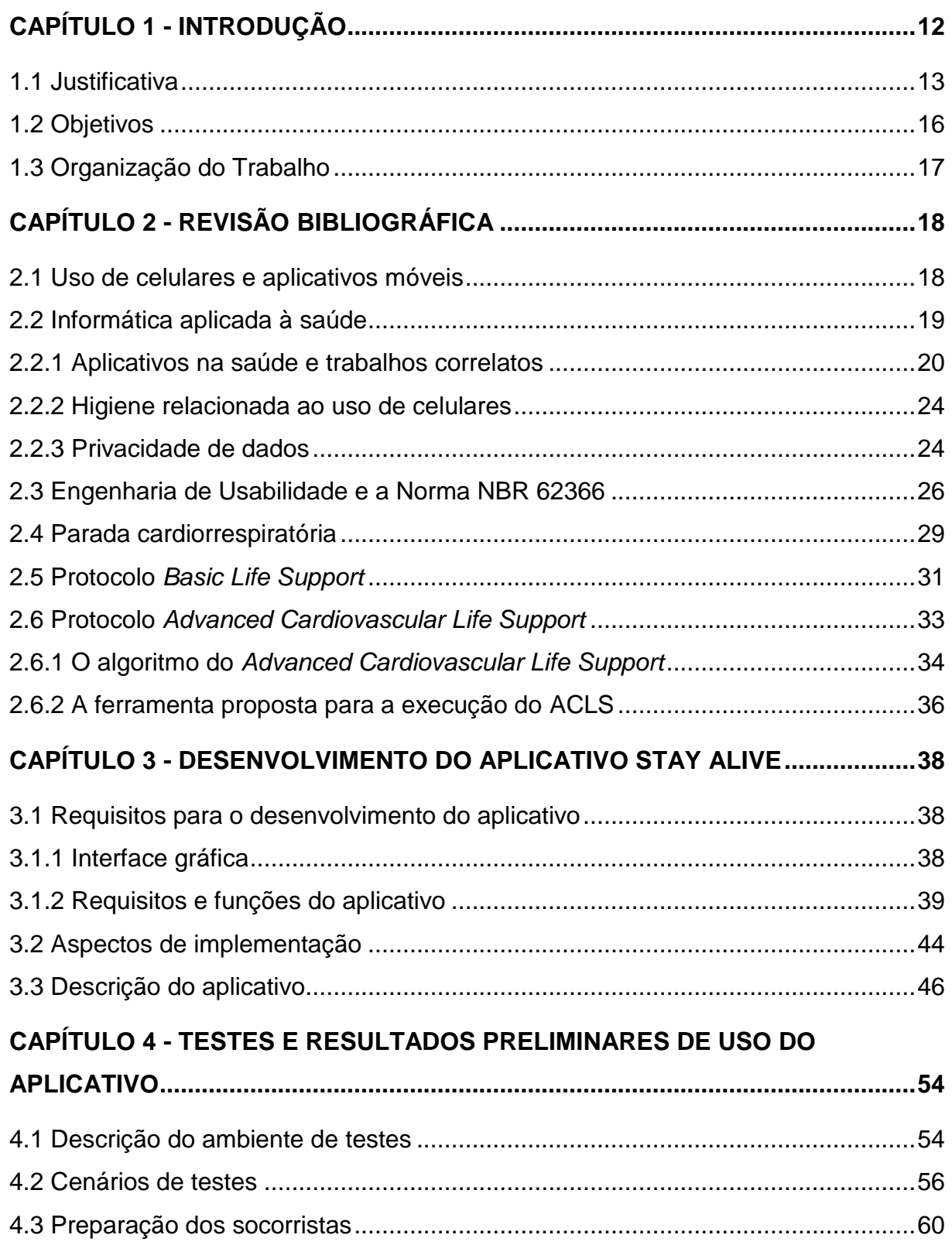

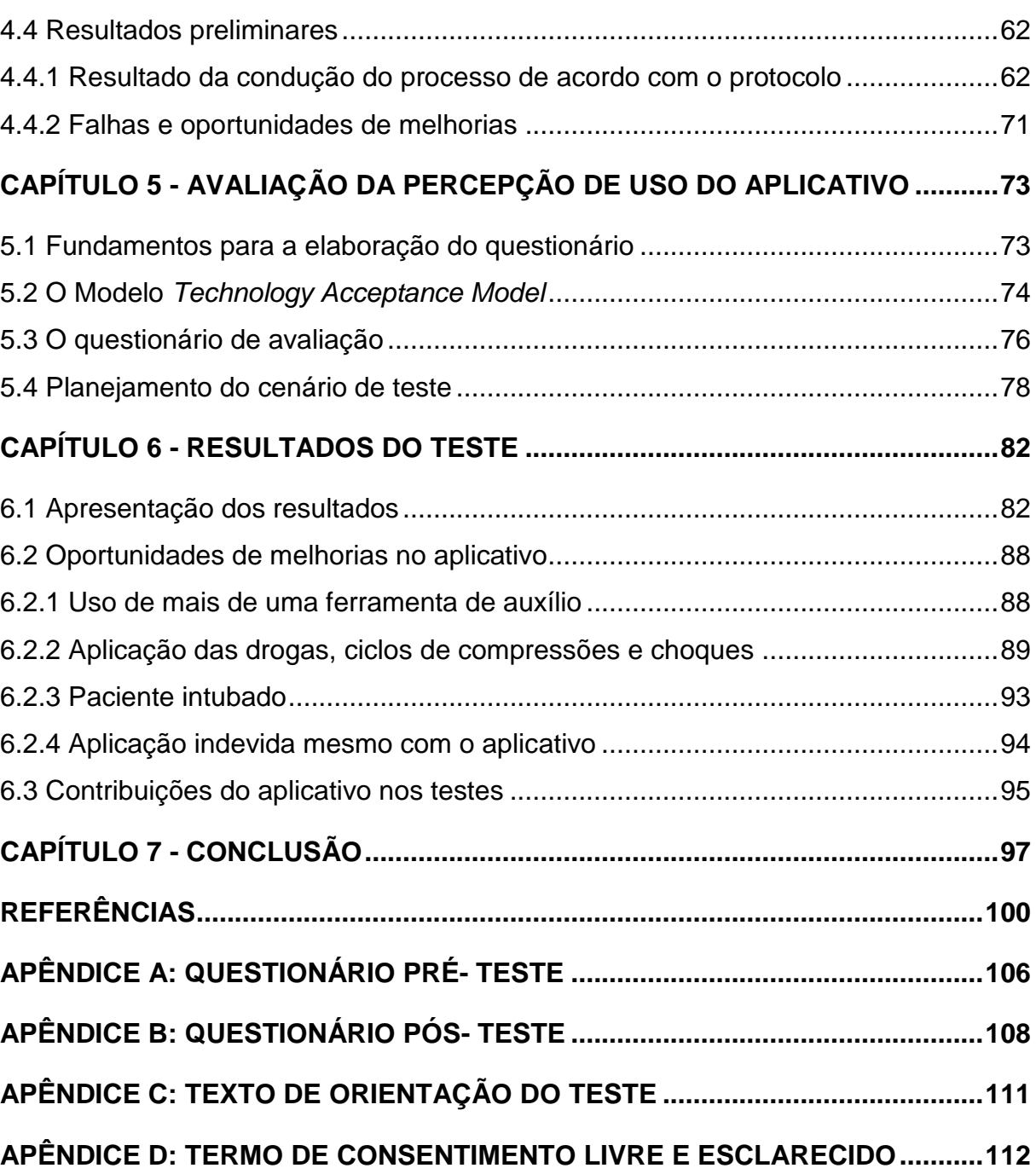

# **Capítulo 1**

## **CAPÍTULO 1 - INTRODUÇÃO**

<span id="page-11-0"></span>Este trabalho visa contribuir para uma possível diminuição de uma das maiores causas de óbito mundial com possibilidades de ocorrências em indivíduos de diferentes gêneros e idades: a parada cardiorrespiratória (PCR). De acordo com a *World Health Organization* (WORLD..., 2018), cujo *site* mostra as principais causas de morte pelo mundo, doenças relacionadas ao coração aparecem em primeiro lugar em uma pesquisa realizada em 2015, com um total de mais de 8 milhões de casos de morte. Devido à importância do conhecimento desta ocorrência e de como tratála, esta pesquisa pode apresentar contribuições para qualquer pessoa, mesmo que leiga em primeiros socorros ou em práticas médicas. Porém, este trabalho tem como público alvo médicos residentes, estudantes de medicina, médicos e enfermeiros responsáveis por atendimentos em prontos-socorros.

A falta de treinamento e prática de alguns profissionais da saúde faz com que a execução do processo de tratamento da ocorrência não seja, em muitos casos, devidamente correta. O estudo conduzido por Makary (2016) mostra que as três maiores causas de morte nos Estados Unidos em 2013 foram doenças relacionadas ao coração, câncer e erros médicos. O estudo evidencia a importância de uma ferramenta para auxílio do tratamento da PCR, pois a solução proposta age em duas das três maiores causas de morte citadas (doenças do coração e erros médicos).

O tratamento da ocorrência de uma PCR é instruído por cursos de primeiros socorros e em cursos de graduação. O método de tratamento da ocorrência dependerá do grau de instrução do socorrista e do local em que o paciente se encontra (HAZINSKI; FIELD, 2010).

De acordo com a *American Heart Association* – AHA – (HAZINSKI; FIELD, 2015), principal associação de pesquisa e combate a doenças do coração do mundo, o tratamento de uma ocorrência pode ser classificado em tratamento com adultos ou em tratamento pediátrico, seja em nível básico ou avançado. A AHA denomina o protocolo de tratamento básico de *Basic Life Support* (BLS) e o protocolo de tratamento avançado de *Advanced Cardiovascular Life Support* (ACLS).

O protocolo de tratamento básico, denominado de BLS, por não possuir muita complexidade, pode ser executado por qualquer pessoa desde que esta possua o treinamento. Este tratamento básico se limita a somente algumas etapas simples e tem como objetivos promover a ressuscitação do paciente e alertar o atendimento médico emergencial (HAZINSKI; FIELD, 2015).

Para o protocolo de tratamento avançado – ACLS – o nível de complexidade é superior e suas etapas são diferentes. Neste protocolo, o paciente já se encontra instalado em um local equipado com ferramentas de fácil acesso, sendo, em grande parte das ocorrências, um ambiente hospitalar, em que o paciente é atendido pela equipe médica. A AHA (HAZINSKI; FIELD, 2015) afirma que, de acordo com a literatura da área, o protocolo ACLS é a melhor forma de se executar uma ressuscitação cardiopulmonar. Entretanto, em um estudo conduzido por Yoldas *et al*. (2016), concluiu-se que há um número considerável de médicos na Turquia que não seguem ou não possuem conhecimento das instruções determinadas pela AHA.

Devido a essa falta de preparo de alguns profissionais, citada por Yoldas *et al*. (2016), ao caráter emergencial do tratamento da ocorrência, à falta de uma ferramenta devidamente testada para o auxílio da execução do protocolo (visto que na literatura não foram encontrados trabalhos cujas ferramentas abordadas se assemelhem à proposta deste estudo) e a outros fatores, a execução do processo de ressuscitação cardiopulmonar, seguindo o protocolo ACLS, está sujeita a falhas e à inconsistência.

Dessa forma, verifica-se a necessidade do desenvolvimento e teste, em um ambiente simulado, de uma ferramenta para auxílio no processo de ressuscitação cardiopulmonar seguindo as normas do protocolo ACLS, estipulado pela *American Heart Association*.

### <span id="page-12-0"></span>**1.1 Justificativa**

Em todo o mundo, há mais de 135 milhões de mortes relacionadas ao acidente cardiovascular por ano e a prevalência de doenças coronárias tem crescido. Fora do ambiente hospitalar, o número de atendimentos varia de 20 a 140 a cada 100.000 pessoas e o índice de sobrevivência varia de 2 a 11% (MEANEY *et al.*, 2013). Para Ringh *et al*. (2011), nesses mesmos tipos de atendimentos, porém em ambientes não hospitalares, o número de pessoas que sofrem paradas cardiorrespiratórias e que não são prontamente socorridas é três vezes maior do que as que são socorridas por serviços médicos especializados.

No ambiente hospitalar, os profissionais dispõem de ferramentas para auxiliar os processos de ressuscitação cardiopulmonar, o que proporciona resultados mais positivos (MEANEY *et al.*, 2013). Apesar de se dispor de ferramentas e recursos humanos, como o processo requer extrema atenção e esforço físico daqueles que o executam, ele se torna cansativo, estressante e, principalmente, arriscado.

Na década de 90, o estudo realizado por Kaye *et al*. (1991) concluiu que os resultados aplicados em ressuscitações cardiopulmonares não eram aceitáveis. As falhas resultavam em um número relativamente alto de óbitos. É citado pelos autores da pesquisa que, no período de realização do estudo, a falta de instrução dos alunos ou até mesmo dos instrutores ocasionava em uma má formação dos profissionais para aplicar a ressuscitação cardiopulmonar. Em uma tentativa de melhorar o processo, o estudo conduzido por Abella *et al*. (2007) utiliza dispositivos para *feedback* em tempo real durante a condução da RCP. O estudo mostra que o uso de ferramentas trouxe uma melhora nos índices para cumprimento do processo de RCP.

Como solução para problemas de incerteza ao que deve ser realizado em uma RCP, a AHA (HAZINSKI; FIELD, 2015) criou o protocolo ACLS. Após a criação do protocolo pela AHA, várias clínicas tentaram aderir e implementar técnicas novas para os processos de ressuscitação cardiopulmonar. Muitas dessas técnicas requerem equipamentos especializados e treinamento humano. Poucas dessas técnicas foram testadas em grupos altamente selecionados, fazendo com que, atualmente, o protocolo ACLS seja a técnica mais utilizada pelos profissionais da saúde (BROOKS *et al.*, 2015).

É importante destacar que não foram encontradas soluções na área de aplicação proposta pela pesquisa em questão, ou seja, não foram identificadas, até o presente momento, quaisquer ferramentas destinadas a auxiliar a execução total do protocolo ACLS durante a ocorrência de uma PCR. Foram realizadas buscas nas principais lojas virtuais de aplicativos (*App Store* e *Play Store*) e encontrados alguns destinados a auxiliar parte do protocolo em questão, com funções específicas do ACLS, mas não envolvendo sua execução de forma completa. A partir dessas considerações, propõe-se a elaboração e o teste, em um ambiente simulado, de uma ferramenta que seja de fácil acesso aos profissionais que realizam o tratamento da PCR, chamado de ressuscitação cardiopulmonar (RCP), seguindo o protocolo ACLS.

Apesar da necessidade de uma forma de auxílio à RCP, deve-se destacar que, em alguns casos, podem existir problemas relacionados ao uso deste tipo de ferramenta. De acordo com Zhang *et al*. (2003), produtos desenvolvidos para a saúde são fontes comuns de lesões e mortes de pacientes, pois algumas interfaces com *design* pobre e complexas de serem utilizadas podem conduzir a uma série de erros humanos.

Para evitar que este problema ocorra, Silva (2008) propõe que o sistema precisa possuir uma interface que não exija aumento da carga cognitiva dos profissionais ou que utilize muito tempo do usuário. Em se tratando de um produto para a saúde relacionado à uma parada cardiorrespiratória, esta premissa leva ainda um destaque maior. Assim, propõe-se uma ferramenta de *software* a ser desenvolvida para celulares, que é um dispositivo muito utilizado pelos profissionais de saúde, poupando-se tempo para a busca de outra ferramenta específica para a RCP durante a ocorrência de uma PCR.

Atualmente, o uso de aparelhos celulares, sobretudo, *smartphones*, encontrase difundido na sociedade em todas as esferas, sejam elas pessoais ou profissionais, em razão das mais variadas necessidades (DINH *et al.*, 2013). Este dispositivo desenvolvido para servir como mais um meio de comunicação, hoje é usado para diversas outras funções. Neste âmbito, desenvolvedores de qualquer localidade podem elaborar aplicativos (*apps*) e disponibilizá-los em lojas virtuais para serem instalados por qualquer usuário que possua um aparelho celular.

Existem inúmeras áreas de estudo relativas ao uso de celulares. Na saúde, o campo de estudo direcionado à aplicação de celulares é chamado de *mobile health* (*mHealth*). Esta área cresceu significativamente nos últimos anos e isso se deve, sobretudo, à adoção de *smartphones* pela população e ao aumento da velocidade das redes. Globalmente, os celulares estão interconectando usuários de diversas regiões. Tal interação permite uma habilidade imprescindível para comunicação relacionada à saúde, aplicativos para monitoramento e auxílio de doenças e melhora

de comunicação entre os pacientes e seus médicos ou enfermeiros (SIEGEL *et al.*, 2016).

Posteriormente ao desenvolvimento de uma ferramenta para a saúde, devese testá-la de forma a evitar/minimizar possíveis erros durante sua utilização em um caso real. Portanto, neste estudo propõe-se o uso de técnicas de Engenharia de Usabilidade (EU) para os testes realizados. O termo EU é utilizado na norma ABNT NBR IEC 62366:2016 (ABNT, 2016), que tem como objetivo estipular um padrão para a validação de equipamentos para a saúde desenvolvidos no Brasil.

Para Robb e Miller (2012) e Nielsen (1993), a EU é uma área de conhecimento que visa sistematizar a integração de um sistema ao usuário por meio do uso de técnicas práticas aplicadas durante o desenvolvimento do projeto. O uso dessas técnicas pode gerar um produto mais intuitivo e fácil de ser utilizado/entendido pelo usuário.

Com base nessas considerações, espera-se que o desenvolvimento, juntamente com um teste sistematicamente conduzido, de um aplicativo móvel que auxilie o processo de ressuscitação cardiopulmonar, contribuindo para que haja uma diminuição no índice de óbitos decorrentes de paradas cardiorrespiratórias.

### <span id="page-15-0"></span>**1.2 Objetivos**

O objetivo geral dessa pesquisa é utilizar técnicas de Engenharia de Usabilidade para levantar dados, desenvolver, testar e avaliar a percepção de uso de uma ferramenta para auxiliar o processo de ressuscitação cardiopulmonar (RCP), fazendo com que, possivelmente, o protocolo de ACLS seja melhor executado.

Os objetivos específicos da pesquisa foram:

- Utilizar técnicas de engenharia de usabilidade para testar o aplicativo em um ambiente simulado a fim de detectar as principais carências e potenciais erros da ferramenta desenvolvida;
- Avaliar a percepção de uso do aplicativo, evidenciando a opinião dos participantes sobre a experiência vivenciada.

Como contribuição direta desta pesquisa, pode-se destacar a disponibilização do aplicativo desenvolvido em dois idiomas (português e inglês), a fim de atender os usuários que utilizarem o protocolo ACLS profissionalmente.

### <span id="page-16-0"></span>**1.3 Organização do Trabalho**

Este trabalho foi dividido em sete capítulos, como segue:

- Capítulo 1 apresenta a introdução e a justificativa para o desenvolvimento do trabalho, seus objetivos e sua forma de organização;
- Capítulo 2 destina-se à apresentação da revisão bibliográfica no que se refere à informática aplicada à saúde, ao emprego de técnicas de engenharia de usabilidade e ao uso da NORMA NBR 62366 para o desenvolvimento de ferramentas para a saúde no Brasil, ao uso de celulares relacionados à saúde, às consequências que o uso de celulares em ambientes assépticos trazem, ao conceito de parada cardiorrespiratória e aos protocolos de tratamento da ocorrência de uma parada cardiorrespiratória;
- Capítulo 3 destina-se a apresentar o aplicativo, bem como o levantamento e a análise de requisitos e seu desenvolvimento;
- Capítulo 4 discute a preparação para o teste piloto do aplicativo em laboratório;
- Capítulo 5 apresenta a avaliação da percepção de uso do aplicativo e planejamento do teste em laboratório;
- Capítulo 6 apresenta e detalha informações obtidas a partir da realização do teste do aplicativo e as informações coletadas com base na opinião de usuários que o utilizaram em laboratório;
- Capítulo 7 engloba as conclusões desta pesquisa e as propostas para trabalhos futuros.

Por fim, são apresentadas as referências bibliográficas que subsidiaram o embasamento teórico desta pesquisa.

# **Capítulo 2**

## **CAPÍTULO 2 -REVISÃO BIBLIOGRÁFICA**

### <span id="page-17-1"></span><span id="page-17-0"></span>**2.1 Uso de celulares e aplicativos móveis**

Os celulares e *tablets* estão cada vez mais presentes nas atividades do cotidiano. Estes dispositivos constituem, atualmente, uma forma melhorada de comunicação, que pode ser tanto em tempo real, como ocorre em uma chamada, como sem vínculo direto com o tempo e local.

Nesse contexto, os aplicativos de mensagens se demonstram eficientes para a comunicação entre usuários, fazendo com que muitas informações, que anteriormente não eram diretamente disponibilizadas, estejam disponíveis imediatamente para seus usuários.

Com base em seus benefícios e facilidade de acesso, os aplicativos móveis são cada vez mais utilizados por diversos usuários de diferentes classes sociais (SONG, 2014). De acordo com Dinh *et al.* (2013), esta facilidade de acesso é impulsionada por uma outra área de estudo conhecida como *Mobile Cloud Computing* – MCC – que visa tornar cada vez mais fácil o acesso a recursos e serviços disponíveis na Internet (chamada de nuvem).

Dependendo do tipo de comunicação do aplicativo, cada mensagem enviada é armazenada em um servidor na nuvem. Como ocorre no WhatsApp, por exemplo, a conexão é cliente-servidor. Desta forma, como há uma cópia de cada mensagem trocada entre usuários, forma-se uma grande coleção de dados.

A utilização de recursos disponíveis na nuvem traz diversos benefícios, tais como facilidade de acesso, heterogeneidade de aparelhos, redução de recursos e, principalmente, a segurança dos dados. Como muitos dos recursos estão armazenados em nuvem, é de total responsabilidade do fornecedor do aplicativo se os dados serão divulgados, restringidos ou, até mesmo, perdidos. Apesar de os dados estarem centralizados, as empresas fornecedoras possuem técnicas de

segurança ou utilizam empresas terceirizadas com especialização nestas funções, permitindo uma maior confiabilidade na segurança de dados (MISHRA *et al.*, 2013). Mutchler *et al*. (2015) acrescentam ainda que a segurança está muito mais vulnerável a ataques caso os dados sejam centralizados somente no aparelho móvel. Essa vulnerabilidade se deve aos dados estarem centralizados em um só dispositivo e à possível falta de *software* de segurança, o que não ocorre em servidores na nuvem.

Diante do exposto, percebe-se que a utilização de aplicativos traz grandes benefícios, além de proporcionar uma grande facilidade de comunicação para seus usuários de forma privativa e segura por parte das aplicações. Esses benefícios são utilizados também para a comunicação em empresas de diferentes áreas atualmente. Um exemplo desta comunicação ocorre no ramo da saúde, entre médicos e pacientes, fazendo com que, em alguns casos, o uso de aplicativos facilite a comunicação entre ambos, além de proporcionar acesso rápido a informações sem a necessidade que estejam presentes no mesmo ambiente físico. Aplicações relacionadas à saúde são discutidas na seção a seguir.

### <span id="page-18-0"></span>**2.2 Informática aplicada à saúde**

Uma pesquisa de campo sobre o câncer foi conduzida nos Estados Unidos entre 2002 e 2003 pela chamada NCI (*National Cancer Institute*) e tinha como objetivo analisar as tendências a se ter o câncer de acordo com o comportamento das pessoas. Em 2004, nos Estados Unidos e Canadá, o terceiro elemento mais buscado na Internet era sobre informações relacionadas à saúde. Devido à necessidade de se pesquisar sobre o câncer e à alta demanda pela informação, o NCI fundou o HINTS (*Health Information National Trends Survey*), instituto americano responsável por analisar informações relacionadas à saúde na Internet (NELSON *et al.*, 2004).

A criação do HINTS, apesar de não estar diretamente relacionada com o objetivo deste trabalho, foi importante principalmente por proporcionar uma aproximação entre a informática e a medicina, aumentando, assim, a quantidade de trabalhos envolvidos na união destas duas áreas. Devido à quantidade de dados

disponíveis na rede e à comunicação das nações, é possível fazer uma extração de dados que não era factível sem a Internet. A partir desse objetivo, constantemente, as instituições médicas tentam informatizar seus consultórios, transformando seus dados que, até então, estavam restritos ao papel, em dados digitais para que, possivelmente, também possam ser utilizados ou analisados por outros usuários.

### <span id="page-19-0"></span>**2.2.1 Aplicativos na saúde e trabalhos correlatos**

Recentemente, devido à praticidade, custo e propagação de celulares, houve um crescimento relevante no desenvolvimento de aplicativos relacionados à saúde, que reduzem e facilitam, significativamente, o trabalho de seus usuários. Apesar de contribuírem com as atividades de seus usuários, esses aplicativos ainda não são muito utilizados devido à falta de divulgação, fazendo com que essa área ainda se encontre em crescimento e seja alvo de estudos (BEUSCART-ZÉPHIR *et al.*, 2001; MACHADO, 2003; HAMBORG, 2004; LIANG *et al.*, 2011; NEVES *et al.*, 2016).

No estudo conduzido por Pessoa *et al.* (2016), a aplicação apresentada está relacionada à detecção de quedas, com foco em idosos. Por meio de um dispositivo no pulso do usuário (*smartwatch*), é possível detectar se ocorreu uma queda. Este dispositivo pode se comunicar com sistemas de saúde como o de um hospital ou o de um resgate. Dessa forma, é possível ativar um resgate e fazer a preparação do recebimento do paciente no hospital poucos instantes após a ocorrência da queda do idoso. A [Figura 1](#page-20-0) exemplifica o funcionamento geral dessa aplicação. O idoso veste um *smartwatch*, que possui o *Home e-Care* instalado, e a partir da ocorrência de uma queda, um alerta é gerado e enviado para o *smartphone* conectado via *bluetooth*. Ao receber a mensagem de alerta provinda do *smartwatch*, ela é encaminhada via Internet para o módulo *web*. Esse módulo direciona a mensagem aos contatos de emergência por todos os meios de comunicação cadastrados. Por fim, ao receber a mensagem, os contatos podem acionar um resgate para o idoso acidentado, ou tomar outras providências. O estudo demonstrou que os resultados da aplicação foram satisfatórios. Esta aplicação está relacionada à saúde, mas não diretamente ao ambiente hospitalar. Como o usuário está em constante comunicação com o sistema, devido ao uso contínuo do *smartwatch*, essa aplicação está enquadrada no conceito de *Home e-Care*, que consiste no estudo de aplicações em saúde no ambiente domiciliar.

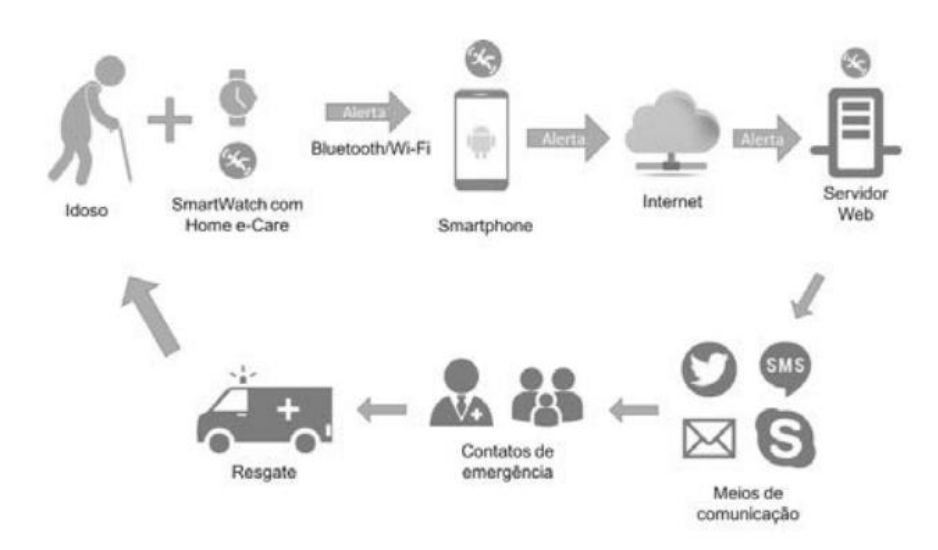

#### **Figura 1: Funcionamento do Home e-Care. Fonte: Pessoa** *et al.* **(2016).**

<span id="page-20-0"></span>Existem outros tipos de aplicativos que, apesar de também estarem relacionados à saúde, não dependem do ambiente hospitalar, como é o caso de um aplicativo desenvolvido para detecção de estrabismo que, embora não seja um aplicativo legalizado pelas instituições responsáveis, apresenta um alto índice de precisão. Aplicativos como este auxiliam em regiões nas quais exames específicos ainda não estão disponíveis devido à falta de recursos (HAFFEY, 2014; VALENTE, 2016; SIEBRA *et al.*, 2016).

Da mesma forma, sem a dependência do ambiente hospitalar, Kuhn *et al.* (2014) desenvolveram um aplicativo chamado de "*PTSD Coach*", que tem como objetivo auxiliar uma pessoa que está sofrendo de transtorno de estresse póstraumático, isto é, uma desordem em se recuperar de um acidente ou de um fato marcante. Este transtorno pode durar por toda a vida, o que ocorre em torno de 7 a 8% dos pacientes que o sofreram nos Estados Unidos. O aplicativo funciona como uma terapia e tem como principal objetivo auxiliar no alívio de estresse dos usuários. A imagem A da [Figura 2](#page-21-0) possui informações sobre o transtorno de estresse póstraumático e maneiras de como tratá-lo. A imagem B possui o *checklist* com os principais itens do formulário de medição do transtorno baseado em uma avaliação própria do usuário. A imagem C possui o gerenciamento dos sintomas do transtorno; quando um sintoma é selecionado, o usuário deverá inserir o nível em uma margem de 0 a 10. Por último, a função apresentada pela imagem D permite ao usuário solicitar suporte quando necessário, incluindo serviço de emergência (911) ou, até mesmo, contatos da lista do próprio celular, permitindo uma ligação ao vivo e com chamada de vídeo.

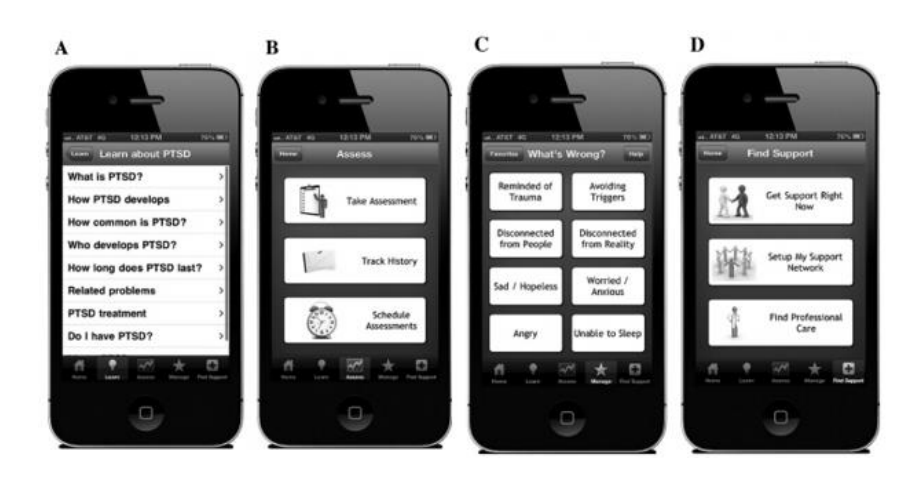

**Figura 2: Telas do aplicativo "PTSD Coach". Fonte: Kuhn** *et al.* **(2014).**

<span id="page-21-0"></span>Esta abordagem utilizada por Kuhn *et al.* (2014) pode ser interpretada como uma forma de utilizar os aplicativos como ferramenta para a autoajuda. No estudo proposto por Morrison *et al.* (2014), é apresentado um aplicativo para auxiliar os usuários que desejam melhorar sua alimentação, porém, não possuem motivação, vontade ou até mesmo condição de consultar um nutricionista para obter seus resultados. O aplicativo proposto auxilia o usuário deixando-o ciente de suas atividades físicas e alimentação nutricional. O estudo evidencia que, apesar de estar diretamente relacionado à saúde, não envolve situações críticas, e aplicações como esta são aceitas por diferentes perfis de usuários. Neste estudo, o aplicativo atingiu um número considerável de usuários espalhados globalmente.

Há outras formas de utilizar aplicativos na saúde mesmo que indiretamente. É o que propõem Muratt *et al.* (2016) por meio de um aplicativo para ser utilizado em postos de saúde. Neste estudo, é proposto um protótipo de carteira de vacinação, já que hoje no Brasil ainda é utilizado o modelo tradicional de carteira de vacinação em papel. O atual sistema, com documentação física, proporciona altos índices de inconsistência e perda de informações, deixando o paciente vulnerável a doenças. A proposta do trabalho é substituir a carteira física de vacinação por uma virtual, fazendo com que todo o controle esteja disponível em nuvem. Assim, pode-se acessar o histórico do paciente, independentemente do posto de saúde onde ele está se consultando, com maior precisão e facilidade. Este exemplo de aplicação é principalmente destinado a postos de saúde e pode ser disponibilizado a qualquer usuário final.

No que tange a aplicativos relacionados à ressuscitação cardiopulmonar e à parada cardiorrespiratória, não foram encontrados trabalhos sistematicamente relatados na literatura, porém, foram identificados aplicativos com objetivos semelhantes aos desta pesquisa nas lojas virtuais *App Store* e *Play Store*.

Como um dos exemplos, o aplicativo "*Real Time CPR Guide"*, disponível na *Play Store*, auxilia a execução do protocolo BLS com vídeos e sons para conduzir o usuário a realizar as tarefas do protocolo. A maneira como o aplicativo age sobre o usuário é diferente da proposta nessa pesquisa, uma vez que o aplicativo "*Real Time CPR Guide"* serve mais como uma forma ilustrada com vídeos e sons relativos à [Figura 4,](#page-31-0) que descreve o protocolo BLS.

De maneira semelhante, o aplicativo "*CPR Helper*", disponível na *App Store*, ilustra, com fotos, as etapas de como deve ser executada a ressuscitação em um paciente utilizando o protocolo BLS.

O aplicativo "CPR tempo" está relacionado ao auxílio da execução do protocolo ACLS, assim como nesta pesquisa. Este aplicativo faz a tarefa do metrônomo e contabiliza o intervalo da adrenalina. Todavia, o aplicativo não traz as demais funções do protocolo ACLS.

Foram encontrados aplicativos que realizam testes e simulam casos clínicos elaborando questões e ensinando o usuário a como se portar em situações diferentes. Os aplicativos "*Ressuscitation*" e "*ACLS 2015 American Hrt Guidelines*", disponíveis na *App Store*, têm o objetivo de avaliar estudantes com questões relacionadas ao curso de Medicina. O aplicativo "*Ressuscitation*" realiza um *ranking*, trazendo uma ideia de competição e diversão para os usuários.

Nota-se que existem aplicativos relacionados à parada cardiorrespiratória disponíveis nas lojas virtuais. Apesar de estarem relacionados com situações nas quais o BLS ou ACLS são aplicados, o objetivo da maioria destes aplicativos é diferente do proposto pela pesquisa em tela, pois eles não auxiliam o protocolo ou o fazem de forma incompleta, sendo específicos para apenas partes do protocolo.

É importante destacar que a utilização de sistemas que são situados em ambientes hospitalares está diretamente relacionada a dois aspectos: a higiene, para utilizar os aparelhos em lugares assépticos, e a privacidade dos dados armazenados no sistema.

### <span id="page-23-0"></span>**2.2.2 Higiene relacionada ao uso de celulares**

Por se tratar de ambientes hospitalares, farmácias ou postos de saúde, é imprescindível que os profissionais que utilizam o celular como ferramenta de trabalho sigam padrões de higiene. No entanto, Ramesh *et al.* (2008) realizaram uma pesquisa em um grande hospital em Barbados, que demonstra um alto índice de profissionais que não seguem padrões de higiene adequados. Ainda, o estudo identificou que mais da metade dos entrevistados nunca sequer lavou seus celulares. Apesar do não seguimento dos padrões higiênicos, o estudo mostrou que quase todos os profissionais utilizam celulares para o trabalho e estes alegaram ser a ferramenta mais promissora para melhorar o contato com o paciente. Os autores ainda relatam que após o crescimento do uso e adesão dos celulares por médicos e pacientes, o intervalo de atendimento médico dentro do hospital chegou a atingir dois minutos, o que é um bom índice para um hospital deste porte (BERTRAND *et al.*, 2010).

Estes benefícios, como facilidade e diminuição do intervalo de atendimento dos médicos, podem exemplificar pontos positivos da adesão dos celulares. Porém, para Walia *et al.* (2014), a utilização destes fômites pode, potencialmente, contaminar ambientes hospitalares e odontológicos.

Vale ressaltar que como o celular é utilizado de diferentes maneiras entre os usuários e que o aparelho pode ser útil para diferentes aplicações, cabe ao usuário julgar se deve higienizar o aparelho periodicamente ou não. Para os profissionais da saúde que frequentam ambientes assépticos, é esperado que este hábito deva ser ainda mais frequente.

#### <span id="page-23-1"></span>**2.2.3 Privacidade de dados**

A questão da privacidade dos dados também deve ser levada em consideração quando se trata de sistemas de informação aplicados à saúde. A constante ascensão e a grande quantidade de dados relacionados à saúde (*Electronic Health Records* – EHR) contribuem de forma significativa com o estudo de doenças, porém não podem ser divulgados de forma aberta (GKOULALAS-DIVANIS, 2014; GLENN, 2014).

A geração destes dados geralmente ocorre através do usuário final. Nem sempre estes usuários têm conhecimento específico para analisar os dados gerados e concluir algo ou, até mesmo, fazer com que os dados sejam utilizados como fonte para auxiliar uma pesquisa. Desta forma, a estrutura utilizada para coleta de dados de muitos sistemas de informação, principalmente os aplicativos, faz com que os dados sejam transferidos para a nuvem, utilizando empresas bem estruturadas em segurança e desempenho (KHAN, 2015; THILAKANATHAN *et al.*, 2014). Assim, os dados gerados pelo usuário passam por um sistema de filtragem e análise para, posteriormente, serem transformados em informação. Essa informação final deve estar em uma forma mais superficial para a leitura, eliminando toda a redundância e complexidade.

Como exemplo de processo para gerar dado superficial para a leitura, a [Figura 3](#page-25-0) representa um processo em *pipeline* iniciando com dados produzidos para dados traduzidos e a geração de um relatório final para clínicos e pesquisadores. Informações pessoais de saúde e dados gerados pelo DNA estão correlacionados, transferidos para a nuvem ou para servidores internos, analisados e visualizados usando diferentes soluções e ferramentas disponíveis para grandes análises de dados. Finalmente, os dados são traduzidos como um breve relatório para clínicos e pesquisadores após uma análise profunda de medicamentos associados a fenótipos específicos da doença e após comparações com fatores públicos ou bancos de dados privados. As variantes do genoma podem ser identificadas quando se comparam amostras diferentes, gerando assim uma interpretação de alta qualidade com base na atualidade de conhecimento e literatura. Este tipo de processo em *pipeline* facilitará a implementação e aplicação de medicamentos personalizados para clínicos e para fins de pesquisa. Entre a transferência de dados, o armazenamento e a visualização, os dados do paciente precisam ser protegidos por criptografia da informação. A segurança dos dados foi desenvolvida recentemente, mas como se trata de uma nova área de estudo em informática biomédica, ainda apresenta desafios e oportunidades (COSTA, 2014).

Em muitos países, para a geração de dados ser considerada legal é necessário que o processo de geração de dados, ou o próprio sistema de informação, seja capaz de seguir certas normas. Nos Estados Unidos, o órgão de privacidade de dados chamado HIPAA (*Health Insurance Portability and Accountability Act*) aponta duas políticas para serem levadas em consideração sobre

o anonimato dos dados: a primeira determina dezoito identificadores diretos que devem ser removidos dos dados e, a segunda, recomenda que um especialista deve analisar a informação final para determinar se está em uma situação aceitável e com baixo risco de privacidade. Políticas similares são utilizadas em países como o Reino Unido, Canadá e União Europeia (GKOULALAS-DIVANIS, 2014).

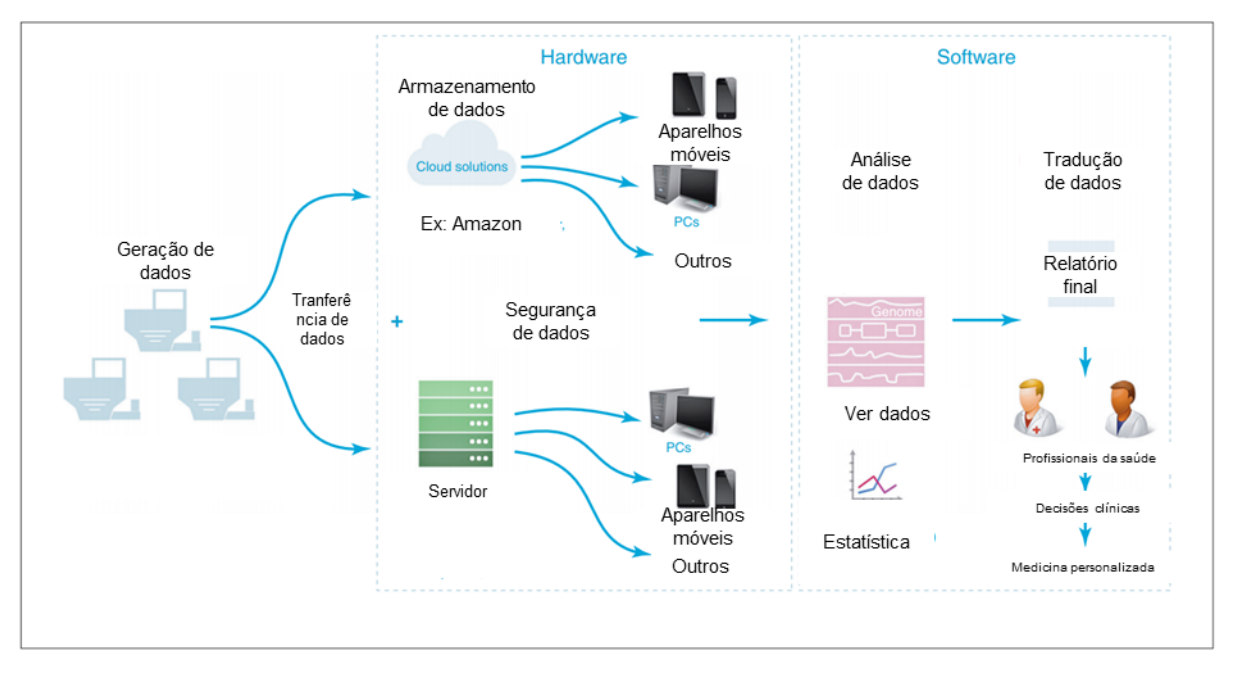

<span id="page-25-0"></span>**Figura 3: Esquema para representação da geração de dados, sua tradução e relatório final. Fonte: Adaptado de COSTA (2014).**

Apesar de se ter essa preocupação com a privacidade, que pode de certa forma atrasar o avanço do crescimento de pesquisas relacionadas à saúde devido à restrição dos dados, pode-se observar que a área de estudos de aplicativos móveis está sendo muito visada nos dias atuais.

Uma das aplicações que atualmente não se tem conhecimento na literatura é o uso de aplicativos para auxílio no processo de ressuscitação cardiopulmonar, decorrente de uma parada cardiorrespiratória, que é discutida no Capítulo 3.

### <span id="page-25-1"></span>**2.3 Engenharia de Usabilidade e a Norma NBR 62366**

De acordo com a norma ABNT NBR IEC 62366:2016 (ABNT, 2016), usabilidade é a "característica da interface de usuário que estabelece efetividade, eficiência, facilidade ao aprendizado e satisfação do usuário". Os seguintes fatores, quando combinados, definem a usabilidade:

- Efetividade capacidade de atingir as metas específicas;
- Eficiência efetividade em relação aos recursos despendidos;
- Satisfação ausência de desconforto e atitude positiva para o uso de produtos para a saúde;

• Capacidade de aprendizado – tempo necessário para familiarizar-se com o produto e;

Capacidade de memorizar: o quanto é fácil lembrar-se dos detalhes operacionais do produto para a saúde.

Muitas técnicas e métodos foram desenvolvidos para verificar a usabilidade de produtos e amparar a aplicação da engenharia de usabilidade (ABNT, 2016). Alguns métodos conduzem a respostas objetivas e auditáveis enquanto outros geram dados subjetivos.

Com o intuito de alcançar resultados mais objetivos nesta pesquisa, foram utilizadas as seguintes técnicas, que constam da norma NBR IEC 62366:2016, para o desenvolvimento do aplicativo:

• Entrevistas: Esta técnica é útil para se discutir aspectos do projeto com um pequeno grupo de usuários, principalmente quando o objetivo é levantar ideias (ABNT, 2016). No caso desta pesquisa, o principal objetivo de utilizar a entrevista foi levantar quais as caraterísticas a ferramenta que foi desenvolvida deveria possuir. Por meio dos dados fornecidos por um profissional experiente que utiliza o protocolo ACLS para realizar RCPs em hospitais, foi possível obter as funcionalidades básicas da ferramenta. O entrevistado foi um médico experiente (seis anos) no uso do ACLS em hospitais, com perfil representativo dos potenciais usuários do aplicativo. Os detalhes desta entrevista são abordados no Capítulo 3;

• Observação e inquérito contextual: O inquérito contextual, geralmente, envolve a observação não obstrutiva de usuários desempenhando tarefas relevantes associadas ao produto a ser desenvolvido em seu ambiente real de utilização (ABNT, 2016). Dada a impossibilidade de se realizar esta atividade em um ambiente real, um curso preparatório para a certificação do protocolo ACLS foi realizado pelo autor deste trabalho, para obter um melhor

entendimento sobre o processo regular no atendimento e na realização da ressuscitação cardiopulmonar;

• Prototipagem: Em se tratando de um produto que envolve um *hardware*, esta técnica nem sempre é viável, pois a elaboração de um *hardware* é um processo de elevado custo. Nesta pesquisa, como o produto desenvolvido se trata de um *software*, a manutenção e revisão para versões novas são relativamente rápidas e com baixo custo. Deste modo, optou-se pelo desenvolvimento de protótipos que foram apresentados para os usuários e especialistas para a obtenção de informações e geração de novas versões. A cada versão lançada, uma nova revisão com o médico responsável por fornecer as funções básicas da ferramenta foi executada;

• Revisão por especialistas: De acordo com as diretrizes da norma NBR 62366, esta técnica traz resultados insatisfatórios e, consequentemente, detecta poucas falhas no projeto caso seja utilizada isoladamente (ABNT, 2016). Porém, caso utilizada juntamente com outras técnicas, da maneira como foi executada nesta pesquisa, pode auxiliar a detectar falhas graves da ferramenta precocemente, ainda em sua fase de projeto. Diferentemente do proposto pela norma, que utiliza um especialista em usabilidade, esta técnica utilizou um especialista no protocolo a ser auxiliado pela ferramenta proposta. Suas considerações e sugestões foram compiladas e implementadas nas versões subsequentes dos protótipos;

• Análise de tarefas: Análise de tarefas é um conjunto de métodos sistemáticos que produz descrições detalhadas das atividades sequenciais e atividades manuais de pessoas operando um produto para a saúde (ABNT, 2016). Como o aplicativo deve obedecer ao protocolo ACLS, as principais tarefas a serem atendidas pela ferramenta são oriundas deste protocolo. O ACLS foi utilizado, então, como base para o levantamento das possíveis tarefas realizadas pelo usuário;

• Simulação realística: Ambientes clínicos simulados permitem a avaliação de maneira controlada em configurações que contém alguns ou todos os atributos essenciais do ambiente clínico real para o qual o produto está sendo desenvolvido (ABNT, 2016). A norma NBR 62366 cita que um produto para a saúde de alto risco, que envolva tarefas mais complexas, pode ser testado em simuladores com um protótipo altamente fidedigno, como

salas simuladas em tamanho real e com um manequim funcional. Após algumas iterações de protótipos, o autor desta pesquisa julgou a interface madura o suficiente para executar um teste piloto para detectar possíveis falhas do aplicativo em um laboratório especializado em simulação realística. Como o produto desenvolvido por esta pesquisa tem uma relação direta com o estado de saúde do paciente e pelo fato de ser uma tarefa de alto risco, não se optou pela execução da técnica de "teste de campo", assim, julgou-se a simulação realística como a principal escolha para os primeiros testes do aplicativo;

• Questionários e levantamentos: Informações e opiniões relacionadas à interface homem-máquina são comumente coletadas via telefone, Internet ou formulários escritos (MEISTER, 1985). Utilizando um questionário enviado por e-mail, pode-se coletar uma grande quantidade de dados com opiniões de usuários. Isso faz com que esta técnica traga um resultado satisfatório para a pesquisa.

Este conjunto de técnicas foi escolhido com base no estudo de Almeida (2017), que especificou um subconjunto de métodos da NBR 62366, para aplicação em equipamentos médicos, levando em conta a realidade das empresas brasileiras. Apenas algumas mudanças se deram na substituição da técnica de análise heurística pelas técnicas de prototipagem e revisão por especialistas, bem como pelo acréscimo da técnica de questionários e levantamentos. Essas alterações foram possíveis porque o desenvolvimento de protótipos de *software* é mais rápido (pois essa alteração não envolve um material físico) quando comparado a plataformas que possuam *hardware* dedicado.

### <span id="page-28-0"></span>**2.4 Parada cardiorrespiratória**

A parada cardíaca, ou parada cardiorrespiratória, é a perda abrupta da função cardíaca em uma pessoa que pode ou não ter diagnosticado doença cardíaca. Para os casos em que ocorrem o óbito, o tempo e o modo deste são inesperados, ocorrendo instantaneamente ou logo após o aparecimento dos sintomas. Todos os anos, mais de 350 mil serviços médicos de emergência – avaliações de paradas

cardíacas extra hospitalares ocorrem nos Estados Unidos. É importante distinguir ataque cardíaco de parada cardíaca. Enquanto um ataque cardíaco pode causar parada cardíaca e morte súbita, os termos não possuem o mesmo significado (ABOUT..., 2017).

A parada cardíaca repentina ocorre subitamente e, muitas vezes, sem aviso prévio. É desencadeada por um mau funcionamento elétrico no coração que causa batimentos cardíacos irregulares (arritmia). Com a ação de bombeamento interrompida, o coração não pode bombear sangue para o cérebro, pulmões e outros órgãos. Segundos depois, o indivíduo perde a consciência e não apresenta pulso. A morte ocorre em poucos minutos se a vítima não receber tratamento. Já um ataque cardíaco ocorre quando uma artéria bloqueada impede que o sangue rico em oxigênio atinja uma determinada área do coração. Se a artéria bloqueada não for reaberta rapidamente, a parte do coração normalmente alimentada por essa artéria começa a morrer. Quanto maior a duração de uma pessoa sem tratamento, maior o dano. Os sintomas de um ataque cardíaco podem ser imediatos e intensos. Mais frequentemente, porém, os sintomas começam lentamente e persistem por horas, dias ou semanas antes de um ataque cardíaco. Ao contrário da parada cardíaca súbita, o coração geralmente não para de bater durante um ataque cardíaco. Os sintomas de ataque cardíaco em mulheres podem ser diferentes dos homens (HEART..., 2017).

A parada cardíaca repentina pode ocorrer após um ataque cardíaco ou durante sua recuperação. Os ataques cardíacos aumentam o risco de parada súbita cardíaca. A maioria dos ataques cardíacos não leva a uma parada cardíaca súbita, mas, quando esta ocorre, o ataque cardíaco é uma causa comum. Outras condições cardíacas também podem interromper o ritmo cardíaco e levar a uma parada cardíaca súbita (HEART..., 2017).

Mesmo sem saber se o indivíduo está sofrendo um ataque cardíaco, é aconselhado que o serviço de tratamento de urgência (bombeiros, ambulância ou hospital) seja acionado imediatamente. Esta prestação de socorro deve seguir instruções da AHA. No caso de uma pessoa leiga, deve-se seguir o BLS – *Basic Life Support*, que é uma forma simplificada de primeiros socorros e será descrita a seguir.

### <span id="page-30-0"></span>**2.5 Protocolo** *Basic Life Support*

De acordo com a AHA (HAZINSKI; FIELD, 2010), o tratamento de uma parada cardiorrespiratória (PCR) pode ser dividido em dois níveis: o básico e o avançado. O processo básico para tratamento de uma parada cardiorrespiratória é o protocolo denominado *Basic Life Support* (BLS), consistindo de algumas etapas [\(Figura 4\)](#page-31-0):

- Compressões manuais no peito;
- Ventilação (respiração boca a boca);
- Desfibrilação;
- Checagem de ritmo cardíaco a cada dois minutos.

A AHA instrui que as compressões manuais devem ser realizadas independente do grau de treinamento da pessoa que estiver socorrendo o paciente, das características da vítima ou dos recursos disponíveis. Essas compressões devem ser realizadas de acordo com os seguintes procedimentos:

• Com os punhos fechados pressionando o "calcanhar da mão" sobre o peito do paciente;

- Ao menos 100 vezes por minuto;
- Ter uma profundidade no peito (aplicar uma força adequada) para:
	- o Os adultos, 5 cm de profundidade;
	- o As crianças e bebês, ao menos um terço do diâmetro do peito, em torno de 4 a 5 cm de profundidade.

• Permitir um retorno total do tórax após cada compressão, até o chamado "ponto zero" (diástole);

- Minimizar as interrupções após cada compressão;
- Evitar ventilação excessiva.

A AHA recomenda que se faça um revezamento das pessoas que estiverem fazendo as compressões, pois o processo exige muito esforço físico (HAZINSKI; FIELD, 2010).

A desfibrilação consiste de um aparelho especializado para aplicar um choque no paciente e deve ser usada somente por profissionais especializados, podendo ser aplicada mais de uma vez durante a parada cardiorrespiratória. As chances de sobrevivência do paciente são reduzidas aumentando-se o intervalo de desfibrilação.

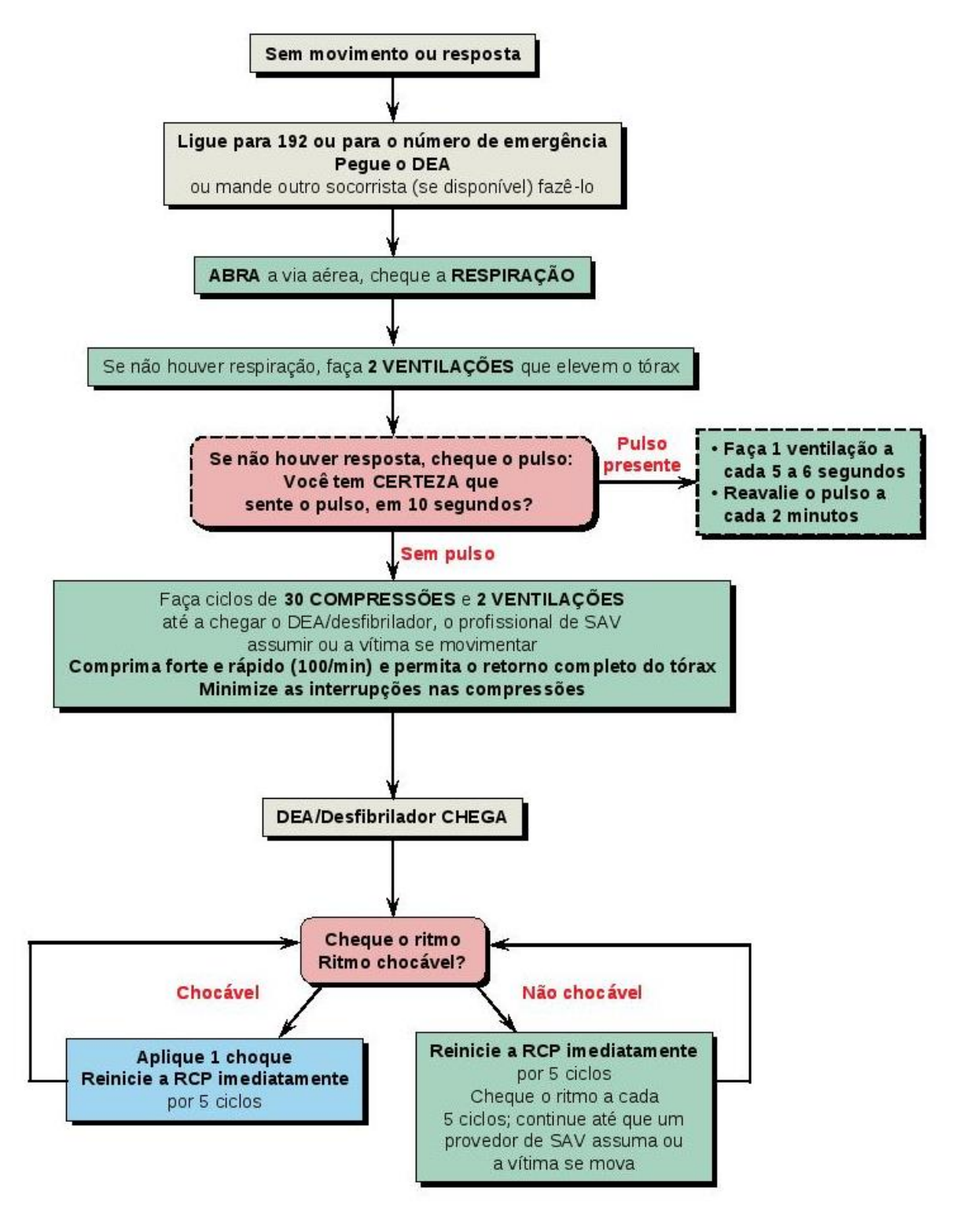

<span id="page-31-0"></span>**Figura 4: Processo de BLS –** *Basic Life Support***. Fonte: Adaptado de HAZINSKI** *et al***. (2015).**

Além do BLS, que é um processo para leigos, o principal modo de tratamento da PCR é a forma avançada do BLS, denominada ACLS – *Advanced Cardiovascular Life Support*. O protocolo do ACLS é descrito detalhadamente a seguir.

### <span id="page-32-0"></span>**2.6 Protocolo** *Advanced Cardiovascular Life Support*

Diferentemente do BLS, o ACLS deve possuir mais informações e ser melhor controlado. Uma vez que o paciente esteja no hospital e sendo tratado pelos padrões do ACLS, cada etapa deverá ser controlada com base na quantidade e tempo envolvidos em cada uma das etapas executadas. É importante citar que o primeiro passo para o ACLS é o BLS, ou seja, na ausência dos equipamentos e de toda a estrutura necessária para a execução do ACLS, o profissional deve optar para a execução do protocolo BLS (HAZINSKI; FIELD, 2010). As principais diferenças entre o BLS e o ACLS são:

- O protocolo do ACLS é mais complexo do que o BLS. Este último pode ser executado por leigos, sendo que no ACLS o paciente deverá estar instalado no hospital e o procedimento deve ser executado por uma equipe médica;
- Envolve a injeção de drogas;
- Necessita de um controle do ritmo cardíaco;
	- o Estes ritmos cardíacos (quatro no total) são divididos em ritmos aptos ao choque (Fibrilação Ventricular e Taquicardia Ventricular) e os não aptos ao choque (Atividade Elétrica Sem Pulso e Assistolia).
- Promove a abertura das vias respiratórias.

De forma geral, o protocolo ACLS, seguindo as diretrizes da AHA (HAZINSKI; FIELD, 2010), envolve questões sobre: oxigenação durante a PCR por meio de um aparelho avançado, monitoramento fisiológico e prognóstico durante a PCR, desfibrilação, drogas antiarrítmicas e vasopressores.

As massagens cardíacas devem ser realizadas da mesma maneira que no protocolo BLS, de 100 a 120 vezes por minuto. As aberturas das vias respiratórias devem ser conduzidas por meio de um aparelho especializado que, após instalado no paciente, deve ser ativado em um intervalo de 6 a 8 segundos. O protocolo ACLS pode ser interpretado como um algoritmo descrito a seguir.

### <span id="page-33-0"></span>**2.6.1 O algoritmo do** *Advanced Cardiovascular Life Support*

O algoritmo do protocolo ACLS, seguindo as diretrizes da AHA (HAZINSKI; FIELD, 2010), é descrito nos passos a seguir:

- 1. Início da CPR (*Cardiopulmonary resuscitation*), iniciar massagem cardíaca, oxigenar e instalar o monitor de batimentos cardíacos assim como o desfibrilador;
- 2. Caso o ritmo cardíaco for apto ao choque, deve-se seguir para o passo 3;
- 3. Aplicar o choque;
- 4. Iniciar e finalizar um ciclo de 2 minutos de massagens cardíacas;
- 5. Caso o ritmo cardíaco for apto ao choque, deve-se aplicar o choque, caso contrário deve-se seguir para o passo 12;
- 6. Iniciar e finalizar o ciclo de massagem cardíaca de 2 minutos e aplicar epinefrina a cada intervalo de 3 a 5 minutos;
- 7. Caso o ritmo cardíaco for apto ao choque, deve-se aplicar o choque, caso contrário deve-se seguir para o passo 12;
- 8. Iniciar ciclo de massagem cardíaca de 2 minutos e aplicar amiodarona, em seguida deve-se voltar ao passo 5;
- 9. Caso o ritmo cardíaco não for apto ao choque, deve-se seguir para o passo 10;
- 10.Iniciar e finalizar o ciclo de massagem cardíaca de 2 minutos e aplicar epinefrina a cada intervalo de 3 a 5 minutos. Caso o ritmo cardíaco for apto ao choque, deve-se seguir para o passo 5 ou 7;
- 11.Iniciar e finalizar o ciclo de massagem cardíaca de 2 minutos. Caso o ritmo cardíaco for apto ao choque, deve-se seguir para o passo 5 ou 7, caso contrário, deve-se seguir para o passo 12;

Caso não tenha sinais de RCE, deve-se seguir para o passo 10 ou 11. Caso tenha sinais de RCE, deve-se seguir para o tratamento posterior à parada cardiorrespiratória nos cuidados pós-parada, onde o ACLS não é mais aplicado.

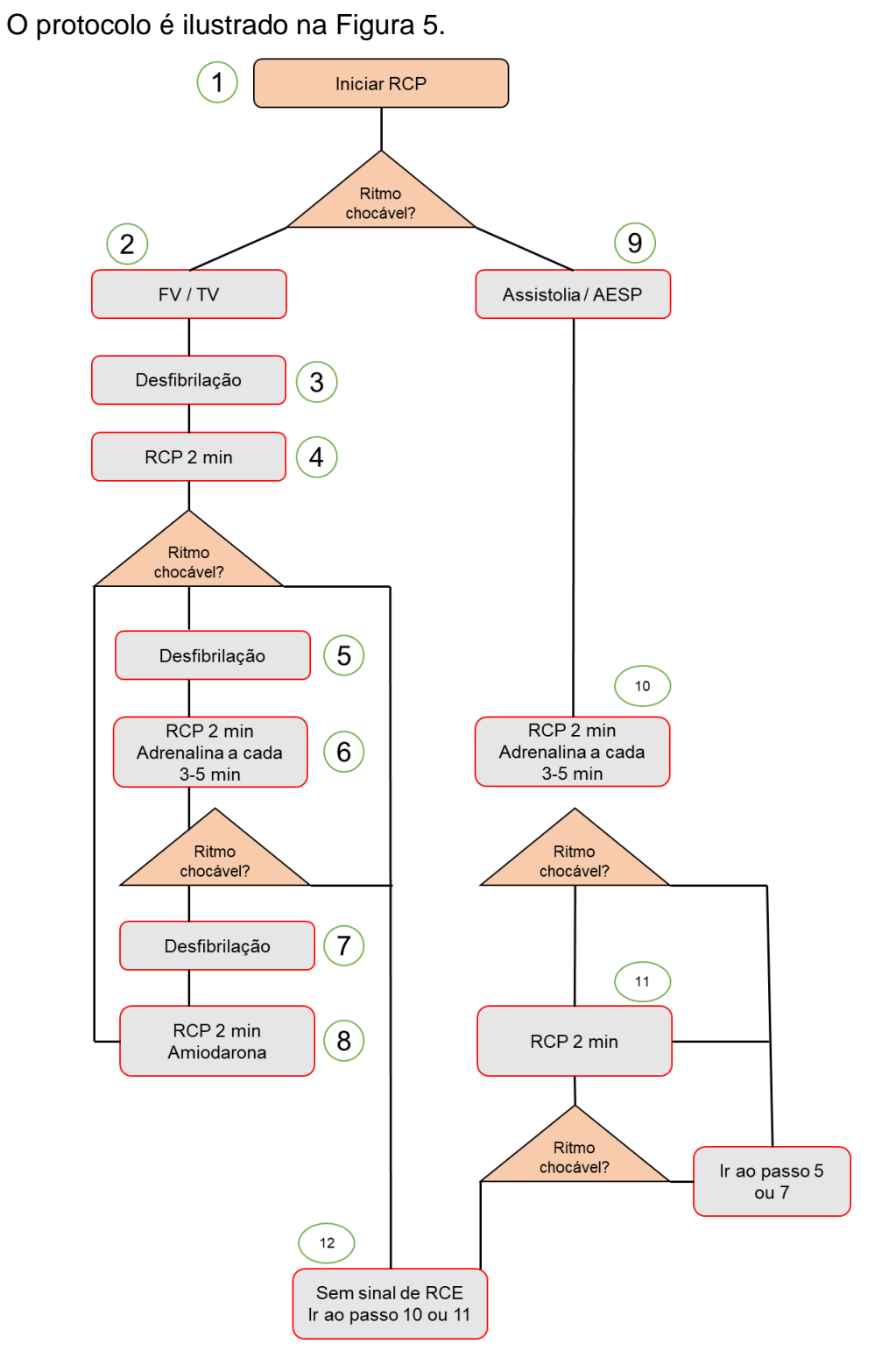

<span id="page-34-0"></span>**Figura 5: Protocolo ACLS. Fonte: Adaptado de LINK** *et al.* **(2015).**

### <span id="page-35-0"></span>**2.6.2 A ferramenta proposta para a execução do ACLS**

Para a execução correta das etapas e com os períodos estipulados é necessário que haja um assistente responsável somente para esta tarefa de controle durante o processo de ressuscitação. Com base na execução do protocolo e utilizando as informações do ACLS, é possível elaborar uma forma automatizada para se controlar as etapas. A elaboração de um sistema computacional auxiliará a realização do processo, monitorando o tempo de cada etapa executada.

Um sistema com este intuito deve também ser capaz de armazenar os dados para uma posterior mineração de dados. De acordo com Wisniewski *et al.* (2003), que relata sobre o controle de infecções em ambientes hospitalares, o estudo de banco de dados gerado por um sistema, se interpretado corretamente, pode trazer uma evolução significativa para a melhoria e diminuição dos casos da ocorrência de infecções hospitalares. É importante ressaltar que este banco de dados deve ser privado e indisponível para todos os usuários do sistema de forma aberta.

Mcevoy *et al.* (2014) realizaram uma pesquisa com 150 pacientes, sendo que metade do total apresentou RCE (Retorno da Circulação Espontânea – quando o coração do paciente volta a bater) como resultado da PCR e a outra metade resultou em óbito. A pesquisa mostrou que as RCPs que seguiram corretamente o protocolo ACLS tiveram maiores índices de RCE. Da mesma forma, as RCPs que tiveram erros durante sua execução diminuíram a quantidade de pacientes que tiveram como resultado RCE.

Apesar de o protocolo ACLS ser o processo mais adequado a se realizar para a RCP, ainda é citado que o despreparo e a falta de treinamento de alguns médicos são problemas (KURRCK, 1998; ISBYE *et al.*, 2007). Hayes *et al.* (2007) demonstraram que praticamente metade dos 289 residentes que responderam à pesquisa realizada, afirmaram se sentir despreparados para liderar o processo de RCP durante a ocorrência de uma PCR. O estudo demonstrou que nem todos os profissionais são treinados com os padrões estipulados pelo protocolo da AHA.

De maneira semelhante, a pesquisa de Dane *et al.* (2000) defende que um paciente que sofreu uma PCR tem quatro vezes mais chance de sobrevivência se atendido por enfermeiros que tiveram treinamento do ACLS. O estudo relata que, em contrapartida a médicos, é mais provável que enfermeiros encontrem pacientes que sofrem de problemas urgentes, por estarem em maior contato com os pacientes.
Diante do exposto, observa-se que ainda existem dúvidas e despreparo para o seguimento do protocolo que, atualmente, consiste na melhor forma de se realizar uma ressuscitação cardiopulmonar. Ainda é informado por Dane *et al.* (2000) que não só médicos realizam o processo, mas enfermeiros também deveriam ter esse treinamento. Deste modo, o desenvolvimento de uma ferramenta computacional deverá colaborar consideravelmente para a execução do protocolo ACLS.

## **Capítulo 3**

### **CAPÍTULO 3 -DESENVOLVIMENTO DO APLICATIVO STAY ALIVE**

Neste capítulo é descrito o processo de desenvolvimento do aplicativo, caracterizado pelas seguintes etapas:

- coleta de dados para a elaboração da principal função do aplicativo, realizada por meio de entrevistas e pela participação de um curso preparatório de paradas e ritmos cardíacos;
- análise da forma de implementação e das linguagens de programação a serem utilizadas para o desenvolvimento propriamente dito do aplicativo;
- elaboração de protótipos para revisão e, posteriormente, testes em laboratório.

### **3.1 Requisitos para o desenvolvimento do aplicativo**

### **3.1.1 Interface gráfica**

De acordo com Gkatzidou *et al.* (2015), deve-se dedicar um esforço e tempo no projeto da interface gráfica de uma aplicação para que se possa maximizar o número de usuários de aplicativos móveis. O estudo por eles apresentado tem como foco o setor de saúde, o mesmo desta pesquisa, porém, como a interface gráfica está presente em todos os aplicativos móveis, conclui-se que uma das principais tarefas para o sucesso de um aplicativo móvel é a presença de uma boa interface gráfica. Internacionalmente, esta parte da aplicação é chamada de GUI – *Graphical User Interface*.

Como o aplicativo proposto nesta pesquisa tem como principal objetivo atender a uma PCR, que representa um momento crítico em um atendimento de emergência, deve-se, primeiramente, pensar em auxiliar o usuário com as principais tarefas que o aplicativo será responsável, de forma que suas funções sejam executadas o mais rápido possível. Ao iniciar o aplicativo, é imprescindível que sua tela inicial não possua ícones grandes, sendo o botão de iniciar PCR a única exceção, já que esta é a principal função do aplicativo.

As demais funções do aplicativo devem ficar em telas adicionais, sendo acessadas por botões com ícones menores posicionados na tela inicial. Outras funções podem ser adicionadas e acessadas após a execução do aplicativo de forma que não obstruam o acesso à principal função do aplicativo.

Desta forma, a interface proposta possui uma tela inicial com um botão direcionando o usuário para a tela com a principal função do aplicativo. Este botão ocupa o maior espaço da tela inicial, deixando-o de fácil acesso e minimizando as chances de acessar outras funções acidentalmente.

Durante a PCR, é importante que o usuário tenha todas as ferramentas disponíveis e de fácil acesso em sua mão. Deve-se evitar situações em que é necessário que o usuário tenha que trocar de tela para executar uma função, ou que tenha que retornar à tela inicial devido a uma pré-configuração estar incorreta para a PCR que está sendo executada.

Assim, ao pressionar o botão principal, o usuário é direcionado para a tela principal do aplicativo na qual as ferramentas para auxílio da PCR estão disponíveis.

### **3.1.2 Requisitos e funções do aplicativo**

O aplicativo possui uma função onde se desenvolve a principal tarefa do aplicativo, que é o auxílio para a execução do protocolo ACLS (MACIEL; SEABRA; ALMEIDA, 2019).

Para se levantar os requisitos da ferramenta, foi conduzida uma entrevista com um médico experiente no protocolo ACLS, com perfil representativo dos potenciais usuários do aplicativo.

A [Tabela 1](#page-39-0) apresenta os dados do médico entrevistado e suas respostas referentes à sua capacidade para descrever as funções que o aplicativo deve possuir.

| Idade:                                                                                                    | 31                                                                                                    |  |  |
|----------------------------------------------------------------------------------------------------|----------------------------------------------------------------------------------------------------|--|--|
| Sexo:                                                                                                    | Masculino                                                                                                    |  |  |
| Cargo atual:                                                                                                    | Plantonista nas unidades de Pronto Atendimento, Enfermaria<br>e Centro de Terapia Intensiva                                                                                                    |  |  |
| Experiência no cargo atual:                                                                                                    | 6 anos                                                                                                    |  |  |
| Cargos passados:                                                                                                    | Plantonista nas unidades de Pronto Atendimento de alguns<br>hospitais                                                                                                    |  |  |
| Cursos realizados:                                                                                                    | Faculdade de Medicina de Itajubá 2006-2011, Residência<br>Médica em Clínica Médica no Hospital da Baleia - BH/MG<br>2013-2015; Residência médica em Reumatologia na SCMBH<br>2016-em curso, ACLS 2014, SBV 2015                                                                                                    |  |  |
| Idiomas que é fluente:                                                                                                    | Português e Inglês                                                                                                    |  |  |
| Tempo de experiência com<br>computadores:                                                                                                    | Experiência com computadores desde 1996                                                                                                    |  |  |
| Tempo de experiência com celulares:                                                                                                    | 15 anos                                                                                                    |  |  |
| Utiliza quais outros aplicativos para<br>saúde? Descreva brevemente a<br>funcionalidade de cada um:                                                                                                    | MedCalc - calculadora com as principais fórmulas e scores<br>utilizados na prática clínica<br>CID-10: aplicativo com a lista de CIDs (Classificação<br>Internacional de Doenças)<br>Whitebook: informações sobre medicamentos e prescrições<br>mais frequentemente utilizadas<br>Rheumahelp: principais critérios diagnósticos e scores em<br>reumatologia<br>DynaMed: fonte de consulta a estudos<br>UpToDate: fonte de consulta a estudos |  |  |
| Tecnologia disponível (quais<br>computadores e celulares você utiliza<br>atualmente):                                                                                                    | iPhone SE, Notebook                                                                                                    |  |  |
| Conhecimento sobre o tema (há quanto<br>tempo você conhece e utiliza o ACLS e<br>atende parada cardíacas):                                                                                                    | Desde 2010                                                                                                    |  |  |
| Baseado em sua experiência, quais as<br>consequências da falha no processo de<br>ACLS durante a ressuscitação<br>cardiopulmonar?                                                                                                    | Em primeiro momento, o óbito do paciente e, caso este<br>sobreviva, mas com um processo de reanimação mal<br>conduzido, pode acarretar sequelas neurológicas graves e<br>permanentes, desde uma pequena paralisia até estado<br>vegetativo.                                                                                                    |  |  |
| Em um nível de importância de 0 a 10<br>(sendo 10 como muito importante e 0<br>como pouco importante), qual sua opinião<br>sobre o desenvolvimento de uma<br>ferramenta para auxiliar o processo de<br>ACLS pelo aplicativo de celular? | 10                                                                                                    |  |  |

<span id="page-39-0"></span>**Tabela 1: Entrevista com o médico responsável pela descrição dos requisitos.**

O entrevistado se mostrou responsável pelos dados fornecidos aos requisitos necessários para a implementação do aplicativo. Os requisitos estão, por ele, descritos a seguir:

• *Frequência Cardíaca: Mostrar a frequência de compressões torácicas a serem aplicadas. O aplicativo deverá emitir um som na frequência determinada para ajudar a guiar as compressões. Podem ser pré-definidas entre 100-120bpm conforme as diretrizes da AHA (padrão 120bpm);*

• *Ritmo Cardíaco: Mostra o ritmo cardíaco atual da PCR. Ao iniciar o aplicativo, nenhum ritmo deve ser definido, sendo necessário, após a identificação do mesmo através do monitor cardíaco, selecioná-lo manualmente de acordo com o traçado eletrocardiográfico. O ritmo pode ser definido e alterado em qualquer momento ao longo da condução da PCR entre as opções seguintes: AESP, Assistolia, FV e TV;*

• *Amiodarona: Antiarrítmico de escolha indicada somente nos ritmos chocáveis (FV e TV). De acordo com a AHA, a dose deverá ser de 300mg, podendo ser aplicada uma segunda dose de 150mg. Como as ampolas são de 150mg, em sua primeira aplicação, deve-se pressionar o botão "Amiodarona" duas vezes. Ao completar 3 doses administradas, o botão "Amiodarona" deverá se tornar inativo. Se o ritmo cardíaco estiver definido como um ritmo "não chocável" (AESP ou assistolia), o botão "Amiodarona" também deverá se tornar inativo, seguindo as diretrizes da AHA;*

• *Adrenalina: Simpaticomimético de escolha na ressuscitação cardiopulmonar. Segundo as diretrizes da AHA, deve ser administrada 1 ampola (1mg) a cada 3-5 minutos, sendo que este intervalo pode ser prédefinido nas opções do aplicativo (padrão: 3 min). Para cada vez que este botão é pressionado, deverá ser registrada uma ampola de adrenalina;*

• *Ciclos de massagens: É o botão que marca, por meio de uma contagem regressiva, a duração de cada ciclo de compressões torácicas antes da nova checagem de ritmo. Como padronizado pela AHA, os ciclos têm duração de 2 minutos. Poucos segundos antes do término de cada ciclo, o aplicativo deverá emitir um som alertando que aquele ciclo chegou ao fim e o ritmo deve ser checado. O botão de "ciclo de massagem" deve ser acionado para que o contador inicie a nova contagem regressiva;*

• *Choque: O choque está indicado somente nos ritmos FV e TV. Cada vez que for acionado o botão "Choque", será registrada a aplicação do*  *choque cardíaco. Se o ritmo selecionado for AESP ou Assistolia, o botão "Choque" deverá tornar-se inativo;*

• *AMBU: É o nome do dispositivo de ventilação balão-máscara utilizado para ofertar oxigênio e ventilar o paciente. Neste aplicativo, esta função somente deve ser usada se o paciente já estiver com via aérea definitiva (intubado ou traqueostomizado). O ícone mostra a frequência em que o balão deve ser comprimido e solto para ventilar o paciente que, segundo a AHA, deve ser entre 6-8irpm (padrão 6irpm).*

Com base nas informações fornecidas pelo especialista, observou-se a necessidade de sete funções principais para o auxílio durante uma PCR. Algumas destas funções podem desencadear outras funcionalidades para a melhor execução do aplicativo e do processo de RCP. Estas funções foram sugeridas pelo autor desta pesquisa e aprovadas pelo médico responsável pelos requisitos, a saber:

- Tela de suporte: informações de contato com o desenvolvedor caso ocorra algum problema durante a utilização do aplicativo. Nesta tela, estão presentes *labels* (blocos com texto) que informam dados adicionais do próprio aplicativo como:
	- ➢ O aplicativo não se responsabiliza pelas atitudes médicas tomadas;
	- ➢ As funções e informações do aplicativo estão de acordo com as diretrizes da AHA.
- Questionário sobre dados da parada após a finalização do processo: Após a finalização do processo principal do aplicativo, é exibida uma tela para o usuário completar os dados da PCR ocorrida. Deve-se questionar quanto tempo o aplicativo foi iniciado após o início propriamente dito da PCR, quais as prováveis causas para ocorrência da PCR e seu resultado final (óbito, ou retorno da circulação espontânea – RCE);
- Relatório final: Ao finalizar o questionário pós-parada, o relatório da PCR ocorrida é exibido. Esta tela é de extrema importância para a análise dos dados e das ações tomadas durante a PCR. Neste relatório estão presentes os dados e ações tomadas na PCR, assim como o horário e com quanto tempo de parada que aquela ação foi tomada;
- Acesso aos dados após a finalização dos processos: De forma semelhante à tela "Relatório final", os dados estão disponíveis para o usuário para um futuro acesso e análise. Assim, todas as PCRs ocorridas estão indicadas com suas datas (a fim de facilitar o acesso à PCR desejada). Quando acessada, os dados da PCR são exibidos na forma de relatório;
- Armazenamento em nuvem: nesta pesquisa, o aplicativo armazena os dados em nuvem para uma posterior análise e mineração de dados por parte não só do usuário. Desta forma, optou-se pelo armazenamento em nuvem de todos os dados gerados pelo aplicativo. Assim, o aplicativo oferece formas de "*login*" para o usuário, fazendo o elo entre os dados gerados e o usuário em um banco de dados em nuvem;
- Diferentes formas de acesso (*Login*): O aplicativo não se restringe a uma única forma de *login*, pois isso pode diminuir a quantidade de usuários que utilizam o aplicativo. Optou-se pela implementação de *login* através das redes sociais mais populares, mas, principalmente, a realização do *login* por meio da criação de um "usuário de *login*", pois, assim, atende-se a todos os tipos de usuários;
- Tela para alteração dos dados durante a PCR: de acordo com as diretrizes da AHA, alguns dados estão sujeitos à alteração, por exemplo, a adrenalina pode possuir um intervalo de 3 a 5 minutos. Mesmo partindo do padrão de 3 minutos, o aplicativo possui uma tela de ajuste desses dados durante a PCR, que atualiza a função imediatamente na tela principal do aplicativo. O aplicativo possui uma variação da frequência cardíaca de 100 a 120 bpm (padrão de 100 bpm), o intervalo de aplicação de adrenalina de 3 a 5 minutos (padrão 3 minutos) e o intervalo da ventilação do balão-máscara (AMBU) de 6 a 8 segundos (padrão 6 segundos);
- Modos diferentes: O aplicativo atende a dois tipos diferentes de modos de uso. Uma forma que deixa o usuário mais "livre" para tomar ações durante a PCR, evitando alertas e botões que podem distrair sua atenção e uma outra forma a partir da qual o aplicativo conduz o usuário a tomar as ações de acordo com o algoritmo estipulado pela

AHA. Conclui-se que um método atende a profissionais mais experientes e o outro atende a profissionais menos experientes, residentes e acadêmicos que ainda estão em fase de estudos do protocolo ACLS e da condução de uma PCR;

• Tutorial: O tutorial do aplicativo conduz o usuário a realizar todas as funções básicas na tela principal de uma PCR, abrangendo as principais situações de PCR, como alteração de ritmos cardíacos, aplicação de drogas, desfibrilações etc.

É importante citar que algumas funções e telas não são exibidas devido ao usuário não ter iniciado uma sessão (feito o *login*). A tela do questionário sobre as prováveis causas da PCR, por exemplo, não é exibida já que os dados não serão armazenados. Dessa forma, o aplicativo alerta o usuário ao tentar iniciar uma PCR sem ter, primeiramente, realizado o *login*, informando-o que, caso prossiga, seus dados não serão salvos no banco de dados.

### **3.2 Aspectos de implementação**

O desenvolvimento de aplicações para celulares está se tornando cada vez mais popular, porém, ainda tem sua velocidade de crescimento reduzida devido à quantidade de plataformas lançadas, o que pode aumentar o custo de desenvolvimento e implementação da aplicação, bem como restringir seus usuários.

Atualmente, o desenvolvimento de aplicações para celulares pode ser dividido em duas categorias: desenvolvimento nativo e desenvolvimento multiplataforma.

O desenvolvimento nativo é caracterizado pelo uso apropriado da ferramenta de desenvolvimento de determinada plataforma. Como exemplo, para o desenvolvimento de uma aplicação *iOS*, deve-se utilizar a IDE (*Integrated Development Environment)* chamada de *Xcode*, disponibilizada pela Apple. Já para sua versão *Android*, utiliza-se a IDE *Android Studio*, disponibilizada e desenvolvida pela Google. O desenvolvimento de aplicações nativas é considerado mais difícil que o desenvolvimento multiplataforma, mas ainda assim esta não é sua principal desvantagem. A maior desvantagem do desenvolvimento nativo é que aplicações desenvolvidas em plataformas nativas não podem ser reproduzidas por outras

plataformas. Para uma aplicação nativa ser utilizada em outra plataforma, deve-se produzi-la novamente utilizando a ferramenta apropriada desta outra plataforma. De certa forma, pode-se entender que a aplicação deve ser novamente produzida (HOUSDEN *et al.*, 2017).

Esta é a grande vantagem do desenvolvimento multiplataforma. Para atender a maior quantidade de usuários e reduzir o custo de implementação, parte das empresas atuais e seus desenvolvedores opta pela utilização das ferramentas multiplataforma (*cross-platform tools*) (DALMASSO *et al.*, 2013; ANDERSSON, 2014).

De acordo com Housden *et al.* (2017), uma aplicação nativa apresenta uma experiência de uso mais rica para o usuário, isto é, o código-fonte é eficiente, com maior performance, interface consistente e acesso total ao *hardware* e aos seus dados. Todas essas vantagens fazem com que o maior objetivo de uma aplicação e uma ferramenta multiplataforma seja atingir um nível nativo de aplicação, aproveitando todas suas vantagens que ainda não são atingidas por uma aplicação multiplataforma.

Nesta pesquisa, optou-se pelo desenvolvimento de uma aplicação nativa, utilizando as plataformas *iOS* e *Android*, para solucionar o problema apresentado neste estudo.

Atualmente, para a plataforma *iOS*, duas linguagens nativas têm sido utilizadas: *Objective-C* e Swift. A linguagem Swift, criada pela Apple, está em fase de atualização para sua quarta geração. Esta linguagem, ao ser comparada com *Objective-C* e outras linguagens de programação (Java, C, Python etc.), é relativamente nova e ainda não foi foco de muitos trabalhos científicos publicados até o presente momento. Em contrapartida, devido às últimas atualizações da *Apple Developer*<sup>1</sup> (área de trabalho da Apple destinada a desenvolvedores), a linguagem tem crescido e demonstra ser o foco para desenvolvimento definitivo de aplicações para produtos da marca.

Por demonstrar um crescimento promissor e ser uma linguagem desenvolvida pela própria Apple, a linguagem *Swift* foi escolhida para a implementação do aplicativo em sua versão *iOS*. Já para sua versão *Android*, foi utilizada a linguagem Java.

<sup>1</sup> <sup>1</sup> https://www.apple.com/swift/

### **3.3 Descrição do aplicativo**

Tomando como premissa que o aplicativo será ativado em uma situação de emergência que envolva uma parada cardiorrespiratória, indicou-se que ele deve auxiliar o usuário de uma forma simples e rápida. O aplicativo foi desenvolvido de modo que tenha sua principal função rapidamente ativada, ou seja, que a tela de auxílio de uma PCR seja logo inicializada. A tela inicial do aplicativo foi desenvolvida baseando-se nessa premissa, mas se atentando às necessidades básicas de funcionamento do aplicativo tais como: mostrar informações de suporte, contato, termos de uso, iniciar sessão (*login*), consultar ocorrências anteriores, alterar idioma, aprender a utilizar o aplicativo (tutorial) e alterar o modo de utilização. A [Figura 6](#page-46-0) mostra a tela inicial do aplicativo.

O botão de controle de modos, localizado abaixo do botão de início da PCR (*Iniciar*), tem como função controlar a forma que o aplicativo se portará (isso será explicado posteriormente nesta seção) ao iniciar a PCR. Assim, ele deve ser localizado nesta tela inicial.

Em destaque na tela inicial, há o botão de início da PCR, que tem como objetivo levar o usuário à tela de auxílio da PCR. Este botão está localizado no centro da tela e possui dimensões superiores a qualquer outro botão, fazendo com que esteja visível e fácil para o usuário pressioná-lo. Seu ícone é o símbolo padrão para a ação das compressões torácicas, sendo amplamente conhecido entre os profissionais de saúde. Quando pressionado, o botão apresenta a principal função do aplicativo, ilustrada na [Figura 7.](#page-46-1)

Após iniciada a tela de auxílio à PCR, uma contagem (denominada "tempo de PCR") é iniciada, partindo do zero, a fim de mostrar o tempo envolvido naquela PCR. Para melhor ilustrar a frequência cardíaca, uma animação no formato de "coração" faz com que este pulse na frequência ajustada pelo usuário. Caso o usuário não tenha ajustado nenhuma frequência cardíaca anteriormente, o aplicativo segue o padrão de 120 batimentos por minuto (bpm). Juntamente com a animação, o aplicativo emite um som para marcar o ritmo de compressões torácicas que o profissional que estiver realizando esta função a siga e, consequentemente, realize a quantidade de compressões na frequência correta no paciente.

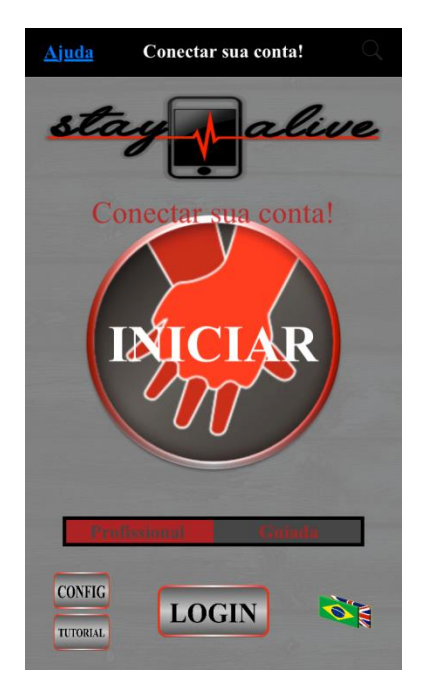

**Figura 6: Tela inicial do aplicativo Stay Alive. Fonte: O autor.**

<span id="page-46-1"></span><span id="page-46-0"></span>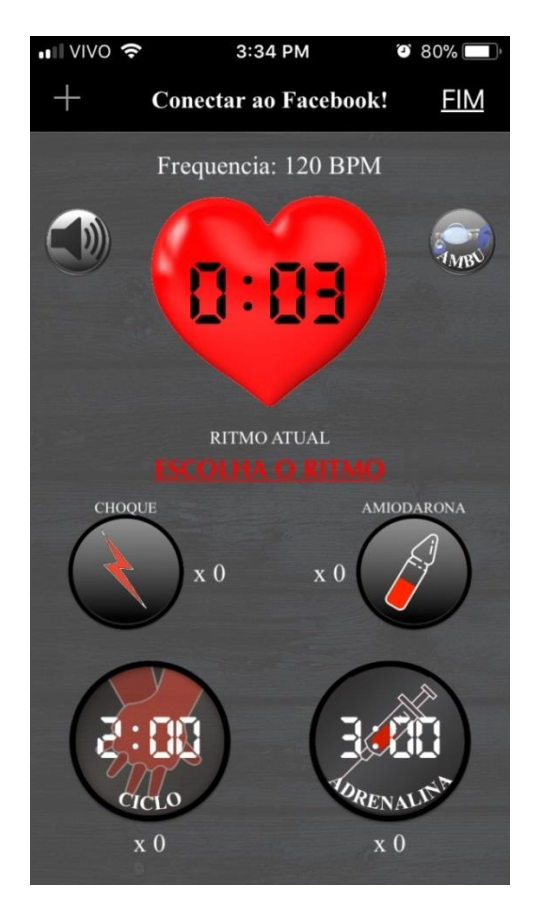

**Figura 7: Tela de auxílio à PCR e ajustes adicionais. Fonte: O autor.**

No canto superior esquerdo da tela de auxílio de PCR, há um botão para ativar ou desativar o som emitido pelo aplicativo. Como padrão, ao iniciar a PCR, o som estará ativo.

As funcionalidades do aplicativo foram baseadas no algoritmo do protocolo ACLS, proposto pela AHA, e descrito na subseção 2.5.1 deste trabalho. Dessa forma, a fim de atender mais usuários, foram desenvolvidos dois modos para a utilização do aplicativo: modo guiado e modo profissional. Ao iniciar uma PCR, com o modo "guiado", além do início do tempo da PCR, da animação de pulso do coração e emissão do som na frequência estabelecida, o usuário é conduzido pelo aplicativo para a realização das tarefas seguindo o algoritmo do protocolo ACLS. Essa condução é por meio de imagem e de alerta sonoro. Por outro lado, caso a PCR tenha sido iniciada com a versão "profissional", o aplicativo não alerta nem conduz o usuário a realizar determinadas tarefas, deixando-o "livre" para utilizar o aplicativo.

Seguindo o algoritmo do ACLS, uma etapa de extrema importância é a detecção do ritmo cardíaco. Esta função está localizada no centro da tela, onde há o botão de alteração de ritmo cardíaco que, quando pressionado, leva o usuário a uma tela em que os quatro ritmos cardíacos de PCR estão disponíveis para seleção. Visando economizar tempo do usuário e tornar o aplicativo mais ágil, ao escolher qualquer um dos ritmos cardíacos, o aplicativo retorna imediatamente para a tela principal. Ao iniciar uma PCR, o botão apresenta um texto para seleção de um ritmo cardíaco em letras vermelhas, de forma a alertar o usuário que esta função ainda não foi executada, devendo ser realizada o mais rápido possível. Dentre as quatro opções de ritmos cardíacos de PCR, duas delas são chamadas de "chocáveis": a fibrilação ventricular e a taquicardia ventricular. As demais opções, "não chocáveis", se configuram pela atividade elétrica sem pulso e a assistolia. Ao escolher um ritmo cardíaco, o aplicativo retorna imediatamente à tela anterior, porém, caso este ritmo seja "não chocável", o aplicativo também adiciona um alerta em forma de imagem ("X") na localização dos botões de choque e amiodarona, para que eles não sejam aplicados, conforme citado na subseção 3.1.2 desta pesquisa e ilustrado na [Figura](#page-48-0)  [8.](#page-48-0)

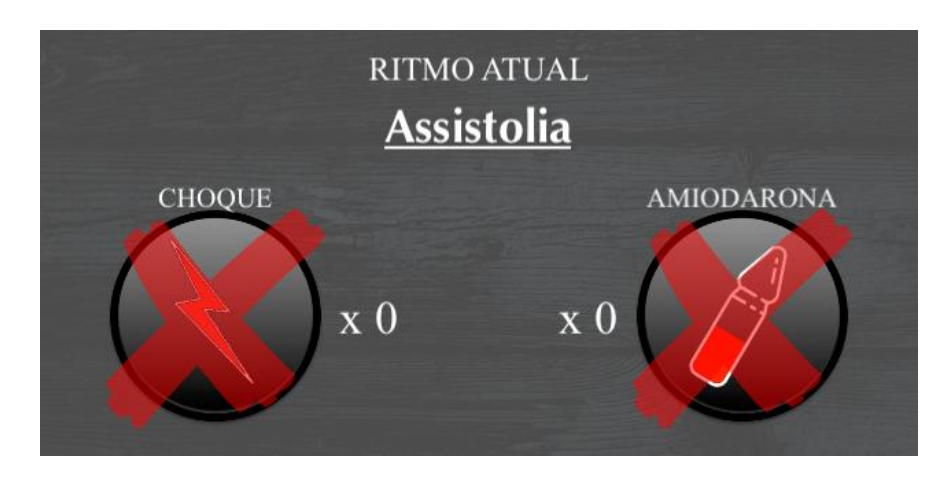

<span id="page-48-0"></span>**Figura 8: Ação do aplicativo para evitar falhas da execução do protocolo. Fonte: O autor.**

Apesar de a detecção do ritmo cardíaco ser uma função de extrema importância durante a RCP, o início das compressões torácicas é conduzido o mais breve possível. Esta função está localizada no canto inferior esquerdo onde existe o botão "Ciclo". Este botão possui uma contagem regressiva de dois minutos, sendo somente iniciada após o usuário pressioná-lo. A partir deste momento, a contagem é iniciada e, ao restar três segundos para sua finalização, o aplicativo emite um alerta sonoro de checagem de ritmo cardíaco, pois, seguindo as diretrizes do algoritmo do ACLS, após cada ciclo de compressões torácicas, o ritmo cardíaco deve ser novamente analisado. O objetivo deste botão é contabilizar o ciclo de dois minutos de massagem cardíaca para posterior checagem do ritmo cardíaco.

Baseando-se no mesmo método de contagem regressiva e localizado à direita do botão de ciclo de compressões torácicas, o botão de adrenalina visa marcar o momento que esta droga foi injetada no paciente. Sua contagem regressiva é de três minutos, sendo iniciada após o pressionamento do botão. Ao restar três segundos para finalização da contagem regressiva, o aplicativo emite um alerta sonoro sobre a nova aplicação da droga, pois esta deve ser aplicada em ciclos de três minutos. Este intervalo de três minutos está sujeito à alteração.

Na extremidade superior esquerda do aplicativo, há um botão intitulado "+", para mais informações. Ao pressioná-lo, o usuário é conduzido para a tela direita da [Figura 9.](#page-49-0)

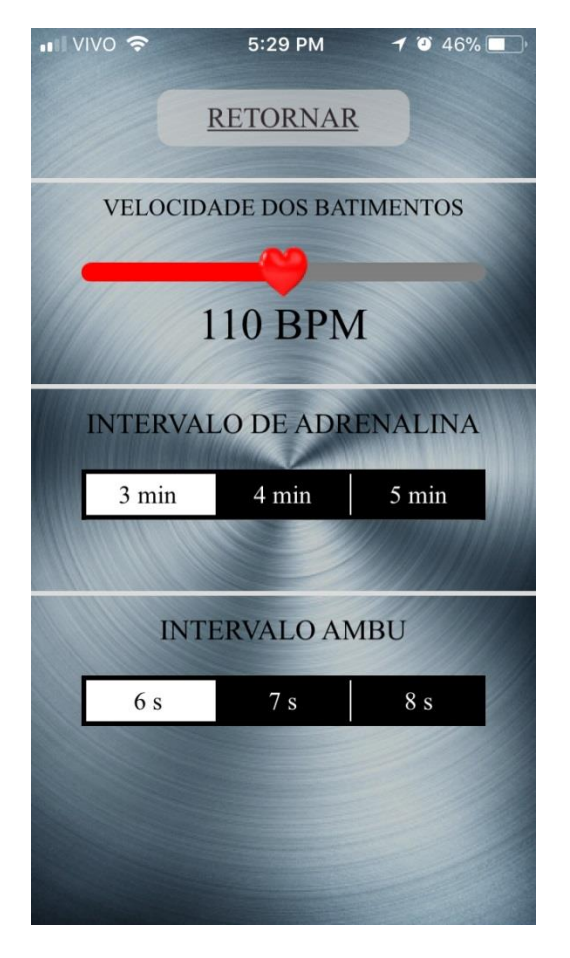

#### **Figura 9: Tela de configuração. Fonte: O autor.**

<span id="page-49-0"></span>Nesta tela, é possível alterar a frequência cardíaca, o intervalo da adrenalina e o intervalo do "AMBU". A frequência cardíaca varia entre 100 a 120 bpm. Ao alterála, o aplicativo ajusta o intervalo de animação de pulsação do coração e do som emitido para as compressões torácicas. Esta alteração é realizada por meio de um botão de controle deslizante (*slider*), no qual o usuário poderá arrastar o controle para o mínimo (100 bpm) ou para o máximo (120 bpm). Já para o controle de intervalo de adrenalina e intervalo do AMBU, o botão utilizado é outro. Para o controle do intervalo de adrenalina, somente uma opção das três disponíveis é possível, forçando o usuário a optar por 3, 4 ou 5 minutos de intervalo devido ao padrão (HAZINSKI; FIELD, 2015). O aplicativo parte do padrão o intervalo de 3 minutos, ou seja, caso ainda não tenha sido alterado, o aplicativo seleciona automaticamente a opção de 3 minutos. Da mesma forma que o intervalo da adrenalina, a opção do intervalo AMBU oferece três opções para o usuário, fazendo com que este escolha entre um intervalo de 6, 7 ou 8 segundos. O padrão para o intervalo AMBU é de 6 segundos.

O intervalo AMBU tem como objetivo marcar o intervalo em que o aplicativo emite o áudio de ventilação caso sua opção esteja habilitada na tela inicial. Esta opção está disponível no canto superior direito da tela de auxílio à PCR. Ao pressioná-la, um alerta de ventilação, na forma de áudio, é emitido e se repetirá a cada 6 segundos ou se baseando no intervalo escolhido pelo usuário. O alerta auxilia o profissional que tem como objetivo ventilar o paciente por meio do balão máscara (AMBU) neste intervalo.

As duas funções restantes do aplicativo são a aplicação de amiodarona e aplicação do choque (desfibrilação). Apesar de estas funções terem comportamentos triviais no aplicativo, devem ser utilizadas com precaução por parte do usuário. Quando o ritmo selecionado for "não chocável", ambas as funções são impedidas pelo alerta em forma de "X" (conforme a [Figura 8\)](#page-48-0), porém, se mesmo assim forem pressionadas, emitem uma mensagem ao usuário alertando-o de uma possível ação irregular, sendo necessária sua confirmação para prosseguir. Esta medida foi tomada levando em consideração que o aplicativo é utilizado, principalmente, em um ambiente de emergência e que o usuário possa não ter alterado o ritmo cardíaco corretamente. Assim, optou-se pelo alerta via mensagem e, ainda, permitindo o prosseguimento da ação ao optar por bloquear o acesso ao botão enquanto o ritmo selecionado permanecesse em "não chocável". Por outro lado, caso o ritmo selecionado seja "chocável", o aplicativo não cria os alertas, permitindo que o usuário pressione a função de amiodarona e choque livremente.

Os botões de choque, amiodarona, AMBU, ciclo de compressões torácicas e adrenalina possuem uma pequena animação, fazendo com que o usuário tenha uma resposta do aplicativo ao pressioná-los. Por segurança, durante este curto período, o botão pressionado não pode ser novamente pressionado, evitando uma dupla aplicação acidental. Com exceção do botão de AMBU, que não contabiliza a quantidade de aplicações, os demais botões relativos a choque, amiodarona, ciclo de compressões torácicas e adrenalina possuem um contador, ou seja, um bloco de texto (*label*) que contabiliza a quantidade de aplicações. Para cada aplicação, seu respectivo contador é acrescido em uma unidade.

Apresentadas as funcionalidades da tela principal do aplicativo e tomando como base o algoritmo proposto pela AHA (HAZINSKI; FIELD, 2015), conclui-se que as funções necessárias ao algoritmo estão disponíveis para auxílio à PCR.

Finalizada a parada cardiorrespiratória, sendo por decisão do médico ou pelo retorno da função cardíaca, o usuário deverá finalizar o processo pressionando o botão "Finalizar", localizado no canto superior direito da tela de auxílio à PCR. Este botão, ao ser pressionado, apresenta uma tela de confirmação para finalização, a fim de evitar finalizar o processo indevidamente. Confirmada a finalização do processo de PCR, o aplicativo conduz o usuário para a tela de coleta de dados pós-parada. Nesta tela, o usuário é questionado sobre alguns dados relativos à PCR recente, a saber:

- O tempo em que o aplicativo foi iniciado após a ocorrência da PCR, pois supõe-se que, em uma situação de emergência, o aplicativo raramente será iniciado simultaneamente à ocorrência da PCR;
- O resultado final da PCR, sendo possível somente duas opções para escolha: óbito ou RCE (retorno da circulação espontânea);
- A provável causa para a ocorrência da PCR (conhecida como H's e T's pelos profissionais com conhecimento do ACLS), possuindo as seguintes opções para escolha: hipovolemia; hipóxia, hipo/hipercalemia, acidose, hipotermia, tamponamento cardíaco, pneumotórax, infarto do miocárdio, tromboembolismo pulmonar, tóxicos, outros (para os casos em que a causa se difere das dez anteriores) e não identificado.

Ao preencher o resultado final da PCR e pressionar uma das doze opções do item de provável causa, o botão "Finalizar" é habilitado, permitindo ao usuário que o pressione. Ao fazê-lo, um relatório final será gerado pelo aplicativo para mostrar as ações tomadas no processo de RCP realizado. Este relatório é ilustrado na [Figura](#page-52-0)  [10](#page-52-0) e possui registros representando cada ação tomada. Cada registro apresenta uma figura ilustrativa para a ação, seu título, o horário exato em que a ação foi tomada e, abaixo do horário, o tempo de PCR que aquela ação foi tomada.

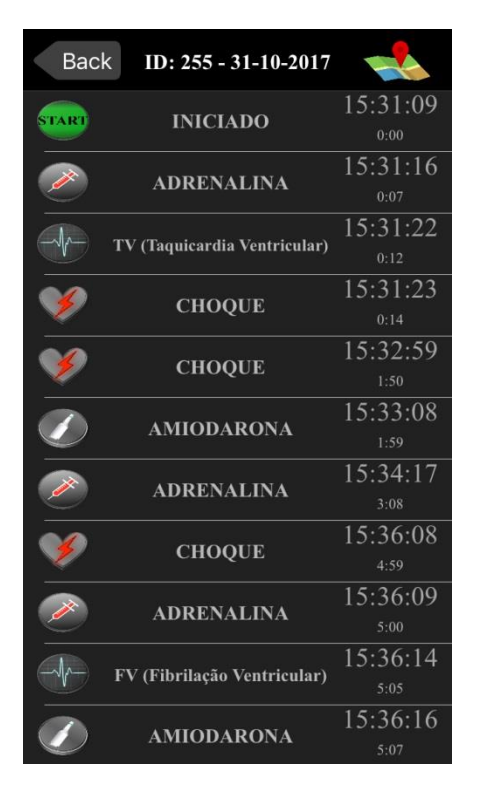

**Figura 10: Relatório de ações emitido pelo aplicativo Stay Alive. Fonte: O autor.**

<span id="page-52-0"></span>Este relatório tem como um dos seus objetivos mostrar ao usuário o exato momento de PCR que aquela ação foi tomada. Esta tarefa é difícil de ser executada durante um processo real sem o auxílio de uma ferramenta dedicada, como a proposta nesta pesquisa. O relatório pode ser acessado posteriormente pelo usuário, pois é armazenado em um banco de dados. O banco de dados está localizado em nuvem, necessitando de conexão à Internet para acessá-lo. Foi escolhida esta forma de implementação (em nuvem) por alguns motivos, tais como facilidade de edição de dados por parte do desenvolvedor, em caso de suporte ao usuário, e, principalmente, para acesso aos dados gerados por todos os usuários remotamente.

Realizada uma coleta de dados será possível conduzir uma análise para demonstrar como os usuários estão se comportando perante o processo. Por meio desta análise, será possível concluir se os usuários estão seguindo corretamente o protocolo ACLS estipulado pela AHA (HAZINSKI; FIELD, 2015) e, principalmente, verificar se após o uso do aplicativo foi possível obter um índice de retorno da função cardíaca (RCE) e, consequentemente, salvar mais vidas dos pacientes que sofreram uma PCR.

# **CAPÍTULO 4**

### **CAPÍTULO 4 -TESTES E RESULTADOS PRELIMINARES DE USO DO APLICATIVO**

### **4.1 Descrição do ambiente de testes**

Após o desenvolvimento do aplicativo (APP), utilizando técnicas de Engenharia de Usabilidade de simulação realística, foram realizados testes preliminares de uso em um ambiente mais próximo possível da realidade, a fim de proporcionar maior confiabilidade à ferramenta produzida.

Desta forma, com o objetivo de reproduzir um ambiente fiel à realidade de uso do APP, foram realizadas pequenas entrevistas com profissionais da área de saúde com o mesmo perfil do médico que forneceu os dados sobre as principais funções do ACLS. Estes médicos também possuem experiência com PCR em hospitais. As principais informações coletadas nestas entrevistas foram:

- Geralmente, o primeiro atendimento para a ocorrência de uma PCR é realizado pelo enfermeiro, sendo o médico (profissional necessário para a tomada da conduta de RCP) acionado em seguida. Ao chegar no local do paciente, este já está em PCR há algum tempo;
- Foi citado que há profissionais despreparados para fazer as compressões torácicas;
- É frequente a ausência de uma ferramenta ou droga necessária para a RCP (desfibrilador e ampolas de adrenalina e amiodarona);
- Após iniciado o processo de RCP, frequentemente, ocorre uma incerteza se a droga foi aplicada naquele ciclo de compressões;
- As compressões nem sempre tem sua frequência monitorada corretamente;
- Os profissionais no ambiente ficam frequentemente exaustos e nervosos durante o processo de RCP.

Com base nessas informações, cabe destacar que o ambiente real onde ocorre uma PCR possui diversos pontos complexos de serem reproduzidos em laboratório.

Para o primeiro teste do aplicativo, foi disposto um laboratório equipado com câmeras, maca, computadores e um monitor cardíaco conectado a um manequim com diversos sensores (ilustrado na [Figura 11\)](#page-55-0). Para o teste do aplicativo, os sensores do manequim utilizados foram:

- sensor peitoral, que mede a profundidade da compressão torácica;
- sensor de injeção de drogas, responsável para identificar a quantidade e o momento em que as drogas foram injetadas no paciente e;
- monitor de ventilação, que mostra se a ventilação do balão máscara foi a correta de acordo com o protocolo ACLS.

Este manequim é controlado por um sistema capaz de alterar seu estado. Por meio do sistema, pode-se alterar o ritmo cardíaco e a pressão cardíaca do manequim, que são as principais funções para a simulação de uma PCR.

Para esta simulação, o manequim atua como principal ferramenta, porém, alguns outros itens podem ainda ser úteis para a melhor coleta de informações. As câmeras foram utilizadas para gravar todo o processo e, posteriormente, tiveram suas imagens estudadas. O relatório do sistema que controla o manequim também foi utilizado para análise e, principalmente, foi comparado com o relatório emitido pelo aplicativo para conferir se ambos estavam coerentes. Nesta análise foram conferidos se os tempos das ações foram executados simultaneamente ou com uma variação pequena (menor que dez segundos). O monitor cardíaco foi utilizado constantemente durante o processo de RCP para checar o pulso e o ritmo cardíaco do paciente.

É importante ressaltar que o celular com o aplicativo está presente durante o processo e emitindo um som para guiar o socorrista sobre a frequência de compressões a serem executadas. Em laboratório, devido à ausência de poluição sonora que pode ocorrer nos hospitais, o aplicativo é bem ouvido e tem suas instruções nítidas, o que pode ser diferente em um hospital caso o local de ocorrência da PCR for movimentado.

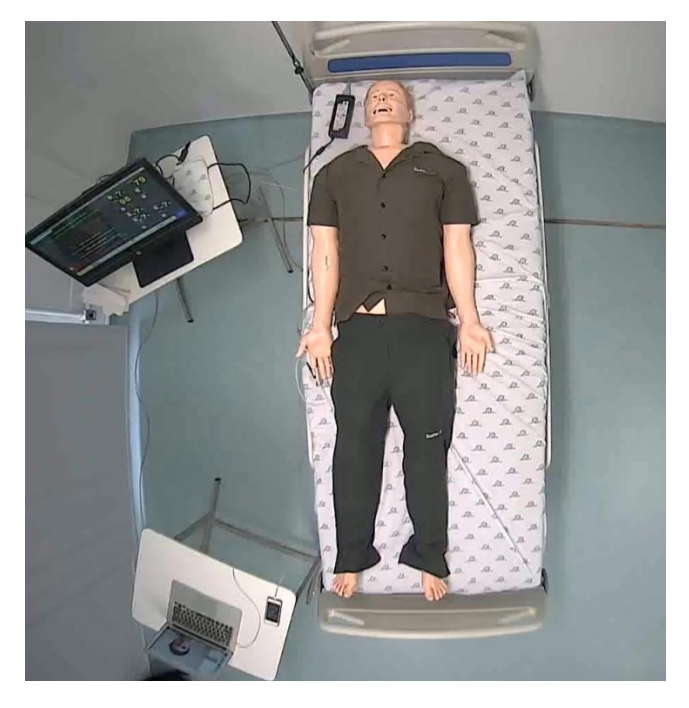

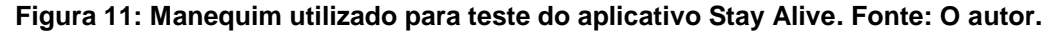

<span id="page-55-0"></span>Para o primeiro teste, foi convidado um médico para a condução da RCP que guiou os atores e utilizou o aplicativo juntamente com a equipe. Esta condução foi executada remotamente por meio de uma conferência *online*. Desta maneira, o médico, via computador, teve a visão do paciente, do socorrista e do monitor cardíaco, e passava as diretrizes para quais ações os socorristas devem tomar.

### **4.2 Cenários de testes**

Nas entrevistas citadas na Seção 4.1, os profissionais da área de saúde (que descreveram como um atendimento de uma PCR geralmente ocorre) também foram questionados sobre quais os principais cenários envolvidos em uma PCR nos hospitais em que trabalham. Com base nas respostas obtidas, foram elaborados quatro cenários de testes que foram conduzidos em laboratório.

Os cenários iniciam com: (i) chamado do médico e passagem da informação da presença de um monitor cardíaco; (ii) confirmação do médico sobre o estado de alerta do paciente (acordado/desacordado) e do estado de PCR; (iii) início do aplicativo e requisição do MOV (monitor cardíaco, oxigênio e veia); (iv) passagem de

instruções aos socorristas, dando início ao processo de RCP propriamente dito; e (v) sequência do caso com as alterações de estado do paciente, seguindo o procedimento estabelecido para cada cenário.

As informações dos cenários a seguir possuem ações a serem realizadas pelos socorristas e outras a serem alteradas no sistema de controle do manequim. Foram elaborados quatro cenários. A variação entre eles se dá entre o tempo entre a PCR e a chegada do médico e da presença/ausência de monitor multiparamétrico.

O cenário é composto, ainda, de um ambiente hospitalar com maca, manequim robótico, *notebook*, celular, monitor cardíaco e ferramentas para a RCP (AMBU e seringa).

Com relação aos participantes, cada cenário é composto de duas personas: um médico socorrista responsável pela interação do aplicativo e três socorristas.

Antes do início de cada cenário foram passadas as seguintes instruções para cada um dos participantes:

- deve-se seguir as orientações do médico e responderem aos seus questionamentos quando solicitados;
- deve-se realizar as compressões com um ângulo reto entre a posição dos braços e o corpo, usando a força do peso e ajoelhar-se na maca para uma maior proximidade com o paciente;
- deve-se aplicar as drogas de acordo com a quantidade da dose solicitada pelo médico.

O caso clínico dos testes é o mesmo e dado pelo seguinte texto: *O médico de plantão é chamado na enfermaria para avaliar o paciente Oswaldo que estava desacordado. Ao encontrar o senhor Oswaldo desacordado, o médico o chama e ele não responde. O médico checa o pulso carotídeo e percebe que está ausente. Detectando que o paciente está em parada cardiorrespiratória, solicita-se à equipe de enfermagem o início das medidas do protocolo ACLS.*

Cada cenário foi apresentado em formato de tabela e, com o intuito de ilustrar a ordem das ações seguindo o protocolo, foi adotado um cenário ideal meramente explicativo. Utilizando o cenário ideal, todo o tempo de processamento e atraso é eliminado, deixando o cenário em uma ordem cronológica das ações a serem tomadas. É importante citar que, apesar de alguns cenários terem o tempo de atraso para a chegada do médico, este tempo é eliminado na descrição dos cenários, uma vez que o protocolo ACLS só é iniciado com a presença do médico.

O procedimento esperado para cada um dos cenários é apresentado a seguir:

• Cenário 1 (ilustrado na [Tabela 2\)](#page-57-0): Médico não presente e é chamado após três minutos do início da ocorrência. Monitor cardíaco não está na sala de atendimento.

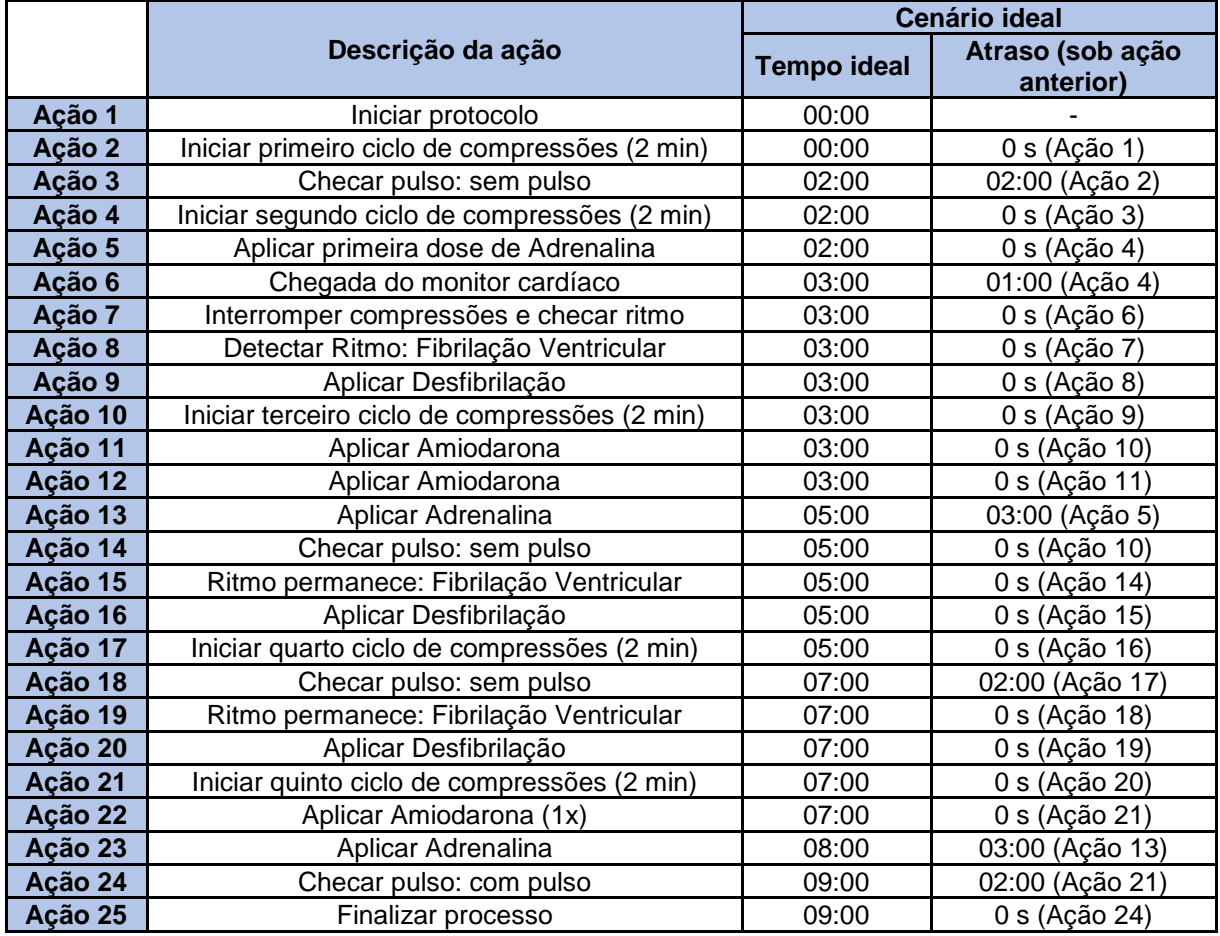

#### <span id="page-57-0"></span>**Tabela 2: Cenário 1. Fonte: O autor.**

• Cenário 2 (ilustrado na [Tabela 3\)](#page-58-0): Médico não presente e é chamado após um minuto do início da ocorrência. Monitor cardíaco não está na sala de atendimento.

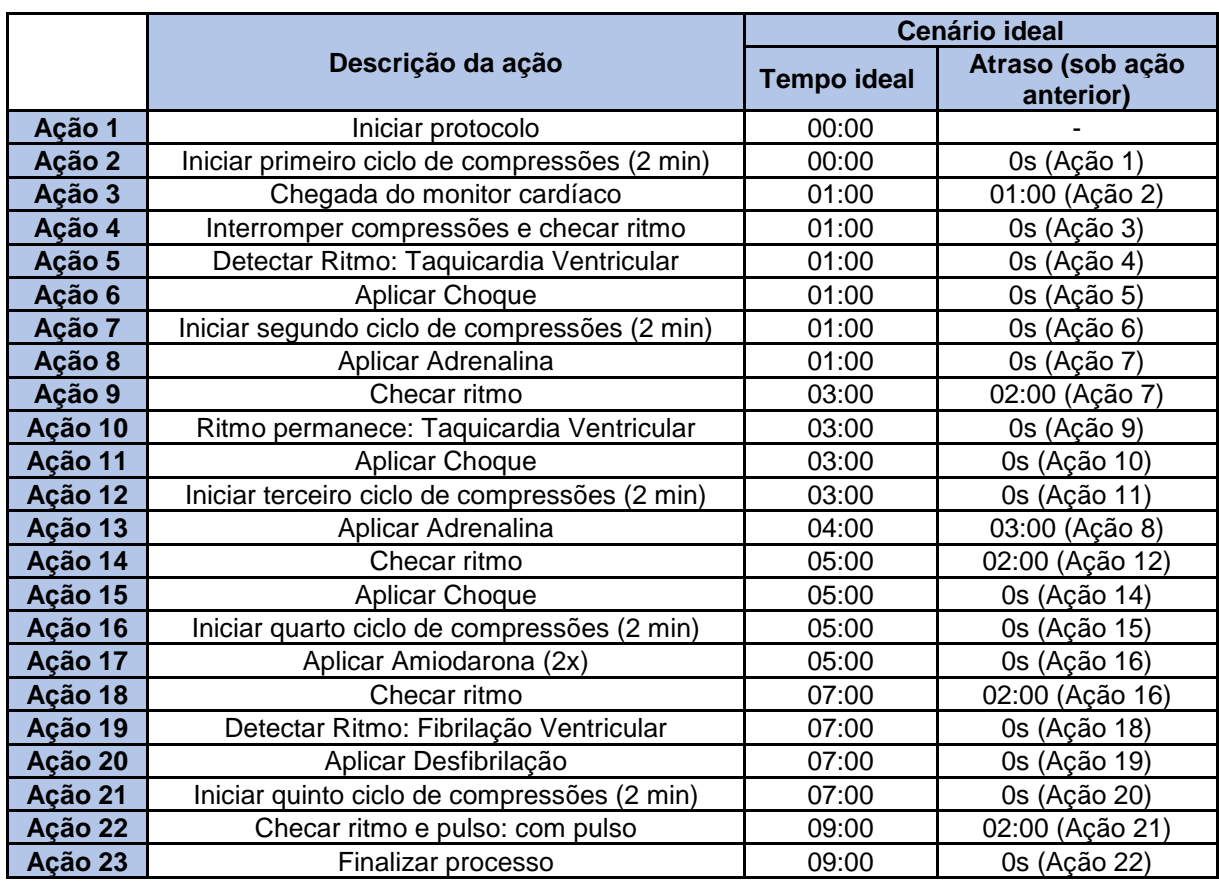

**Tabela 3: Cenário 2. Fonte: o autor.**

<span id="page-58-0"></span>• Cenário 3 (ilustrado na [Tabela 4\)](#page-58-1): Médico e monitor estão presentes na sala de atendimento.

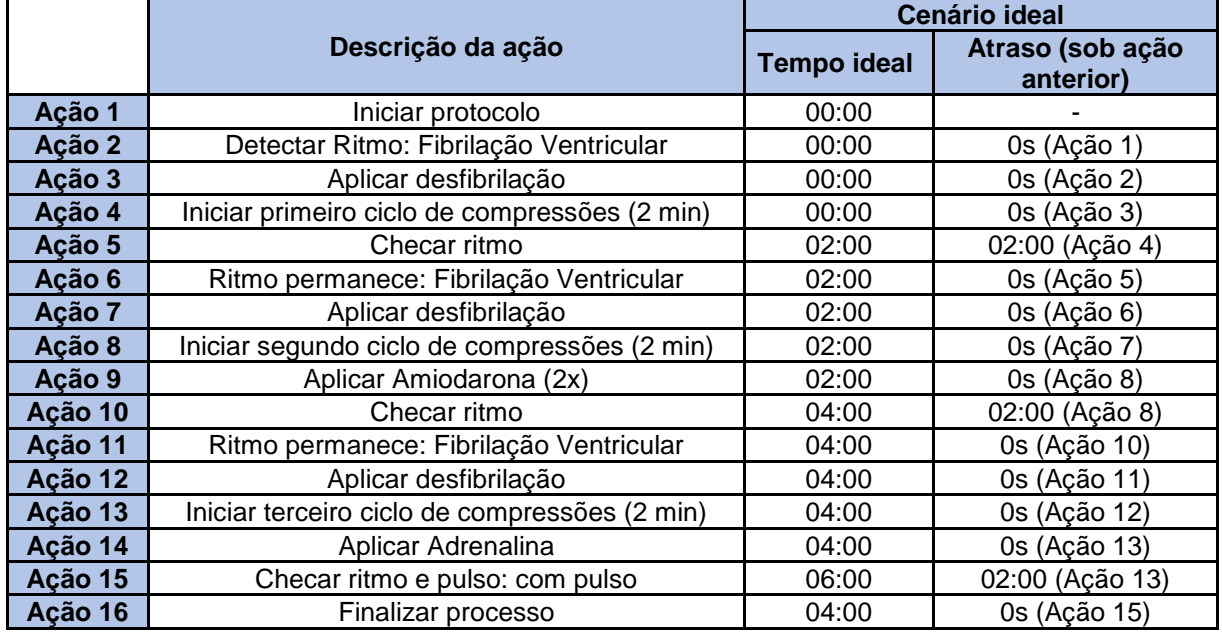

<span id="page-58-1"></span>**Tabela 4: Cenário 3. Fonte: o autor.**

• Cenário 4 (ilustrado na [Tabela 5\)](#page-59-0): Médico não presente e é chamado após quatro minutos do início da ocorrência. Monitor cardíaco está na sala de atendimento e conectado ao paciente.

|         |                                               | <b>Cenário ideal</b> |                               |  |
|---------|-----------------------------------------------|----------------------|-------------------------------|--|
|         | Descrição da ação                             | <b>Tempo ideal</b>   | Atraso (sob ação<br>anterior) |  |
| Ação 1  | Iniciar protocolo                             | 00:00                |                               |  |
| Ação 2  | Detectar Ritmo: Fibrilação Ventricular        | 00:00                | 0s (Ação 1)                   |  |
| Ação 3  | Aplicar desfibrilação                         | 00:00                | 0s (Ação 2)                   |  |
| Ação 4  | Iniciar primeiro ciclo de compressões (2 min) | 00:00                | 0s (Ação 3)                   |  |
| Ação 5  | Checar ritmo                                  | 02:00                | 02:00 (Ação 4)                |  |
| Ação 6  | Ritmo permanece: Fibrilação Ventricular       | 02:00                | 0s (Ação 5)                   |  |
| Ação 7  | Aplicar desfibrilação                         | 02:00                | 0s (Ação 6)                   |  |
| Ação 8  | Iniciar segundo ciclo de compressões (2 min)  | 02:00                | 0s (Ação 7)                   |  |
| Ação 9  | Aplicar Adrenalina                            | 02:00                | 0s (Ação 8)                   |  |
| Ação 10 | Checar ritmo                                  | 04:00                | 02:00 (Ação 8)                |  |
| Ação 11 | Ritmo permanece: Fibrilação Ventricular       | 04:00                | 0s (Ação 10)                  |  |
| Ação 12 | Aplicar desfibrilação                         | 04:00                | 0s (Ação 11)                  |  |
| Ação 13 | Iniciar terceiro ciclo de compressões (2 min) | 04:00                | 0s (Ação 12)                  |  |
| Ação 14 | Aplicar Amiodarona (2x)                       | 04:00                | 0s (Ação 13)                  |  |
| Ação 15 | Aplicar Adrenalina                            | 05:00                | 03:00 (Ação 9)                |  |
| Ação 16 | Checar ritmo e pulso: sem pulso               | 06:00                | 02:00 (Ação 13)               |  |
| Ação 17 | Detectar Ritmo: Sinusal                       | 06:00                | 0s (Ação 16)                  |  |
| Ação 18 | Detectar Ritmo: AESP                          | 06:00                | 0s (Ação 17)                  |  |
| Ação 19 | Iniciar terceiro ciclo de compressões (2 min) | 06:00                | 0s (Ação 18)                  |  |
| Ação 20 | Checar ritmo                                  | 08:00                | 02:00 (Ação 19)               |  |
| Ação 21 | Detectar Ritmo: Assistolia                    | 08:00                | 0s (Ação 20)                  |  |
| Ação 22 | Iniciar quarto ciclo de compressões (2 min)   | 08:00                | 0s (Ação 21)                  |  |
| Ação 23 | Aplicar Adrenalina                            | 08:00                | 03:00 (Ação 15)               |  |
| Ação 24 | Checar ritmo                                  | 10:00                | 02:00 (Ação 22)               |  |
| Ação 25 | Ritmo permanece: Assistolia                   | 10:00                | 0s (Ação 24)                  |  |
| Ação 26 | Iniciar quinto ciclo de compressões (2 min)   | 10:00                | 0s (Ação 25)                  |  |
| Ação 27 | Checar ritmo                                  | 12:00                | 02:00 (Ação 26)               |  |
| Ação 28 | Ritmo permanece: Assistolia                   | 12:00                | 0s (Ação 27)                  |  |
| Ação 29 | Finalizar processo: óbito do paciente         | 12:00                | 0s (Ação 28)                  |  |

**Tabela 5: Cenário 4. Fonte: o autor.**

### <span id="page-59-0"></span>**4.3 Preparação dos socorristas**

A função da equipe de socorristas não é complexa. A principal tarefa a ser executada no processo de RCP é a compressão torácica. Para essa tarefa, o socorrista deverá se apoiar totalmente no paciente com os braços, fazendo um ângulo reto com a maca, a fim de utilizar o peso do corpo para executar as compressões. Com as mãos entrelaçadas, o socorrista utilizará o "calcanhar" das mãos no peito do paciente seguindo a linha mamilar para fazer a compressão. Esta

compressão deverá ser rápida, seguindo uma frequência de 100 a 120 compressões por minuto. De acordo com o protocolo ACLS baseado nas diretrizes da AHA em 2010, esta compressão deverá ter uma profundidade maior que cinco centímetros para pacientes adultos. Já na diretriz mais recente (2015), a AHA estabeleceu um valor máximo, fazendo com que as compressões estejam entrem cinco e seis centímetros de profundidade (HAZINSKI; FIELD, 2015), atingir a profundidade de pelo menos cinco centímetros com uma frequência de ao menos 100 compressões por minuto. Da mesma maneira, um socorrista com mais de 120 quilos deverá tomar cuidado para não ultrapassar o limite de seis centímetros, podendo causar danos ao paciente.

Esta tarefa de compressão, apesar de ser a principal e exigir um treinamento com testes práticos não é a única a ser executada. Os socorristas deverão se familiarizar com a troca de ritmos cardíacos no sistema de controle do manequim e com a injeção de drogas quando esta for necessária.

Utilizando os sensores do manequim já em laboratório, foi executado um treinamento, fazendo com que os socorristas se familiarizassem com a força a ser aplicada, com o controle de ritmos cardíacos no sistema e com a injeção das drogas.

A equipe de teste foi composta por:

- um médico, informando os socorristas das ações a serem executadas na RCP e interagindo com o aplicativo;
- uma pessoa, alterando os ritmos cardíacos no sistema seguindo os cenários previamente estipulados;
- três pessoas, estagiários do laboratório do Instituto de Engenharia de Sistemas e Tecnologia da Informação da Universidade Feral de Itajubá, se revezando nas compressões torácicas e na aplicação de drogas.

A [Figura 12](#page-61-0) ilustra o teste do aplicativo em laboratório.

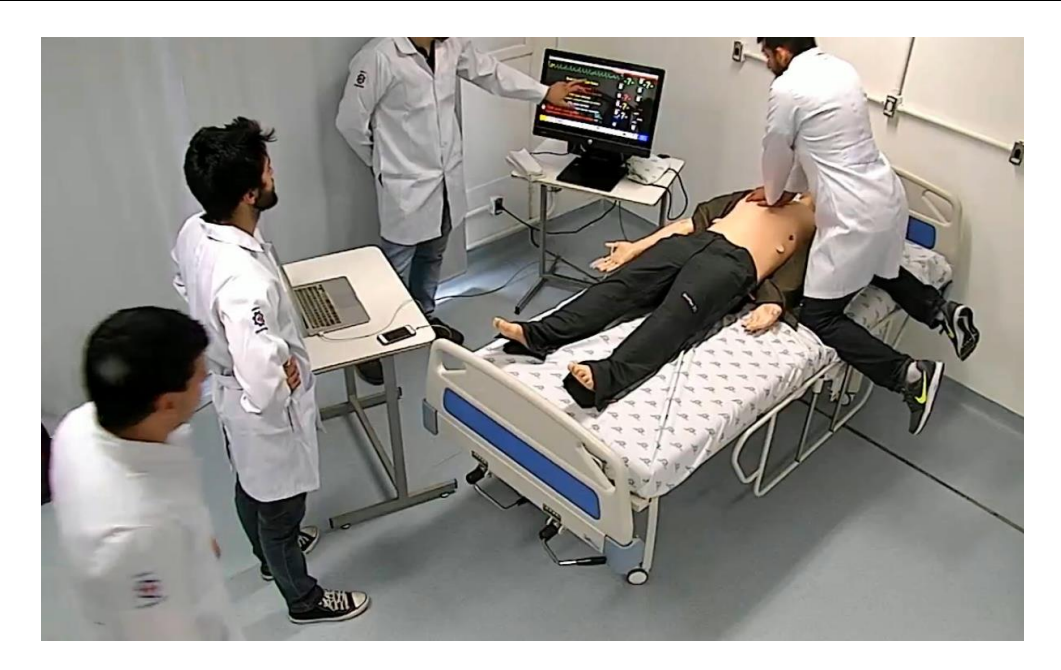

**Figura 12: Teste do aplicativo em laboratório. Fonte: O autor.**

### <span id="page-61-0"></span>**4.4 Resultados preliminares**

### **4.4.1 Resultado da condução do processo de acordo com o protocolo**

Dentre os vários parâmetros mensuráveis, alguns não sofrem impacto da utilização do aplicativo, como profundidade de compressão e dosagem da injeção de drogas. Mesmo assim, os resultados obtidos pelo sistema de monitoramento do manequim para estes dados são apresentados para efeito de completude do teste.

Os testes preliminares do aplicativo foram executados conforme o planejado, trazendo resultados concretos. A [Figura 13](#page-62-0) contém o relatório emitido pelo sistema de controle do manequim.

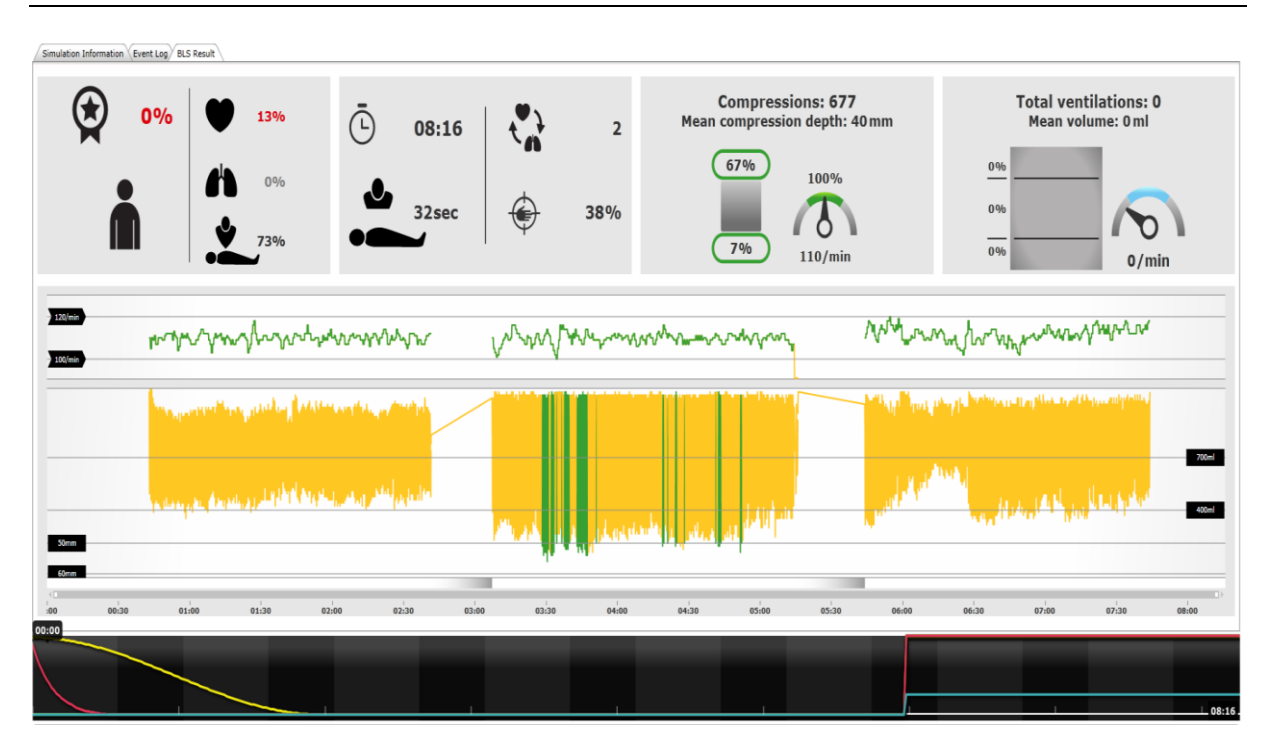

<span id="page-62-0"></span>**Figura 13: Relatório emitido pelo sistema do manequim referente ao cenário 3. Fonte: O autor.**

Dentre os dados do relatório, as principais informações para o teste do aplicativo relacionado a uma PCR são:

- Tempo total do atendimento;
- Porcentagem correta do posicionamento das mãos no peito do paciente durante a execução das compressões;
- Média da profundidade das compressões;
- Relação entre o total de compressões executadas e o total de compressões com a profundidade correta;
- Retorno total do peito após a execução de uma compressão (diástole);
- Gráfico de frequência de compressões (mínima de 100 compressões por minuto e máxima de 120 compressões por minuto);
- Total e porcentagem de ventilações executadas corretamente.

O tempo total de atendimento é semelhante ao exibido no relatório do aplicativo [\(Figura 10\)](#page-52-0), visto que a mesma pessoa executou o encerramento do processo em ambos os sistemas.

O total de ventilações é apresentado com valor nulo devido ao fato de não ter sido executado neste teste.

A informação de porcentagem correta do posicionamento das mãos durante as compressões ilustra que o resultado neste aspecto não foi bom, sendo somente 38% das compressões executadas no ponto correto do peito.

Durante o cenário 3, foram executadas 677 compressões, sendo que somente 7% atingiu o intervalo de profundidade correto. A [Figura 14](#page-63-0) ilustra todas as compressões executadas no cenário 3. Nota-se que o segundo socorrista teve um desempenho superior aos demais, mas que, no geral, a profundidade das compressões foi incorreta.

Ao realizar a compressão, o socorrista deve soltar o peito do paciente totalmente, regressando ao ponto zero (diástole). Observa-se que 67% das compressões tiveram essa tarefa corretamente cumprida, conforme a imagem à direita da [Figura 14.](#page-63-0) Isso também é informado pelo gráfico desta mesma figura, exibindo, principalmente, que o primeiro socorrista não executou essa tarefa corretamente.

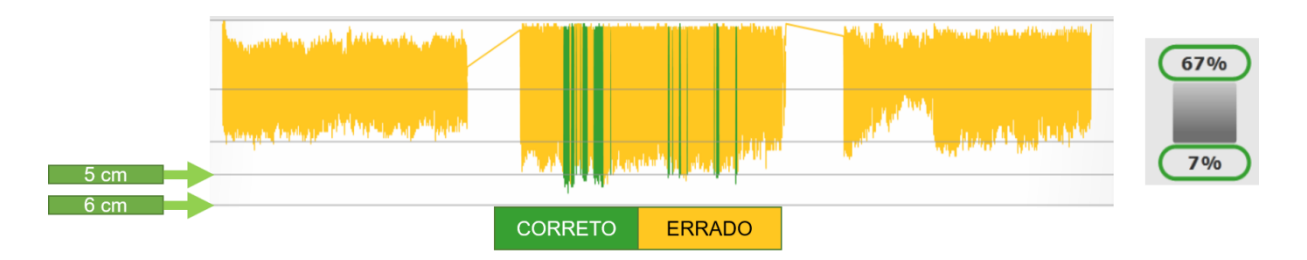

<span id="page-63-0"></span>**Figura 14: Dados referente às compressões executadas no cenário 3. Fonte: O autor.**

Ainda sobre as compressões torácicas, deve-se analisar se a frequência foi corretamente executada. Antes do início do teste e visando manter sempre uma frequência adequada seguindo as diretrizes da AHA (HAZINSKI; FIELD, 2015), o médico da equipe solicitou que a configuração do aplicativo relacionada à frequência de sua emissão de som fosse de 110 vezes por minuto. Essa ação trouxe bons resultados. Na [Figura 15](#page-64-0) é ilustrada a frequência das compressões executadas e, devido principalmente ao som emitido pelo aplicativo, 100% das compressões foram executadas dentro do limite estipulado pela AHA.

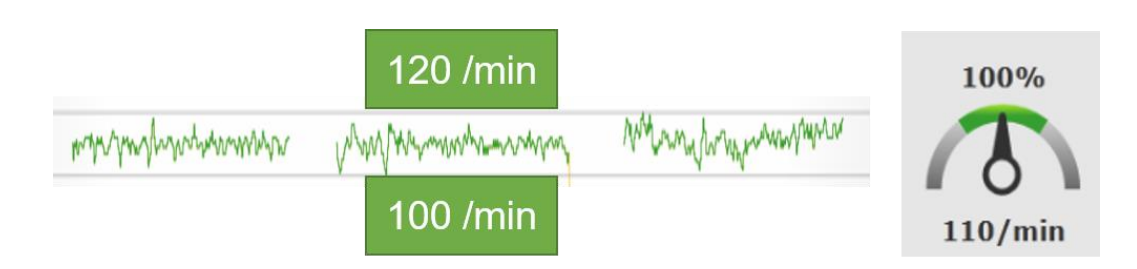

**Figura 15: Frequência de compressões executadas no cenário 3. Fonte: O autor.**

<span id="page-64-0"></span>As Figuras 16, 17 e 18 referentes aos cenários 1, 2 e 4, respectivamente, podem ser interpretadas de maneira semelhante à [Figura 13,](#page-62-0) referente ao cenário 3.

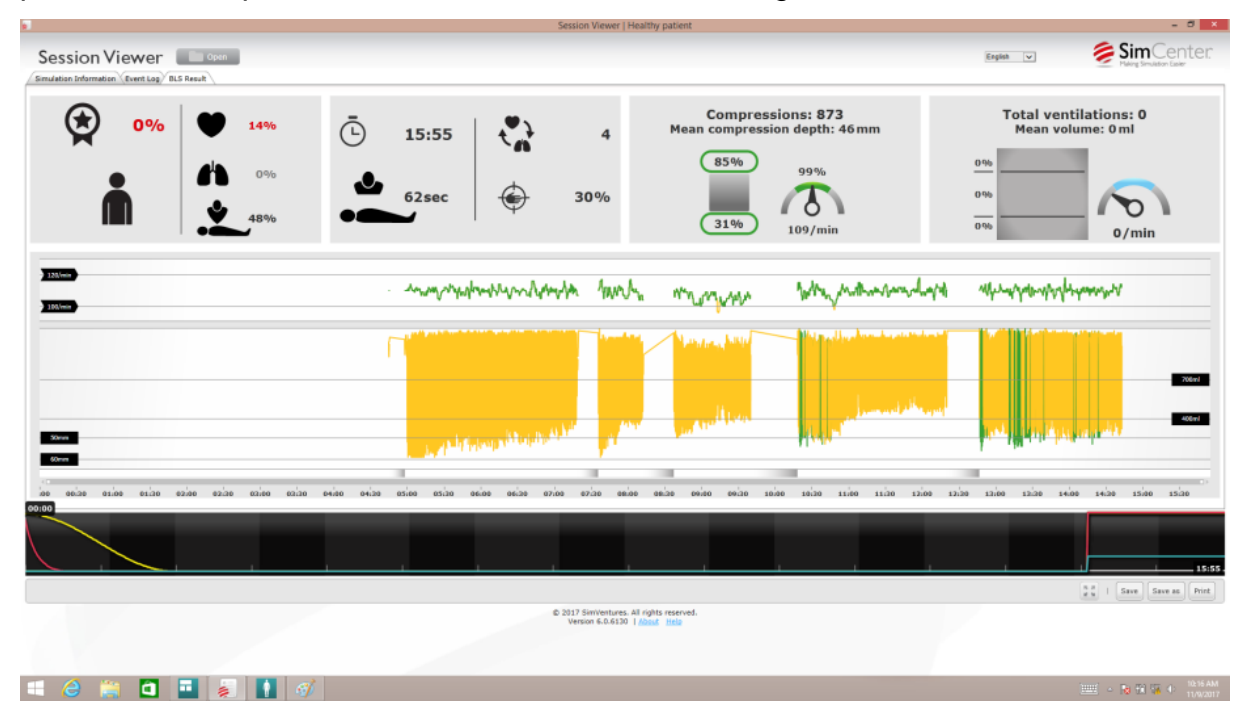

**Figura 16: Resultados preliminares do Cenário 1. (Fonte: o autor).**

|                                                               |                                                     |                                                                                   |                                          | Session Viewer   Healthy patient                                                                        | $-0 x$                                                                                                    |
|---------------------------------------------------------------|-----------------------------------------------------|-----------------------------------------------------------------------------------|------------------------------------------|----------------------------------------------------------------------------------------------------|----------------------------------------------------------------------------------------------------|
| Session Viewer<br>Simulation Information Event Log BLS Result |                                                     |                                                                                   |                                          |                                                                                                    | SimCenter<br>$\vert \mathbf{v} \vert$<br>English                                                                                                    |
| 0%                                                            | 1%<br>$0\%$<br>72%                                  | $\bar{c}$<br>13:16<br>$21$ sec                                                    | $\mathbf{C}$<br>4<br>10%                 | <b>Compressions: 956</b><br>Mean compression depth: 39 mm<br>80%<br>98%<br>10%<br>110/min               | <b>Total ventilations: 0</b><br>Mean volume: 0 ml<br>0.96<br>0.96<br>0.96<br>0/min                                                                                                    |
| 120<br>100/68                                                 | <b>WWWww.</b>                                       | MmhvrhMmmmmnahm                                                                   | . Ammylammylamak.A                       | . Myangya-Mallonyar                                                                                     | www.www.hyulipun/ww<br>u M                                                                                                    |
| SOmm<br><b>SOFTEN</b>                                         | <b>In the State of All Ad</b><br><b>CELEBRATICS</b> | distinctive dependence of a ground behind a reduc-<br>الشمسالية والمراجع وتباينها |                                          | ومروح والمتعدد المتناسع التألفا أأتناه والمراجح<br><b>IN A STRANGE WITH A FEW</b><br>فرهش والشارع ويروي | أنقمته بالرشادية وربأوان بتبحر بأفيناته<br>706ml<br><b><i><u>And only have been to the first of the same of the same of the same of the same of the same of the same of the same of the same of the same of the same of the same of the same of the same of the same of the same of the </u></i></b><br><b>406ml</b> |
| 00120<br>ioo.<br>01/00<br>01.00<br>00:00                      | 0200<br>02,00<br>02120                              | 03:30<br>04,00<br>05.00<br>04/00                                                  | 11<br>05100<br>05:00<br>06:30            | m.<br>anjan<br>07:00<br>07.30<br>09:30<br>08:20<br>09:00                                                | $-1$<br>11100<br>13,00<br>10.30<br>11.30<br>12:00<br>12:20<br>10:00                                                                                                    |
|                                                               |                                                     |                                                                                   |                                          |                                                                                                    | .13:16<br>$\frac{n}{d}$ a   Save 3   Save as   Print                                                                                                    |
|                                                               |                                                     |                                                                                   | C 2017 SimVentures. All rights reserved. | Version 6.0.6130   About Help                                                                           |                                                                                                    |
| e<br>a<br>H                                                   | ы                                                   |                                                                                   |                                          |                                                                                                    | 10:34 AM<br>■ ○ ■ 国 家 中                                                                                                    |

**Figura 17: Resultados preliminares do Cenário 2. (Fonte: o autor).**

|                                                               | Session Viewer   Healthy patient                                                                                                    | $-0x$                                                                                                    |
|---------------------------------------------------------------|----------------------------------------------------------------------------------------------------|----------------------------------------------------------------------------------------------------|
| Session Viewer<br>Simulation Information Event Log BLS Result | $\vert \mathbf{v} \vert$<br>English                                                                                                    | SimCenter                                                                                                    |
| 0%<br>2%<br>0%<br>68%                                         | <b>Total ventilations: 0</b><br><b>Compressions: 1974</b><br>ලි<br>Mean volume: 0 ml<br>Mean compression depth: 36mm<br>26:15<br>8<br>59%<br>0.96<br>99%<br>0.96<br>18%<br>42sec<br>5%<br>0.96<br>110/min                                                                                                    | 0/min                                                                                                    |
| 120<br>100 mm                                                 | بيباريهما<br>mИ                                                                                                    |                                                                                                    |
| SOurce                                                        | لسمائك أأرين ويروزا<br>بفييهام فكأطعاء<br>فاحتملت بالقارع وفا<br><b>REAL PROPERTY</b><br>An Li<br>$\mu_{\mu}$<br><b>THEFT OF THE</b>                                                                                                    | اكتباس جرجانس إنهزة<br>200ml<br><b>400ml</b>                                                                                                    |
| <b>Count</b>                                                  |                                                                                                    |                                                                                                    |
| 00:00                                                         | T<br>Ħ<br>de accesso a conseguido a conseguido a conseguido a conseguido a conseguido a conseguido a conseguido a conseguido a conseguido a conseguido a conseguido a conseguido a conseguido a conseguido a conseguido a conseguido a c<br>C 2017 SimVentures. All rights reserved.<br>Version 6.0.6130   About Help | 26:15<br>$34 - 1$<br>Save Save as Print                                                                                                    |
| a<br>e<br>⋐                                                   |                                                                                                    | 11:15 AM<br>11/0/2017<br>$\lim_{n\to\infty} \left\  \alpha_n\right\  \leq \frac{1}{16} \left\  \frac{1}{16} \right\  \left\  \frac{1}{16} \right\  \leq \frac{1}{16} \left\  \frac{1}{16} \right\  \left\  \frac{1}{16} \right\  \leq \frac{1}{16} \left\  \frac{1}{16} \right\  \left\  \frac{1}{16} \right\  \leq \frac{1}{16} \left\  \frac{1}{16} \right\  \leq \frac{1}{16} \left\  \frac{1}{16} \right\  \leq \frac{1}{16} \left\  \$ |

**Figura 18: Resultados preliminares do Cenário 4. (Fonte: o autor).**

Apesar de as compressões não terem sua profundidade correta em grande parte do processo, a RCP foi executada corretamente nos quatro cenários seguindo o protocolo ACLS, não havendo erros de tomada de decisão.

Como prova da execução do protocolo, foi estabelecida uma relação entre os cenários elaborados na Seção 4.2 e as ações tomadas pelo médico durante a execução dos testes. As [Figura 19](#page-66-0)[,Figura 20](#page-67-0)[,Figura 21](#page-67-1) e [Figura 22,](#page-68-0) referentes aos cenários 1, 2, 3 e 4, respectivamente, se referem às ações tomadas e armazenadas pelo próprio aplicativo.

<span id="page-66-0"></span>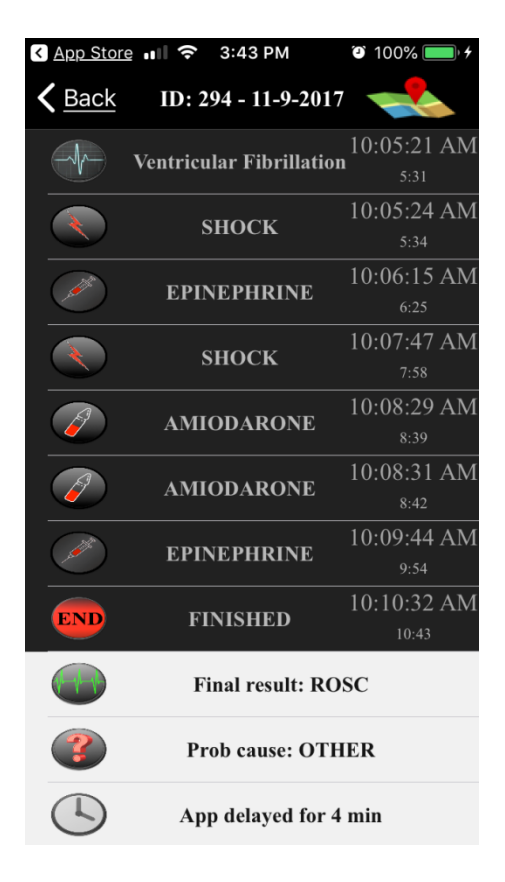

**Figura 19: Ações do médico do Cenário 1 em sua interação com o aplicativo Stay Alive. Fonte: O Autor.**

| App Store <del>?</del> | 3:43 PM                           | $\bullet$ 100%        | $\blacksquare$ VIVO | 4:42 PM                         | $\bullet$ 73%          |
|------------------------|-----------------------------------|-----------------------|---------------------|---------------------------------|------------------------|
| $\zeta$ Back           | ID: 295 - 11-9-2017               |                       | $\zeta$ Back        | ID: 295 - 11-9-2017             |                        |
| <b>START</b>           | <b>STARTED</b>                    | 10:19:58 AM<br>0:00   |                     | <b>AMIODARONE</b>               | $10:24:31$ AM<br>4:33  |
|                        | <b>SHOCK</b>                      | 10:21:26 AM<br>1:28   |                     | <b>SHOCK</b>                    | 10:26:23 AM<br>6:25    |
|                        | Pulseless Ventricular Tachycardia | $10:21:33$ AM<br>1:35 |                     | <b>EPINEPHRINE</b>              | $10:26:55$ AM<br>6:57  |
|                        | <b>SHOCK</b>                      | $10:23:53$ AM<br>3:55 |                     | <b>SHOCK</b>                    | $10:28:52$ AM<br>8:54  |
|                        | <b>AMIODARONE</b>                 | 10:24:28 AM<br>4:30   |                     | <b>Ventricular Fibrillation</b> | 10:28:55 AM<br>8:57    |
|                        | <b>AMIODARONE</b>                 | $10:24:31$ AM<br>4:33 |                     | <b>AMIODARONE</b>               | 10:29:33 AM<br>9:35    |
|                        | <b>SHOCK</b>                      | $10:26:23$ AM<br>6:25 |                     | <b>EPINEPHRINE</b>              | 10:30:24 AM<br>10:26   |
|                        | <b>EPINEPHRINE</b>                | 10:26:55 AM<br>6:57   | <b>END</b>          | <b>FINISHED</b>                 | $10:30:55$ AM<br>10:57 |
|                        | <b>SHOCK</b>                      | 10:28:52 AM<br>8:54   |                     | <b>Final result: ROSC</b>       |                        |
|                        | <b>Ventricular Fibrillation</b>   | 10:28:55 AM<br>8:57   |                     | <b>Prob cause: OTHER</b>        |                        |
|                        | <b>AMIODARONE</b>                 | $10:29:33$ AM<br>9:35 |                     | App delayed for 2 min           |                        |

<span id="page-67-0"></span>**Figura 20: Ações do médico do Cenário 2 em sua interação com o aplicativo Stay Alive. Fonte: O Autor.**

<span id="page-67-1"></span>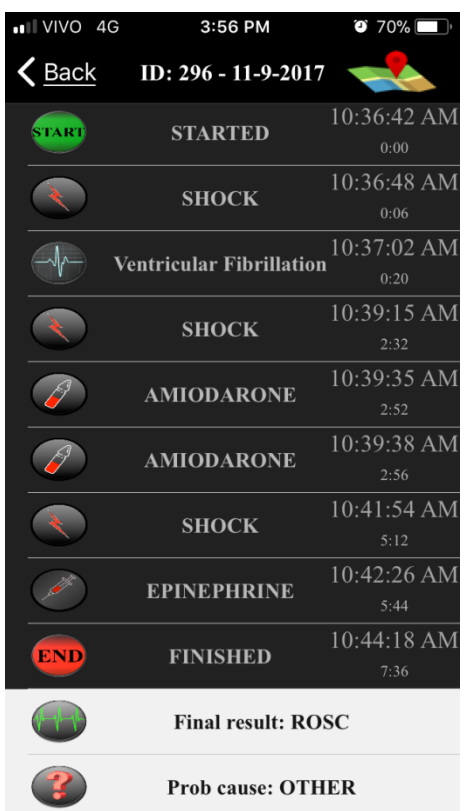

**Figura 21: Relatório final do APP Stay Alive referente ao Cenário 3. Fonte: O autor.**

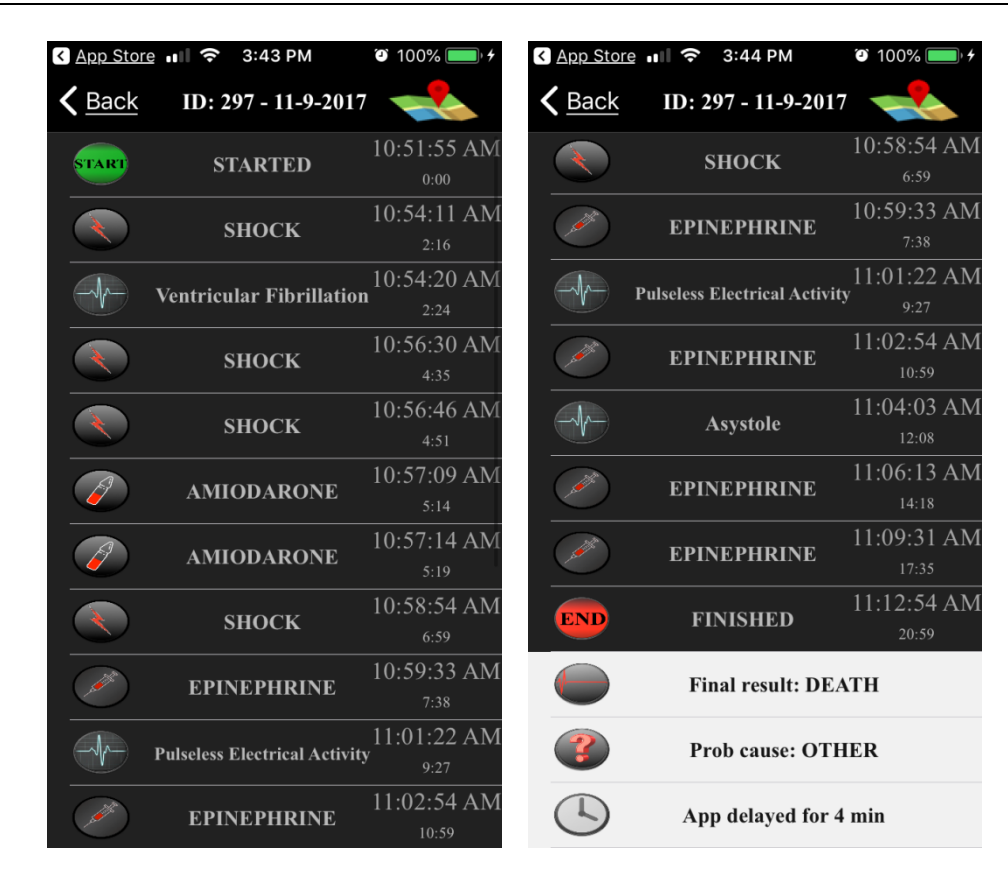

**Figura 22: Ações do médico do Cenário 4 em sua interação com o aplicativo Stay Alive. Fonte: O Autor.**

<span id="page-68-0"></span>A [Tabela 6](#page-69-0) mostra a comparação entre a execução recomendada pelo protocolo ACLS em um cenário ideal, em que não há um tempo de atraso das ações, e no cenário real.

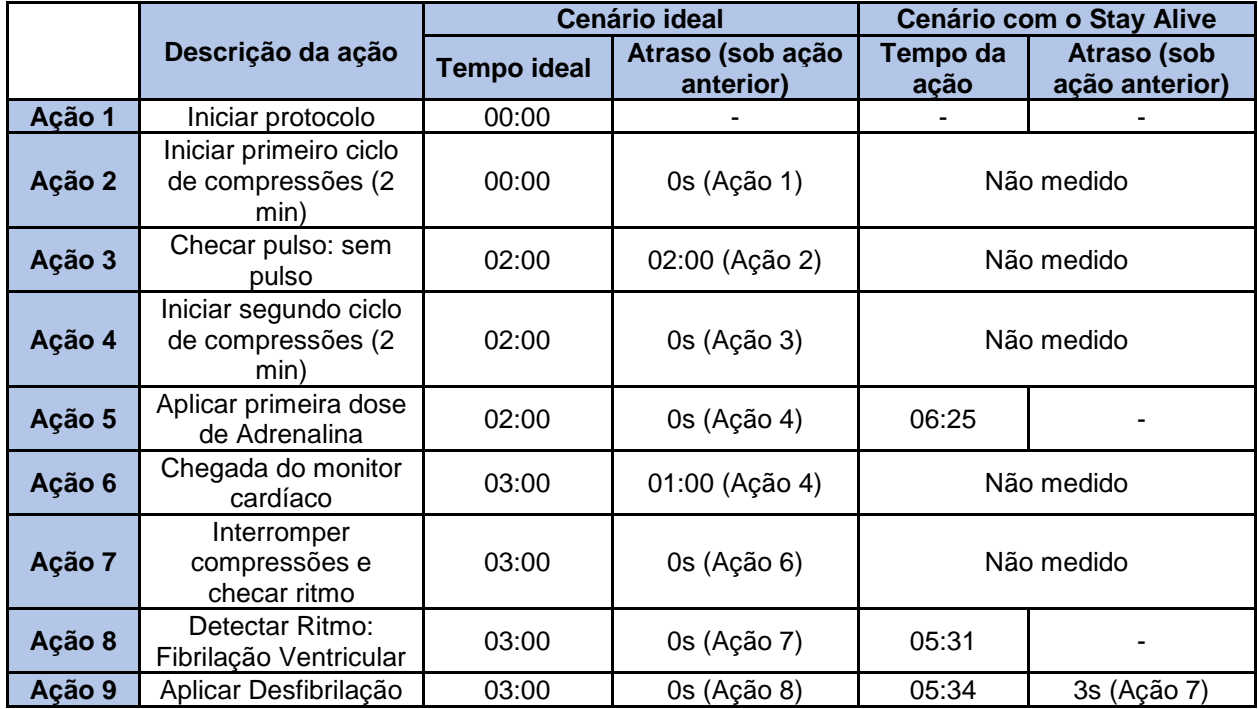

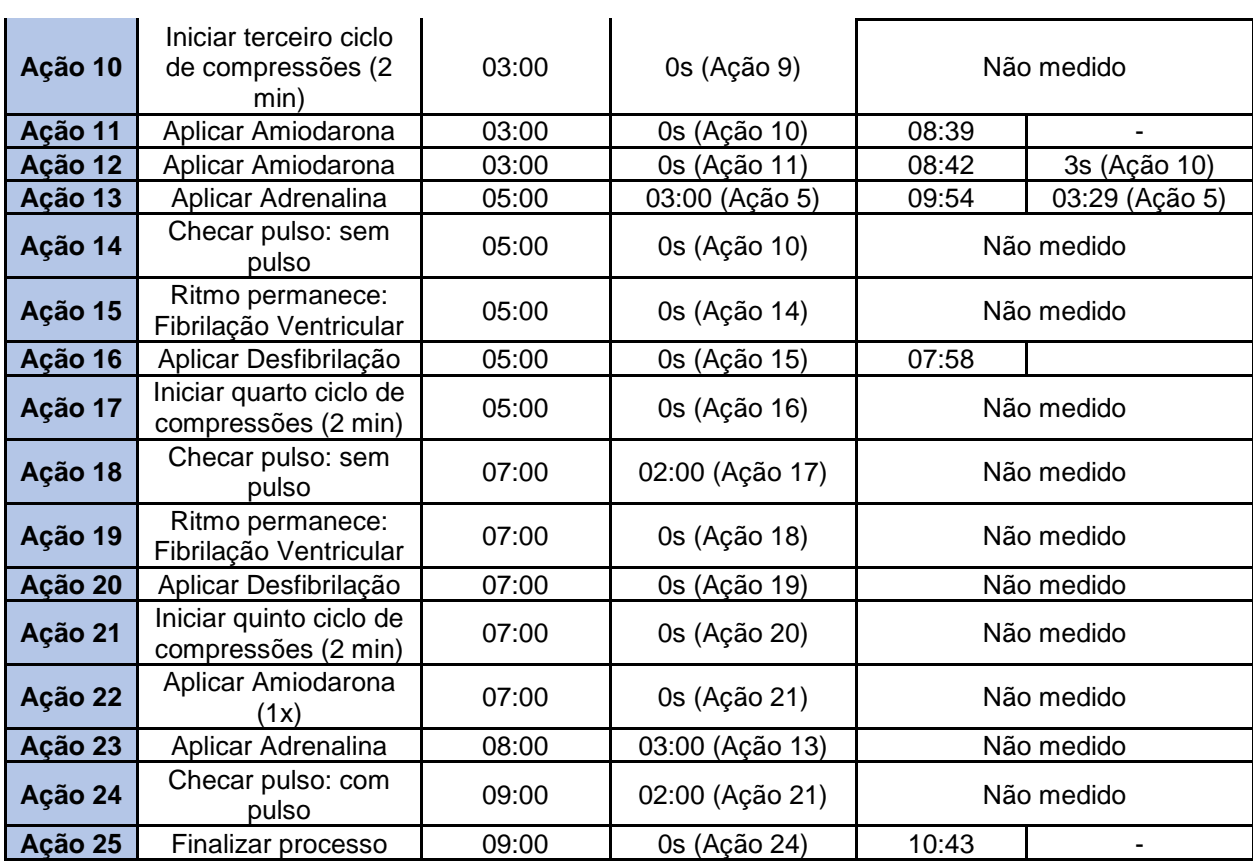

**Tabela 6: Ações do Cenário 1 na situação ideal em comparação com o ocorrido. Fonte: O Autor.**

<span id="page-69-0"></span>Além da tarefa de seguir o protocolo, as ações do médico são baseadas na situação real do paciente. Diferentemente do cenário ideal, nesta situação de teste, cada tomada de decisão levou certo tempo de raciocínio para concluir o estado do paciente e, em seguida, executar a ação. Portanto, já eram esperadas diferenças entre um cenário ideal e o de teste.

Analisando a [Tabela 6,](#page-69-0) pode-se explicitar os seguintes pontos:

- nem todas as ações do cenário ideal foram executadas, pois o teste foi finalizado com aproximadamente 11 minutos;
- há um tempo de execução em cada atividade, o que gerou um atraso na tomada de ação identificada na coluna "Atraso (sob ação anterior)";
- o protocolo ACLS foi seguido, pois todas as ações tomadas no processo estão de acordo com o fluxo de atividades proposto pelo algoritmo do protocolo.

Ademais aos fatos citados, pode-se acrescentar que, de acordo com as diretrizes do protocolo, uma vez iniciada a aplicação da dose de adrenalina, deve-se realizar outra dose em um intervalo de três a cinco minutos. Neste teste, o intervalo

foi de três minutos e vinte e nove segundos, o que está dentro do intervalo esperado.

A primeira dose de amiodarona deve ser o dobro da dose base de 150mg, totalizando 300mg. No teste, entende-se pelas ações 5 e 6 (intervaladas de um pequeno período) que esta ação foi seguida corretamente.

É importante citar que, para a correta execução do protocolo, deve-se seguir a sequência de ações estipuladas pelo protocolo.

Observa-se que foram executadas apenas parte das ações do cenário ideal. Este fato é esperado, pois, no cenário ideal, não foram considerados os tempos de execução das ações.

Sobre o fato de a finalização do processo ter sido anterior ao cenário ideal, ao se comparar com este, não significa que tenha sido pior ou mesmo executado erroneamente. Isso se deve à decisão do médico frente às circunstâncias de reação do paciente e ao limite de tempo pré-estabelecido.

Baseando-se nos testes preliminares e na comparação das ações entre o cenário ideal e o ocorrido nos testes, pode-se concluir que o aplicativo foi eficaz em seu propósito e auxiliou não somente o médico, que controlava o tempo das ações a serem executadas, mas também os demais envolvidos.

### **4.4.2 Falhas e oportunidades de melhorias**

Em nenhum teste o aplicativo se mostrou lento ou sequer fechou sem ser solicitado (erro conhecido como *crash* e comum em aplicativos móveis).

Durante o processo de RCP, foi solicitado pelo médico responsável pelo teste, que a frequência do som fosse configurada para 110 bpm/min. Essa solicitação foi realizada antes do início do teste. Porém, conforme a descrição do aplicativo (Seção 3.3), para configurar esta frequência deve-se pressionar o botão "+" no canto superior esquerdo da tela de RCP, conforme ilustrado pela [Figura 7.](#page-46-1) Assim, não foi possível fazer essa alteração sem antes iniciar uma PCR pelo aplicativo. Esta configuração passou, então, a ser adicionada à tela inicial do aplicativo, fazendo com que seja possível alterar todas as configurações não somente durante a execução de uma RCP, mas também na tela principal ao iniciar o aplicativo.

A avaliação da percepção de uso não foi realizada nesta fase por se tratar de testes preliminares. Ademais, não foram encontradas outras falhas durante os testes preliminares do aplicativo. Posteriormente, foi executado um teste para averiguar a percepção de uso, no qual foram utilizados os mesmos cenários e protocolos descritos neste capítulo.
# **Capítulo 5**

## **CAPÍTULO 5 -AVALIAÇÃO DA PERCEPÇÃO DE USO DO APLICATIVO**

Este capítulo visa utilizar um modelo para a avaliação da percepção de uso do aplicativo baseando-se não somente no entendimento relacionado à satisfação do usuário, mas na facilidade e utilidade da ferramenta proposta.

Juntamente com a facilidade e a utilidade, pretendeu-se verificar os efeitos da aceitação individual sobre o contexto de aplicação da ferramenta, uma vez que há a presença de um aparelho tecnológico na dinâmica do processo de RCP. Esta aceitação é importante de ser verificada, pois mesmo que a ferramenta desenvolvida seja testada em um ambiente altamente fiel a um ambiente real, espera-se uma grande quantidade de diferenças de aceitações, comportamentos e problemas entre um uso em laboratório e em ambiente real.

Duh, Tan e Chen (2006) realizaram uma pesquisa discutindo e evidenciando as diferenças de usabilidade entre usos de aparelhos móveis em laboratório e em ambiente real. O principal resultado observado foi que há uma grande diferença na qualidade das ações tomadas pelos usuários ao interagirem com aparelhos móveis nesses dois contextos de uso.

#### **5.1 Fundamentos para a elaboração do questionário**

Tomando como premissa a pesquisa de Duh, Tan e Chen (2006), que diferencia os problemas e comportamentos dos usuários de um ambiente real e um teste em laboratório, foi elaborado um questionário pré-teste semelhante ao descrito na Seção 3.1.2, com o objetivo de coletar dados dos usuários para qualificar a relevância quanto à sua experiência sobre parada cardiorrespiratória e no que tange

à sua familiarização com tecnologias. O questionário e suas questões são descritos na [Tabela 7](#page-73-0) (Apêndice A).

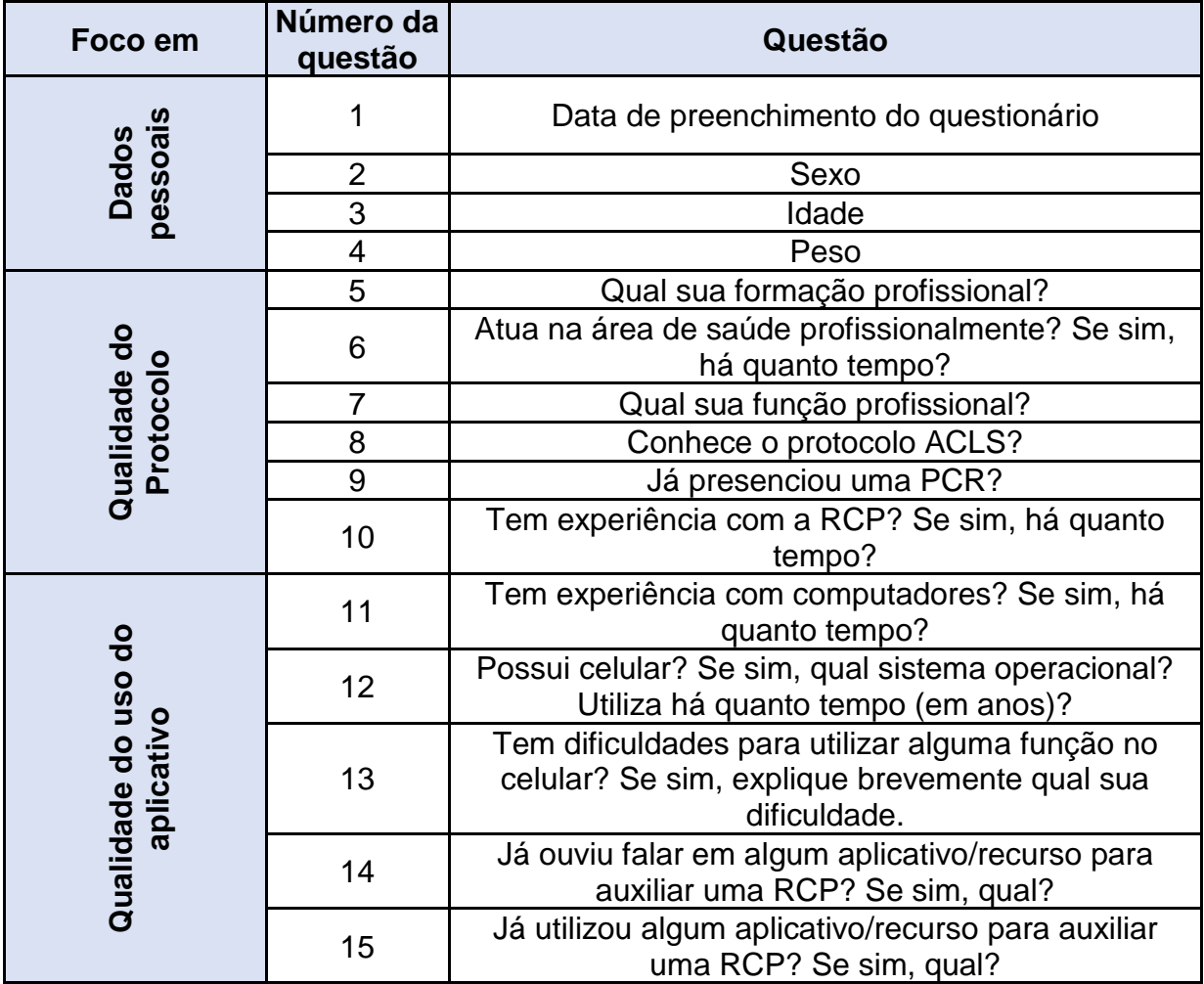

**Tabela 7: Questionário pré-teste. Fonte: O autor.**

<span id="page-73-0"></span>O questionário foi aplicado a cada participante antes da execução do teste do aplicativo. Posteriormente ao teste, foi aplicado um outro questionário com o objetivo de avaliar se a aceitação do novo produto foi positiva segundo a opinião dos usuários participantes do estudo. Para alcançar este objetivo, foi utilizado um modelo de avaliação descrito na próxima seção.

#### **5.2 O Modelo** *Technology Acceptance Model*

O Modelo de Aceitação de Tecnologia – *Technology Acceptance Model* (TAM) – foi desenvolvido por Davis (1986) e, posteriormente, revisado por Davis, Bagozzi e Warshaw (1989), e se trata de uma adaptação do modelo da Teoria da Ação Racional (TRA) (DAVIS, 1986). O modelo TRA, em prática, possibilita prever a escolha das pessoas em diversas situações, a partir da definição de relações entre crenças, normas, intenções de comportamento e o próprio comportamento (HELDER *et al*., 2016).

O objetivo geral do modelo TAM é fornecer/gerar explicações das causas determinantes da aceitação dos computadores. Também envolve explicar o comportamento dos usuários frente às diversas tecnologias ligadas à informática, mostrando os motivos de um sistema ser aceito ou invalidado, assim como oferecer orientações para as devidas correções (PIRES; COSTA FILHO, 2008).

Segundo Davis (1989), para que os sistemas possam ser modernizados e entendidos, é necessário compreender os motivos pelos quais os usuários aceitam ou rejeitam determinados sistemas.

O modelo TAM possui uma vantagem sobre os outros modelos existentes, principalmente pelo fato de ser específico para tecnologias de informação, com extenso apoio empírico e por ter uma forte base teórica (SILVA; DIAS, 2007).

Este modelo se baseia em dois pilares principais ligados à crença: utilidade percebida e facilidade de uso percebida. A utilidade percebida é a medida em que uma pessoa acredita que o uso de um sistema particular pode melhorar o seu desempenho. Já a facilidade de uso percebida é a medida em que uma pessoa acredita que o uso de um sistema de informação será livre de esforço (SILVA; DIAS, 2007; SILVA; PIMENTEL; SOARES, 2012). Estes dois pilares serão utilizados como construtos [\(Figura 20\)](#page-67-0) para a elaboração do questionário apresentado na seção 5.3.

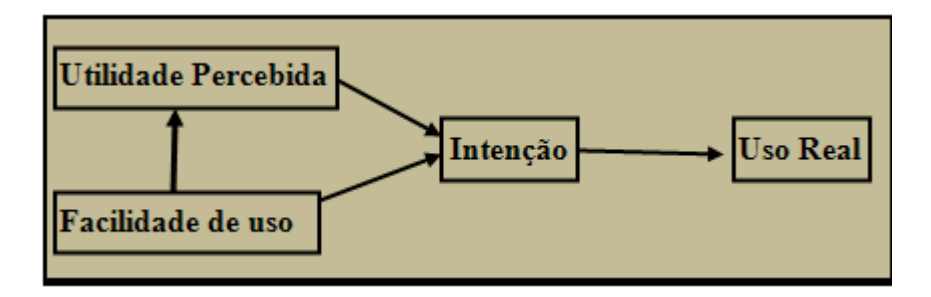

**Figura 23: Modelo de Aceitação de Tecnologia. Fonte: Davis (1989).**

Estes construtos (facilidade e utilidade) estão relacionadas ao comportamento do usuário e suas percepções sobre o uso do sistema. Desta forma, tais construtos são desenvolvidos visando levantar opiniões pessoais (SILVA; PIMENTEL; SOARES, 2012).

A fim de atender melhor aos requisitos desta pesquisa, deve-se priorizar a participação de pessoas que trabalham ou tenham uma relação com o atendimento de uma PCR, sejam médicos, enfermeiros ou, até mesmo, somente atuando na área da saúde.

Isso não inviabiliza a participação de membros que não tenham relação com a saúde, pois estes podem ser identificados como um tipo específico de perfil de usuário. Os dados gerados por este tipo de participante podem ser melhor utilizados para a avaliação do aplicativo em relação a itens indiretamente relacionados com a sua função de RCP, como interface agradável, tempo de processamento, uso de memória etc.

Já para participantes com relação direta com a área da saúde e RCP, uma vez que são o público-alvo da ferramenta elaborada, espera-se a obtenção de dados que serão relevantes para o processo de RCP e para o protocolo ACLS auxiliados pelo aplicativo.

Desta forma, em consonância com as diretrizes do TAM, uma vez aplicado os questionários pré e pós-teste, uma análise de dados foi realizada e grupos foram criados a fim de identificar as opiniões dos usuários e detectar as principais oportunidades de melhorias do aplicativo.

#### **5.3 O questionário de avaliação**

Foi utilizado um questionário *online* para a aplicação das questões nesta pesquisa. É importante citar que como o aplicativo possui dois idiomas e pode ser instalado por usuários de qualquer país.

Para a elaboração dos questionários optou-se por utilizar a escala Likert nas respostas de cada questão. As questões tiveram cinco opções, variando de "discordo totalmente" a "concordo totalmente". A escolha deve-se principalmente ao fato de que, neste tipo de questionário, a resposta do usuário demonstra sua opinião sobre aquela questão, deixando claro sua atitude sobre cada afirmação e trazendo críticas para possíveis correções.

Com base no exposto, a [Tabela 8](#page-77-0) (Apêndice B) apresenta o questionário pósteste. Uma vez elaborados os questionários, foi realizado o teste do aplicativo com usuários voluntários. A ordem de aplicação dos testes foi feita da seguinte forma: foi aplicado o primeiro questionário (questionário pré-teste) para obtenção de dados sobre os usuários antes da realização do teste e após a utilização do aplicativo. Uma vez finalizado o teste propriamente dito, o segundo questionário foi aplicado (questionário pós-teste). O teste aplicado é descrito na próxima seção.

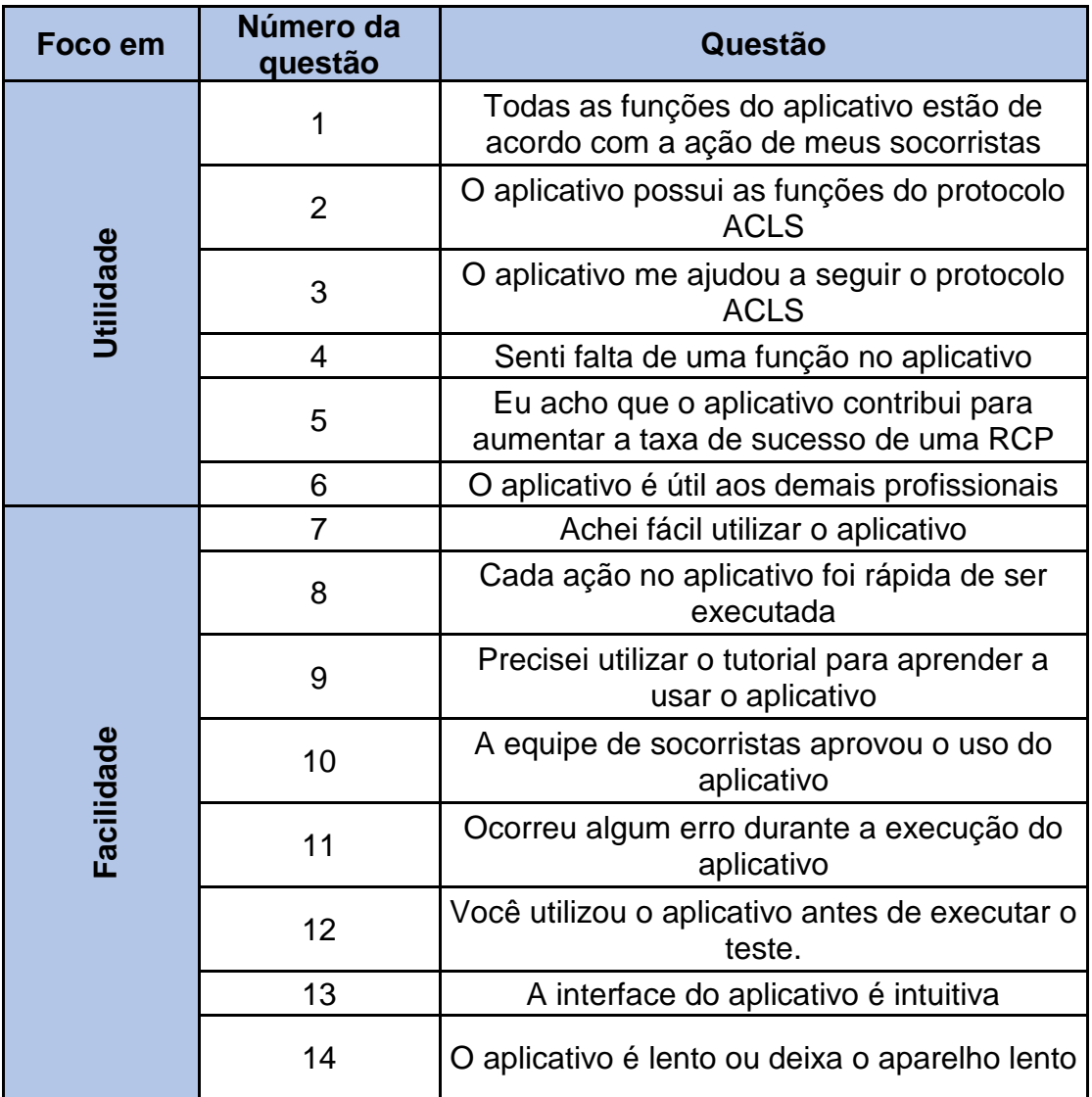

**Tabela 8: Questionário para avaliação do aplicativo. Fonte: O autor.**

#### <span id="page-77-0"></span>**5.4 Planejamento do cenário de teste**

Para a execução do teste, foi elaborado um novo cenário com o objetivo de realizar o maior número de interações no aplicativo, em virtude da situação do paciente, em um único teste.

O caso clínico do teste é o mesmo aplicado aos cenários do teste-piloto e dado pelo seguinte texto:

*O médico de plantão é chamado na enfermaria para avaliar o paciente Oswaldo que estava desacordado. Ao encontrar o senhor Oswaldo desacordado, o médico o chama e ele não responde. O médico checa o pulso carotídeo e percebe que está ausente. Detectando que o paciente está em parada cardiorrespiratória, solicitase à equipe de enfermagem o início das medidas do protocolo ACLS.*

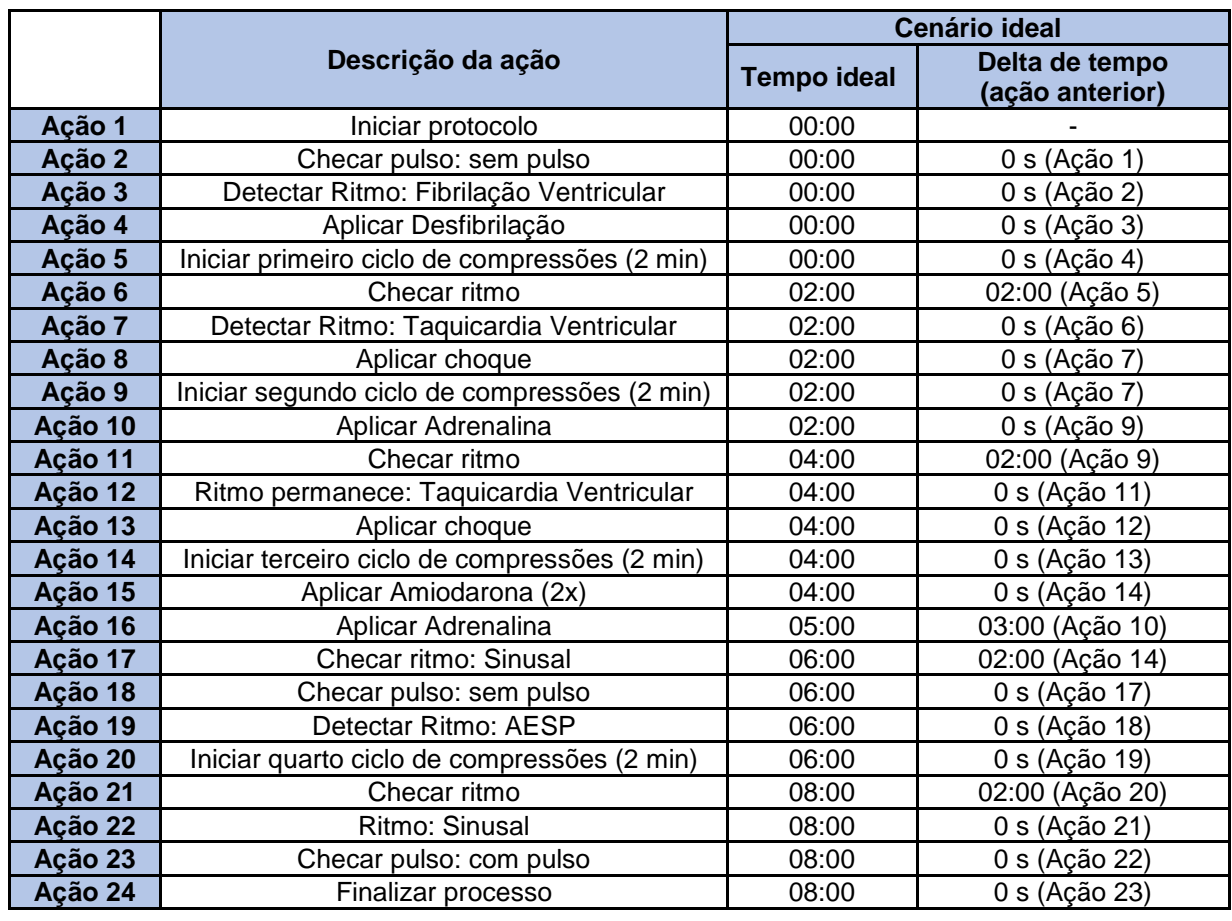

O procedimento esperado para o cenário é apresentado na Tabela 9.

#### **Tabela 9: Cenário do teste. Fonte: o autor.**

<span id="page-78-0"></span>As ações de número 4, 5, 8, 9, 10, 13, 14, 15, 16 e 20 são consideradas atividades que podem ser auxiliadas diretamente pelo aplicativo desenvolvido. Devido a este fato, tiveram seus dados analisados mais detalhadamente, visando concluir se o aplicativo auxiliou o teste em questão.

Antes da execução do teste, foi aplicado o questionário pré-teste [\(Tabela 7\)](#page-73-0) para a coleta de informações de cada participante.

É importante destacar que as questões de número dois, três e quatro, apesar de não terem foco em qualidade de RCP, estão diretamente relacionadas, uma vez que o estado físico do socorrista afeta a qualidade das compressões efetuadas.

Da mesma forma, após a execução do teste, foi aplicado o questionário pósteste [\(Tabela 8\)](#page-77-0) para cada participante.

Durante a execução dos testes, o controle do manequim seguiu a sequência de ações citadas na [Tabela 10.](#page-79-0) Essas ações foram executadas após as respectivas ações descritas na [Tabela 9.](#page-78-0)

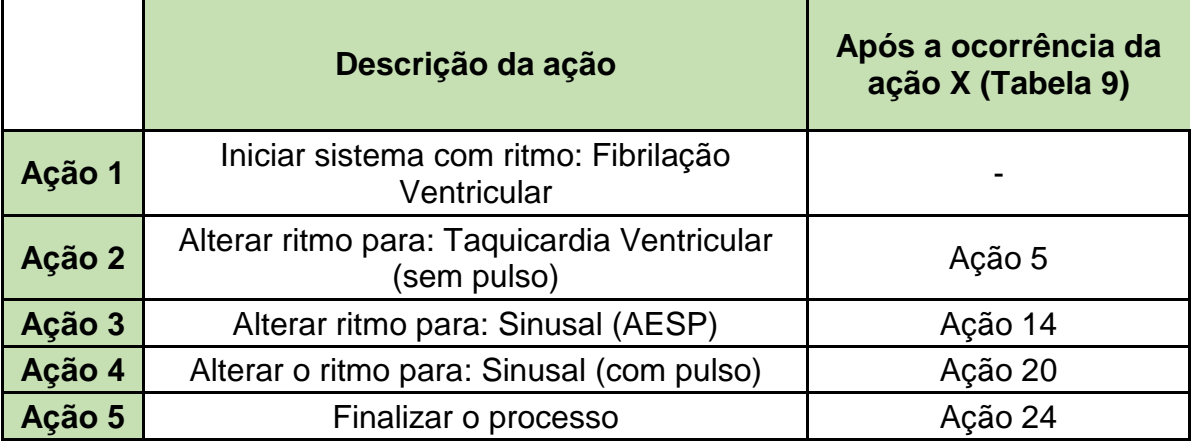

**Tabela 10: Quadro de ações do sistema do manequim. Fonte: o autor.**

<span id="page-79-0"></span>Para a execução do teste, foi convidada uma equipe com oito participantes (voluntários) diretamente relacionados com a área da saúde. Estes participantes foram responsáveis por interagir com o aplicativo durante a execução do teste, além de responderem os questionários pré e pós-teste e conduzirem a execução do teste (que será detalhado posteriormente).

Da mesma maneira, foram utilizados três "atores", também voluntários, para executarem as ações do processo de ressuscitação cardiopulmonar. Essas ações englobam realizar as compressões torácicas, aplicar drogas e ventilações e checar o pulso do paciente. Estes atores participaram de todos os testes.

O texto de orientação (Apêndice C) e o termo de consentimento (Apêndice D) foram elaborados para a apresentação e melhor explicação da condução dos testes. O termo de consentimento também foi elaborado com o intuito de comunicar os participantes sobre o objetivo do teste.

O teste foi realizado no Laboratório de Usabilidade da Universidade Federal de Itajubá (o mesmo utilizado no teste piloto na Seção 4.1). Em todos os cenários, o manequim já se encontrava sem camisa, deitado em uma maca, com o monitor cardíaco acoplado.

Baseando-se na [Tabela 9,](#page-78-0) foi determinado o prazo máximo de dez minutos para a finalização do teste. Caso o participante não finalizasse todas as atividades antes desse prazo, o teste era interrompido e dado como finalizado, tendo suas ações analisadas somente até esse momento.

Caso ocorresse alguma divergência devido a problemas de energia do laboratório, saúde dos participantes, emergências do local etc., o teste seria interrompido, finalizado e seus dados seriam descartados.

Para todos os participantes, inclusive os atores, foi ministrado um curso preparatório, dado pelo autor desta pesquisa, sobre o protocolo ACLS e a ocorrência de uma parada cardiorrespiratória. O curso explicou os principais conceitos envolvidos no processo de ressuscitação. Após o curso, foi realizada uma divulgação dos testes que foram executados, elaborando um cronograma com as datas de participação para cada voluntário. A divulgação também envolveu o nome do aplicativo (*Stay Alive*), mas não envolveu seu treinamento, deixando livre a decisão a cada participante baixá-lo e utilizá-lo antes do teste.

Para cada participante, o teste foi executado da seguinte maneira:

- 1. Leitura e apresentação do texto de orientação do teste;
- 2. Aplicação do questionário pré-teste;
- 3. Condução do teste aplicando o cenário sem a interação do aplicativo e com prazo máximo de 10 minutos para ser finalizado;
- 4. Condução do teste aplicando o cenário com a interação do aplicativo e com prazo máximo de 10 minutos para ser finalizado;
- 5. Aplicação do questionário pós-teste e eventuais perguntas sobre sua participação no teste;
- 6. Agradecimento pela participação.

Os dados com os resultados dos testes são discutidos no Capítulo 6.

# **Capítulo 6**

### **RESULTADOS DO TESTE**

Este capítulo visa apresentar os resultados obtidos nos testes realizados em laboratório e, com base nas informações coletadas, apresentar a percepção de uso dos participantes da pesquisa e as oportunidades de melhorias para o aplicativo em suas futuras versões.

#### **6.1 Apresentação dos resultados**

Após a execução dos testes descritos no Capítulo 5, especificamente no cenário de teste detalhado na Seção 5.4, foram coletados variados dados que foram analisados e transformados em informações que são apresentadas neste capítulo.

O teste contou com o envolvimento de oito participantes voluntários, sendo o primeiro deles considerado como um teste piloto, não fazendo parte da análise de dados sobre a efetividade do aplicativo, porém, tendo suas respostas referentes aos questionários contabilizadas. Todos os participantes foram alunos matriculados regularmente no quinto ano da Faculdade de Medicina de Itajubá.

Antes da execução do teste foi elaborado um planejamento para sua melhor organização e execução. O planejamento dos testes, com os horários estipulados para cada aplicação, é mostrado na [Tabela 11.](#page-82-0)

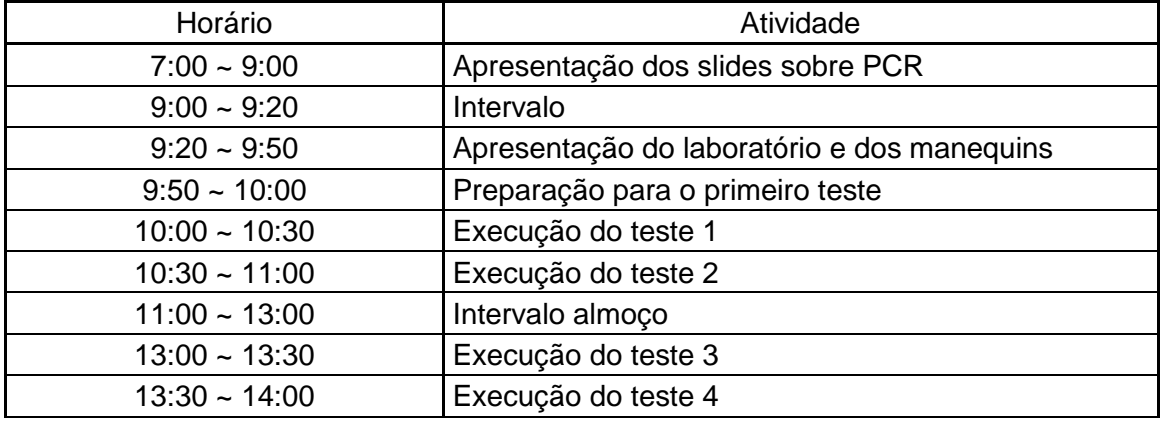

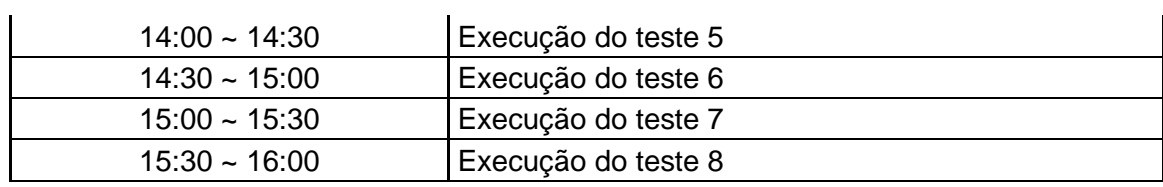

**Tabela 11: Planejamento dos testes. Fonte: o Autor.** 

<span id="page-82-0"></span>O planejamento foi executado e, para cada teste realizado, foram gerados os seguintes dados: vídeo do teste, relatório de ações, respostas dos questionários préteste e pós-teste e relatório do aplicativo.

Analisando o questionário pré-teste, pode-se concluir as seguintes informações sobre os participantes:

- Todos são do sexo feminino;
- Todos têm faixa etária variando entre 21 a 27 anos;
- Nenhum participante possuía experiência profissional, sendo todos estudantes de medicina do 5º ano;
- Todos já presenciaram uma PCR;
- A maioria (sete dos oito participantes) não possuía experiência com RCP;
- A minoria (dois dos oito participantes) declarou não possuir experiência com computadores. Seis participantes declararam que possuem experiência de pelo menos 10 anos;
- Todos os participantes possuem celular há, ao menos, sete anos, sendo o sistema operacional iOS em cinco deles, e Android nos demais;
- Três dos oito participantes declararam ter tido dificuldades em utilizar ao menos um aplicativo;
- Nenhum deles ouviu falar ou utilizou algum aplicativo para auxiliar a RCP.

De modo geral, pode-se concluir que os participantes eram estudantes ainda inexperientes com relação à RCP e aprendizes do protocolo, apresentando dúvidas e incertezas sobre qual ação tomar para cada situação diferente.

As Figuras [Figura 24](#page-83-0) e [Figura 25](#page-83-1) ilustram as respostas dos oito participantes no questionário pós-teste.

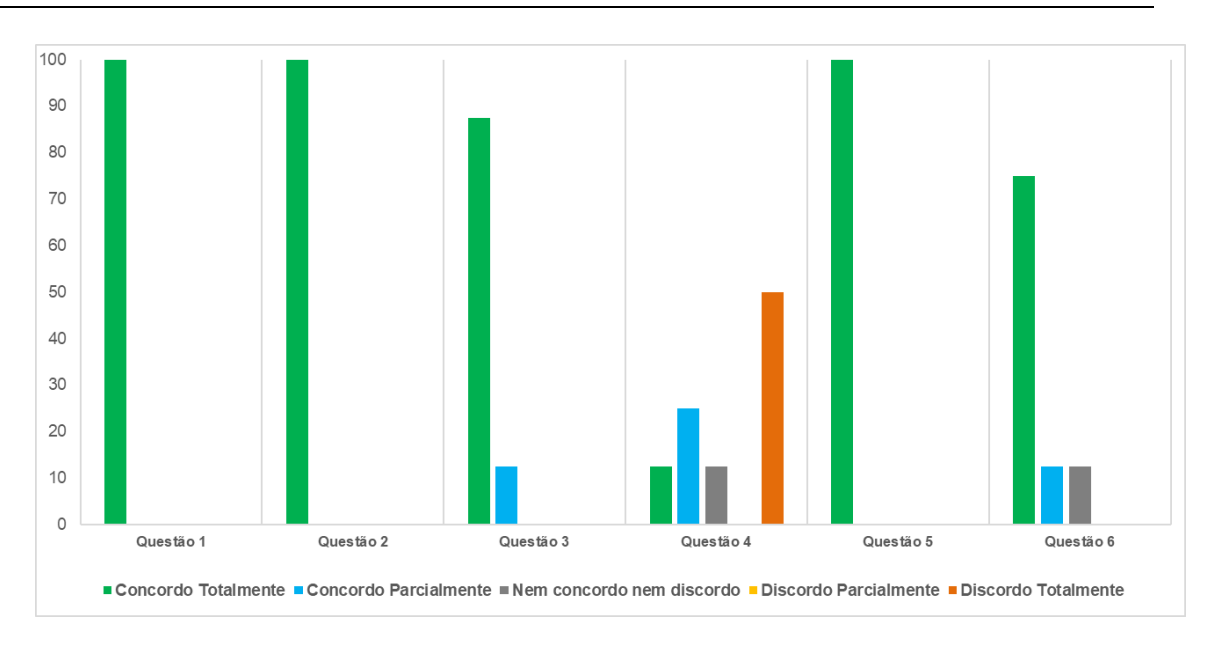

<span id="page-83-0"></span>**Figura 24: Resultados do questionário pós-teste referentes à utilidade. Fonte: O autor.**

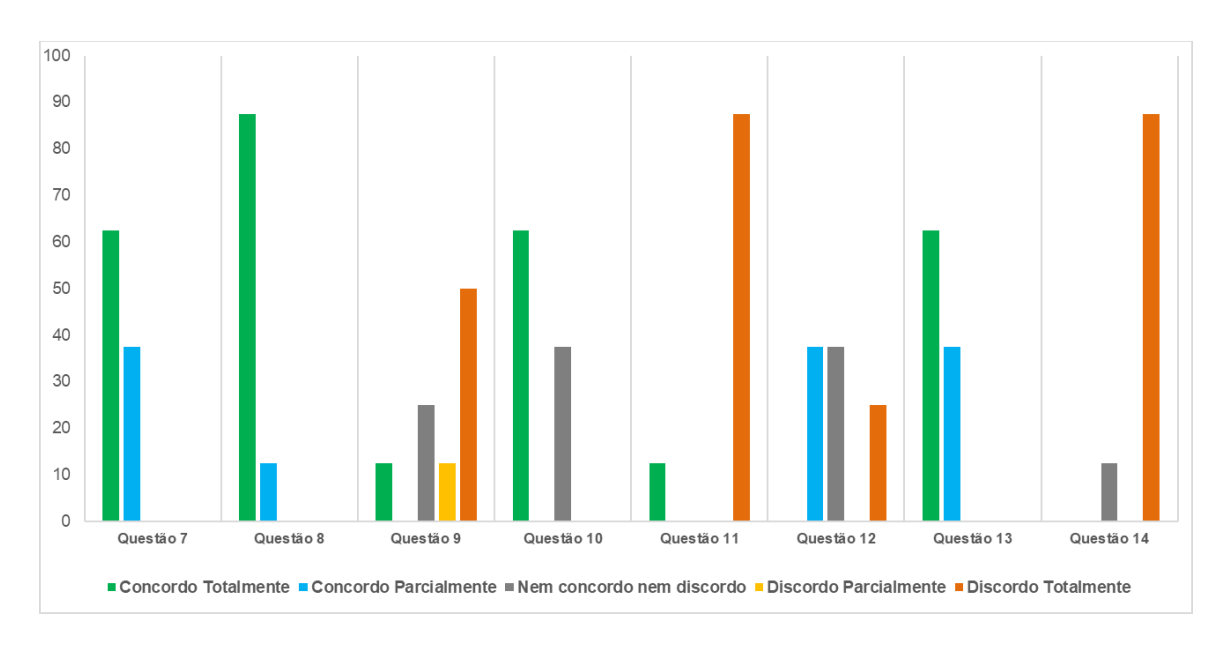

<span id="page-83-1"></span>**Figura 25: Resultados do questionário pós-teste referentes à facilidade. Fonte: O autor.**

De modo geral, os dados obtidos referentes à utilidade do aplicativo revelam uma aprovação da maioria dos participantes. Em contrapartida, os dados obtidos no que tange à facilidade apresentam uma variação nas respostas, podendo-se concluir que os usuários acharam o aplicativo mais útil do que fácil de ser utilizado.

Todos os participantes concordaram totalmente ou parcialmente que o aplicativo é fácil de ser utilizado (questão 7), mesmo que dois usuários tenham respondido que precisaram de ajuda para aprender a usar o aplicativo (Questão 9).

É importante citar que com base nas respostas obtidas na questão 12 ("Você utilizou o aplicativo antes de executar o teste?") observou-se que nem todos os participantes eram experientes no uso do aplicativo, sendo que todos os participantes instalaram e o conheceram no dia do teste.

As questões 1, 2 e 5 alcançaram unanimidade em suas respostas. Estas questões são referentes ao auxílio que o aplicativo forneceu ao usuário em relação à tomada de decisão do protocolo. Pode-se concluir que, com as respostas obtidas, os usuários sentiram-se confortáveis utilizando o aplicativo ao realizarem o teste.

A questão 4, referente à falta de alguma função no aplicativo, teve certa divergência nas respostas. Os usuários foram questionados a respeito das funções que sentiram falta e, em alguns casos, verificou-se que o aplicativo já possuía aquela determinada função, porém, devido à pouca familiaridade com o aplicativo ou a algum problema de interface, os usuários não relacionaram os itens da interface gráfica com a respectiva função. Estas respostas se enquadram em oportunidades de melhorias do aplicativo e serão discutidas na próxima seção.

A questão 9, referente à necessidade de utilizar o tutorial para conseguir interagir com o aplicativo, também teve divergência nas respostas. Como os usuários não utilizaram o aplicativo antes do teste, muitos se sentiram inseguros para utilizá-lo pela primeira vez. Porém, ao indagá-los sobre as respostas, os participantes revelaram que os próprios alunos trocavam informações de funcionamento do aplicativo entre si, o que pode explicar a divergência nas respostas obtidas[.](#page-85-0)

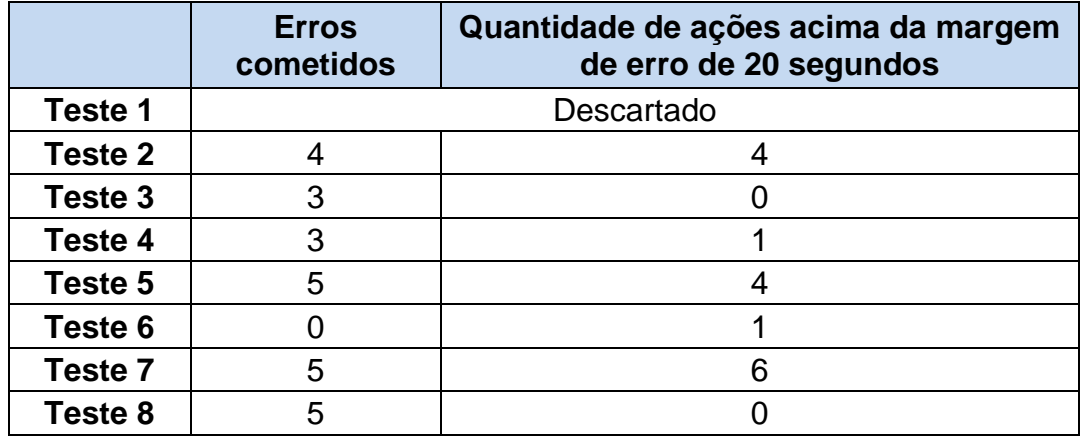

[Tabela 12](#page-85-0) apresenta o levantamento dos resultados de todos os testes realizados. Neste levantamento está a análise a respeito de os participantes serem eficazes na realização do protocolo ACLS ou não, identificando a quantidade de erros cometidos. O levantamento também identifica quantas ações tiveram seu tempo de atraso superior à margem de erro estipulada de 20 segundos (para mais ou para menos). As ações analisadas são as que se presume estarem relacionadas com as funções que o aplicativo possa auxiliar o usuário de alguma forma (ações: 4, 5, 8, 9, 10, 13, 14, 15, 16 e 20). Caso alguma ação não tenha sido executada, ela terá seu tempo de atraso zerado, porém, será contabilizada como erro neste levantamento.

O participante do teste 1 foi descartado, pois seu teste foi utilizado como piloto para fins de verificação de problemas no cenário desenvolvido.

<span id="page-85-0"></span>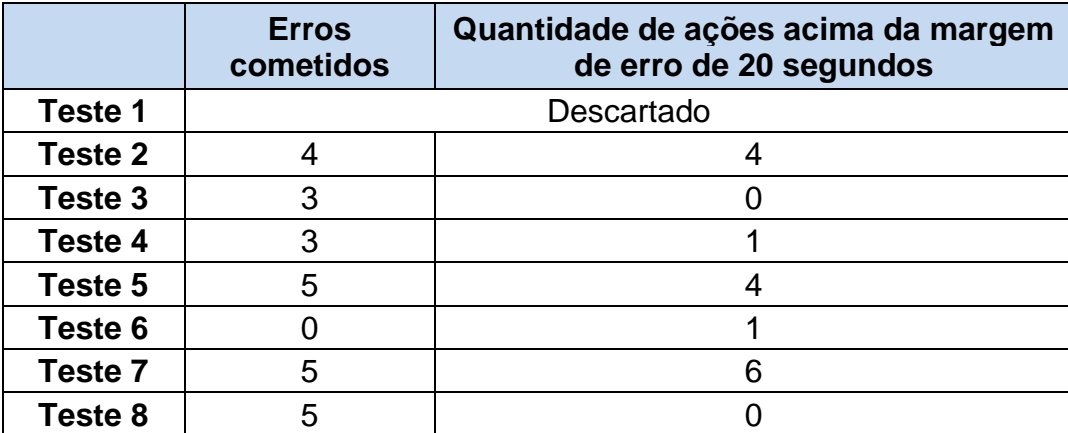

<span id="page-85-1"></span>**Tabela 12: Erros cometidos por cada participante na execução do protocolo ACLS. Fonte: O autor.**

O teste do participante 2 também foi descartado nas próximas análises, pois suas ações foram incoerentes com o protocolo na maioria das atividades. A [Tabela](#page-85-1)  [12](#page-85-1) exibe os erros cometidos nas poucas etapas que tiveram coerência com a execução do protocolo. Ao se comparar com as respostas obtidas no questionário pré-teste, é confirmado que o participante declarou não saber realizar o protocolo.

Os dados da [Tabela 13](#page-86-0) ilustram a comparação dos cenários com e sem o uso do aplicativo para todos os participantes. Esta comparação é referente à quantidade de ações erradas em relação ao protocolo ACLS e à quantidade de ações cujo tempo de atraso superou a margem de erro estipulada de 20 segundos. É importante destacar que a única variável que diferencia os cenários é a presença do aplicativo.

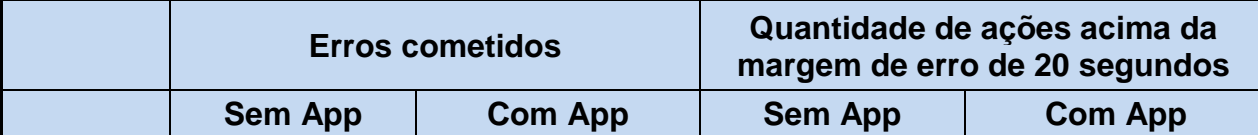

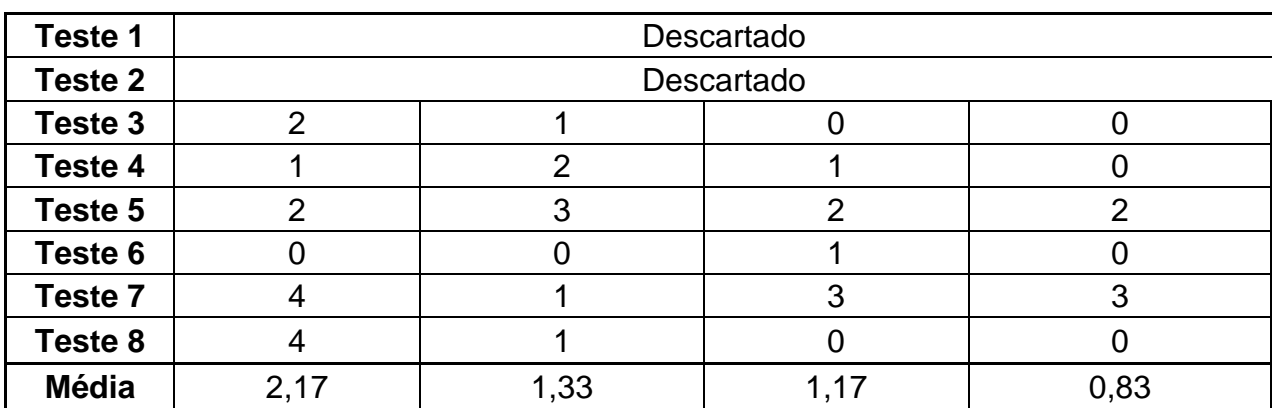

**Tabela 13: Comparação dos cenários com e sem o aplicativo. Fonte: O autor.**

<span id="page-86-0"></span>A [Tabela 13](#page-86-0) mostra que a presença do aplicativo possibilitou uma melhora nos resultados dos participantes, pois os valores de erros cometidos e da margem de erro foram inferiores no cenário com a presença do aplicativo. Nota-se que para três casos houve uma diminuição da quantidade de erros, em um caso não houve diferenças e, em dois casos, houve aumento.

Para os casos em que houve aumento da quantidade de erros cometidos (teste 4 e 5) foi visto que estes se deram pela não aplicação da amiodarona e do choque, itens que foram executados no cenário sem a presença do aplicativo em ambos os testes. Isso pode ser atribuído ao nervosismo do participante, a algum problema de usabilidade do aplicativo ou, principalmente, à falta de familiaridade com o aplicativo.

Para os testes 7 e 8 os resultados também foram referentes à aplicação dos mesmos itens (amiodarona e choque), porém, de uma forma positiva, ou seja, no teste onde não se deveria aplicar o choque o participante aplicou no cenário sem a presença do aplicativo e não aplicou no cenário com a presença do aplicativo. Os resultados tiveram uma melhoria significativa em questão de valores.

Dentre os erros cometidos destacam-se a falta de aplicação do choque, a aplicação do choque e/ou amiodarona em um ritmo não chocável e a não aplicação de alguma droga por serem os mais frequentes. A [Tabela 14](#page-87-0) descreve a quantidade destes erros cometidos.

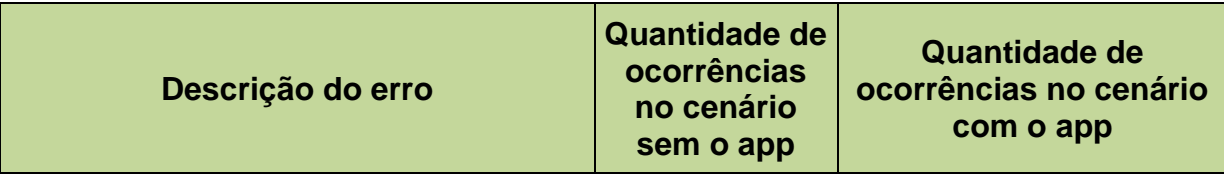

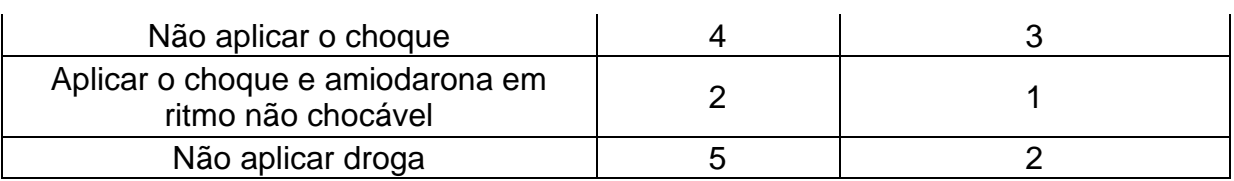

**Tabela 14: Erros mais frequentes. Fonte: O autor.**

<span id="page-87-0"></span>Nota-se que, de modo geral, a quantidade de erros cometidos no cenário com o aplicativo foi inferior ao cenário sem o aplicativo.

#### **6.2 Oportunidades de melhorias no aplicativo**

Nesta seção são apresentadas informações relevantes sobre os testes executados que podem acarretar em oportunidades de melhorias para o desenvolvimento de futuras versões do aplicativo.

As informações aqui citadas são referentes a: (i) observações feitas na revisão dos vídeos dos testes; e (ii) na coleta de informações que os participantes manifestaram ao autor desta pesquisa após a realização dos testes.

#### **6.2.1 Uso de mais de uma ferramenta de auxílio**

Devido à complexidade do processo, o protocolo recomenda a atribuição de certas tarefas a outros membros da equipe. No teste, os atores não possuíam relógios nem celulares, propositalmente, visando impedir que eles pudessem auxiliar o participante nas atividades de controle de tempo ou afins. A [Figura 26](#page-88-0) ilustra a execução de um dos testes.

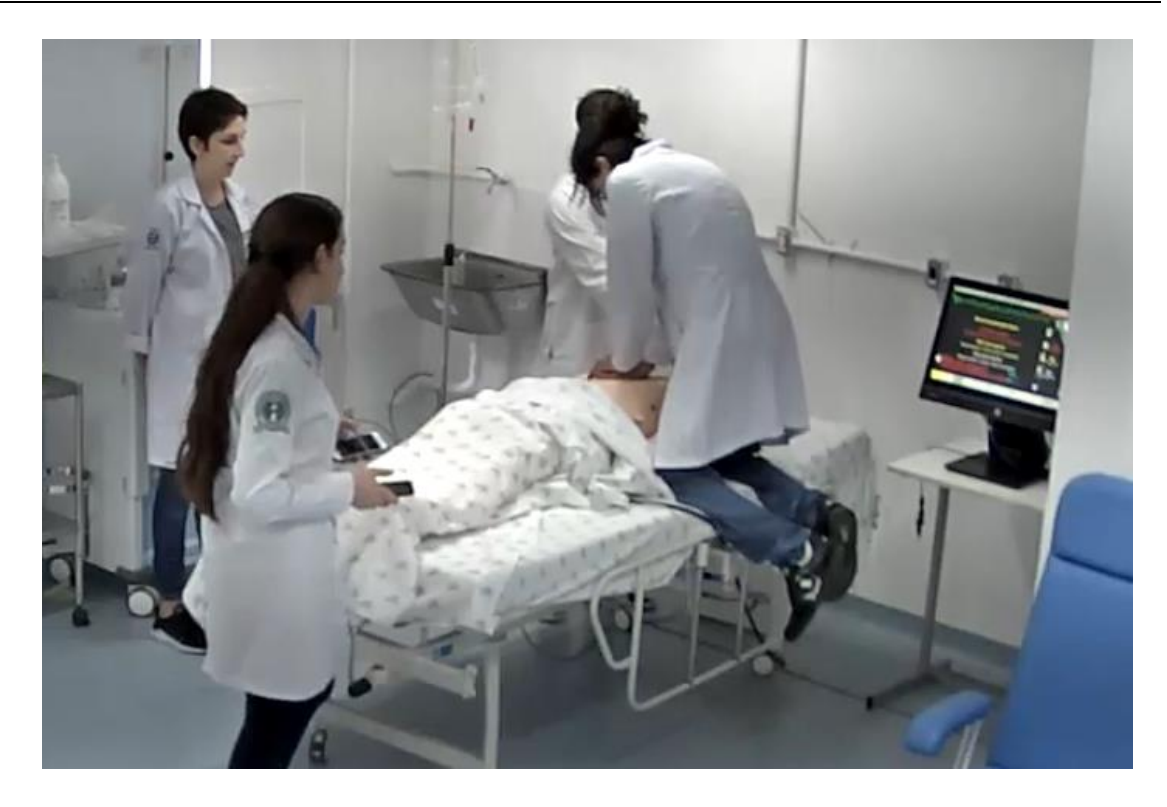

**Figura 26: Teste em execução: uso de dois celulares para auxílio do processo. Fonte: O autor.**

<span id="page-88-0"></span>Observou-se que no cenário em que o aplicativo não foi utilizado (sem a presença do aplicativo), ficou evidente a dificuldade do responsável para controlar o tempo das ações do protocolo, pois neste teste ilustrado pela figura há a presença de dois celulares como ferramentas de auxílio.

No processo, é importante saber o tempo de início da PCR, o intervalo de dois minutos entre o início e o fim de cada ciclo de compressões e o intervalo de aplicações da adrenalina, que possuem intervalos diferentes de tempo. Deve-se, ainda, controlar o intervalo das ventilações no paciente caso este esteja intubado. Portanto, deve-se ter conhecimento de um total de quatro intervalos, o que torna uma tarefa complexa para uma pessoa sem o auxílio de uma ferramenta adequada. Todos estes itens estão presentes no aplicativo.

#### **6.2.2 Aplicação das drogas, ciclos de compressões e choques**

Os atores que participaram dos testes foram instruídos a questionar o participante sobre a quantidade da droga a ser aplicada quando forem solicitados. O mesmo foi feito para saber a carga do desfibrilador para aplicar no paciente. A metade dos participantes não soube responder ou informou valores errados em ambas as situações.

Sobre a aplicação das drogas, o protocolo traz que se deve aplicar 1 mg por aplicação de adrenalina. Para a aplicação da amiodarona, deve-se utilizar 300mg na sua primeira aplicação e 150mg na segunda. A [Tabela 15](#page-89-0) mostra as aplicações de amiodarona nos cenários com e sem a presença do aplicativo.

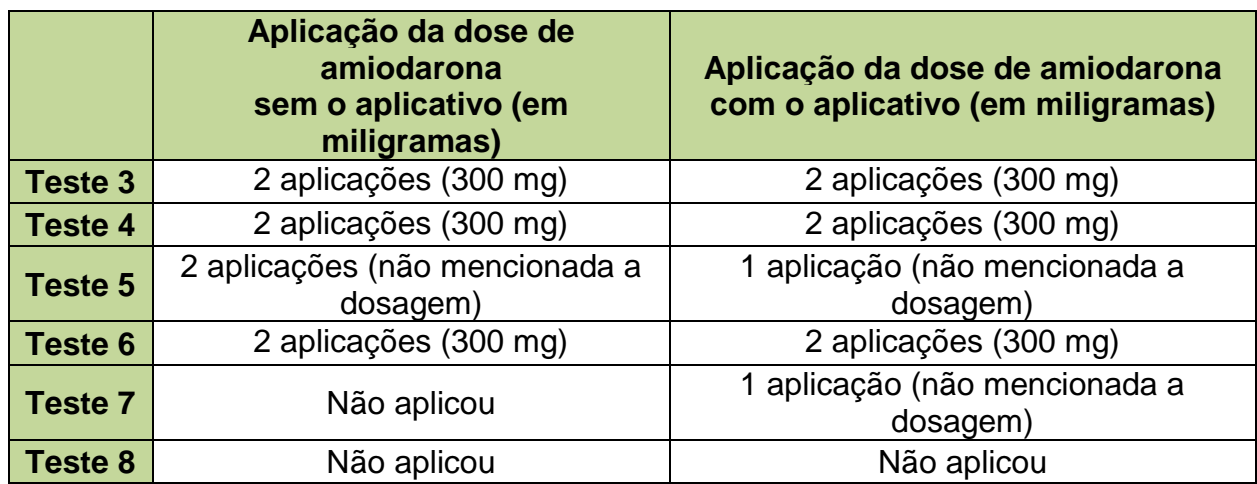

#### **Tabela 15: Aplicação das doses de amiodarona. Fonte: O autor.**

<span id="page-89-0"></span>A [Tabela 15](#page-89-0) traz algumas informações importantes. Primeiramente, pode-se concluir que três dos seis participantes não souberam informar a dosagem a ser aplicada, sendo que um deles nem mesmo aplicou a droga no paciente em nenhum dos cenários.

No Teste 5 houve um resultado pior com o cenário em que o aplicativo estava presente, no entanto, o participante ainda se lembrou de efetuar a aplicação. A falta da segunda dose pode ser explicada por puro esquecimento ou pelo nervosismo do participante na execução do cenário.

Já no Teste 7 houve uma melhora significativa. No teste sem o aplicativo o participante não fez nenhuma menção à aplicação de amiodarona. É provável que o participante só tenha se lembrado da necessidade de aplicação no segundo teste por causa da interação com o aplicativo.

Ao analisar as reações de ambos os participantes não foi possível identificar nenhuma reação extra que justificasse tais resultados. Porém, uma possível causa para a melhora no Teste 7 foi o fato de ao se deparar com a imagem da amiodarona na interface gráfica do aplicativo, o usuário se recordou da sua utilização no

protocolo, o que, possivelmente, leva a crer que o usuário foi auxiliado pelo aplicativo.

A mesma análise realizada para amiodarona foi realizada também para a aplicação de adrenalina. Os dados estão compilados na [Tabela 16.](#page-90-0)

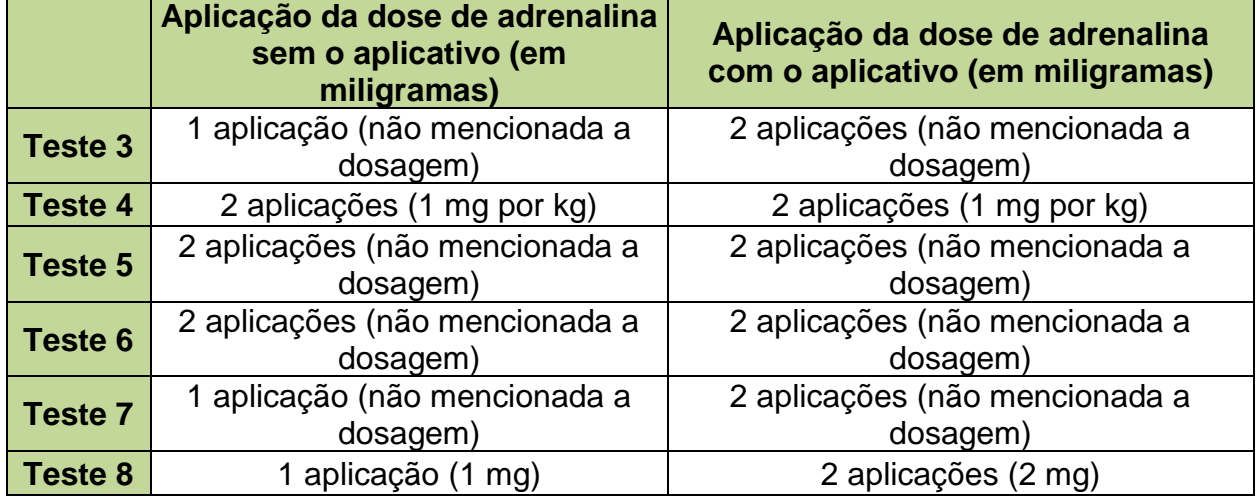

**Tabela 16: Aplicação das doses de adrenalina. Fonte: O autor.**

<span id="page-90-0"></span>Diferentemente das aplicações da amiodarona, na aplicação da adrenalina, não houve nenhum caso de piora na execução do teste. Ao contrário, três casos apresentaram melhoras com a utilização do aplicativo. No entanto, entre todos os testes, apenas um participante soube informar corretamente a dosagem da droga.

Nesta análise, observou-se que o aplicativo trouxe bons resultados devido ao fato de fazer com que todos os seis participantes aplicassem duas doses da droga, o que ocorreu em apenas metade dos casos no cenário sem a presença do aplicativo.

Adicionalmente à quantidade de aplicação da adrenalina, pode-se avaliar o tempo decorrido para a aplicação da segunda dose da droga, conforme esperado para o cenário elaborado. Estes dados foram compilados na [\(Tabela 17\)](#page-91-0).

Verifica-se que houve uma melhoria consistente nos resultados referentes à contagem de tempo para a aplicação da segunda dose da droga. Nota-se também que a média no cenário com a presença do aplicativo é menor.

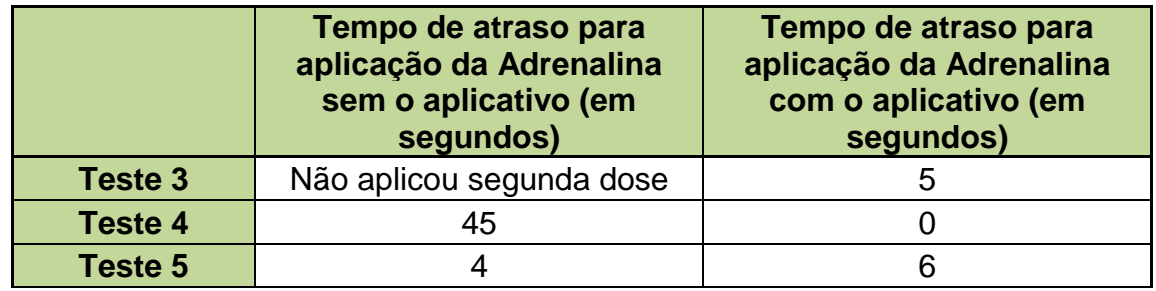

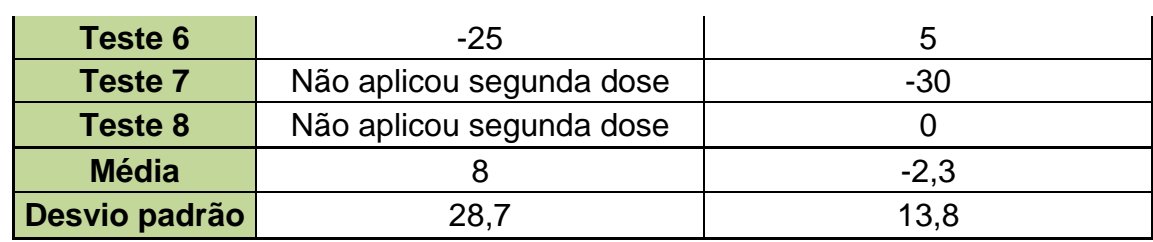

**Tabela 17: Tempo de atraso para aplicação da adrenalina. Fonte: O autor.**

<span id="page-91-0"></span>Similarmente à análise do contexto de aplicação das doses de amiodarona e adrenalina, é importante verificar a quantidade de ciclos executados em cada teste [\(Tabela 18\)](#page-91-1).

O Teste 3 não teve a aplicação do último ciclo de compressões devido ao fato de o participante analisar a forma de onda no monitor cardíaco e, ao concluir que era uma forma sinusal, dar fim ao processo erroneamente sem pedir para que os atores fizessem a checagem do pulso.

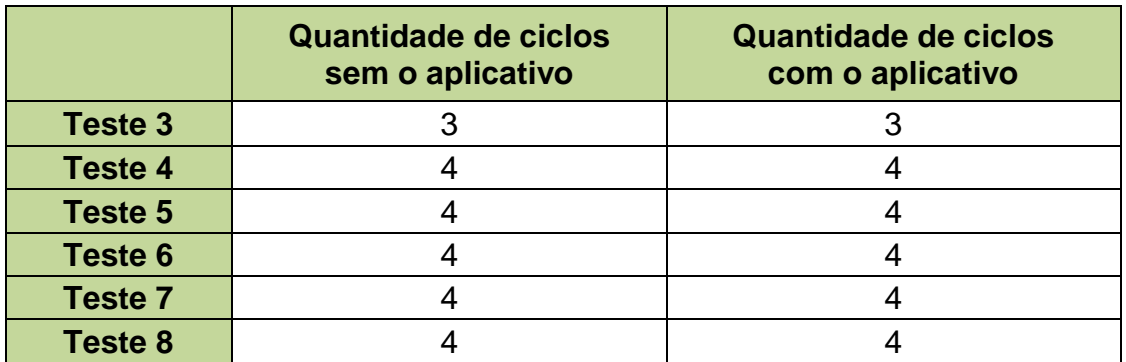

**Tabela 18: Contagem de ciclos pelos participantes. Fonte: O autor.**

<span id="page-91-1"></span>No teste 3 o participante cometeu um erro ao finalizar o teste antes de ter checado o pulso do paciente e confirmado que este estava em bom estado, havendo, portanto, um erro por parte do participante.

Não houve diferença entre os cenários com e sem a presença do aplicativo quando se contabiliza apenas a quantidade de ciclos realizados. Por isso, foi realizada uma segunda análise sobre o intervalo de tempo destes ciclos [\(Tabela 19\)](#page-92-0).

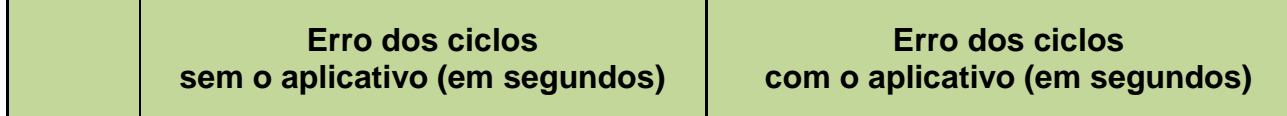

|         |    |    | Intervalo   Intervalo   Intervalo |      |    | Média Intervalo Intervalo | Intervalo | <b>Média</b> |
|---------|----|----|-----------------------------------|------|----|---------------------------|-----------|--------------|
| Teste 3 |    |    |                                   | 15,4 |    |                           |           | 18,2         |
| Teste 4 | 30 | 40 | 17                                |      | 22 | 13                        | 18        |              |
| Teste 5 | 2  | 5  |                                   |      | 35 | 21                        | 14        |              |
| Teste 6 | 16 |    | 5                                 |      | 17 | 27                        |           |              |
| Teste 7 | 17 | 28 | 30                                |      | 22 | 33                        | 10        |              |
| Teste 8 |    | 13 |                                   |      | 30 | 15                        | 18        |              |

<span id="page-92-0"></span>**Tabela 19: Tempo de atraso dos intervalos dos ciclos de compressões dos testes. Fonte: O autor.**

A [Tabela 19](#page-92-0) mostra que as médias dos tempos de atraso obtidos no cenário sem a presença do aplicativo foram menores, possivelmente, devido à inexperiência dos usuários com a interação com o aplicativo e com a unanimidade no uso de um cronômetro para realizar a contagem de tempo desta tarefa.

Para finalizar, a [Tabela 20](#page-92-1) mostra a quantidade de choques aplicados por cada participante.

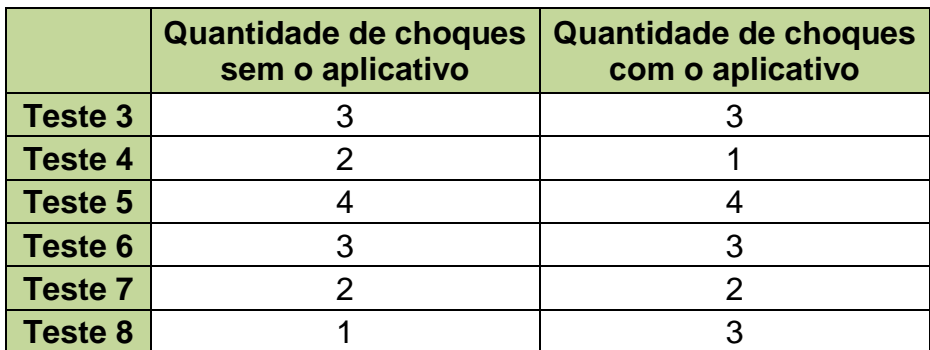

**Tabela 20: Quantidade de choques aplicados pelos participantes. Fonte: O autor.**

<span id="page-92-1"></span>Novamente, houve poucas mudanças entre o cenário sem e com a presença do aplicativo. Eram esperadas três aplicações de choques em cada teste. Nesta análise, pode-se notar uma piora no Teste 4 e uma melhora no Teste 8. Não foram identificadas expressões que pudessem levar à conclusão do motivo da piora nem da melhora, uma vez que o aplicativo simplesmente possui a opção de aplicar o choque.

Como resultados dos testes aplicados, uma vez que os participantes mostraram dificuldades para informar a dosagem das aplicações das drogas, ou até mesmo não souberam responder, o aplicativo poderia auxiliá-los com esta informação.

Como alternativa, ao pressionar um dos botões para aplicação de um dos dois itens citados (aplicação de adrenalina e amiodarona), o aplicativo poderia informar brevemente as opções de aplicação para auxiliar o usuário a se recordar das diretrizes do protocolo. Deve-se estudar a melhor maneira de aplicar esta alteração para auxiliar adequadamente o usuário nesta função.

Adicionalmente, o aplicativo poderia trazer estas informações previamente ao usuário antes do início da RCP. Assim, o usuário teria a opção de recordar o protocolo e estar melhor preparado para sua execução.

#### **6.2.3 Paciente intubado**

Durante o início da execução dos testes, esperava-se que os participantes questionassem a situação de ventilação do paciente. De acordo com as diretrizes da AHA, quando o paciente se encontra intubado, as ventilações devem seguir o intervalo de seis, sete ou oito segundos. Caso o paciente não se encontre intubado, opta-se pela ventilação a cada 30 compressões, comumente chamada de "trinta para dois" (30:2), que são 30 compressões para duas ventilações. Porém, nos testes, nenhum participante questionou se o paciente estava intubado ou não.

O aplicativo Stay Alive automaticamente adota a opção de o paciente estar intubado, fazendo com que o som emitido siga a frequência previamente configurada (padrão de seis segundos). Adotou-se esse padrão pois, em geral, a rotina ACLS é realizada em ambiente hospitalar, onde se tem acesso à intubação do paciente facilitada.

Desta forma, como uma possível melhoria para o aplicativo, sugere-se elaborar uma forma de ter ambas as opções, e que seja possível alterá-las durante a execução da RCP. Com esta nova função, o aplicativo se tornará mais adaptável às situações diversas, bem como mais didático, pois alertará o usuário sobre a necessidade de verificar a situação do paciente em relação à sua situação de ventilação.

#### **6.2.4 Aplicação indevida mesmo com o aplicativo**

Para os ritmos cardíacos não chocáveis, o protocolo traz que o usuário não pode aplicar a desfibrilação nem a amiodarona.

Ao selecionar um ritmo não chocável, o aplicativo automaticamente acrescenta uma imagem em formato de "X" informando o usuário sobre a ação equivocada [\(Figura 8\)](#page-48-0). Ainda, ao pressioná-la, o usuário é informado com um alerta e, em seguida, é questionado se deseja prosseguir com sua ação. No teste de número 7, esta parte da interação com o aplicativo se mostrou eficaz. O usuário aplicou o desfibrilador no paciente no cenário em que não possuía o aplicativo, caracterizando uma ação equivocada, porém, não utilizou o desfibrilador no cenário em que o aplicativo estava presente. Com este resultado, possivelmente, o usuário ao visualizar a interface do aplicativo repensou suas ações em relação à aplicação da desfibrilação.

Em contrapartida, um outro participante utilizou o desfibrilador e a amiodarona em uma situação na qual o ritmo era não chocável. Neste teste, o usuário se equivocou tanto no cenário sem a presença do aplicativo quanto no cenário com sua presença. Nesta situação, o usuário não selecionou o ritmo cardíaco que o paciente se encontrava, pois, mesmo sabendo o ritmo, o usuário optou pela utilização dos dois itens. Assim, uma das opções de melhoria seria alertar o usuário sobre a escolha do ritmo cardíaco ou informá-lo, ao pressionar o botão de desfibrilação ou o botão de amiodarona, de uma forma breve, que estes itens são somente aplicáveis para os ritmos cardíacos chocáveis. Desta maneira, o aplicativo poderá conduzir os usuários a não cometerem estes erros durante a execução da RCP.

#### **6.3 Contribuições do aplicativo nos testes**

Em três dos oito testes realizados os usuários, no segundo cenário, realizaram alguma ação que não executaram no cenário sem o aplicativo.

Uma das ações em que a presença do aplicativo teve um impacto considerável na realização do teste foi a segunda aplicação da adrenalina. Metade dos participantes esqueceu de aplicar a segunda dose sem o aplicativo. Dos que se lembraram, apenas um teve um tempo próximo a dois minutos de intervalo. Os demais erraram em mais de 20 segundos. Em um dos testes, esta ação fez com que a aplicação que foi realizada com 45 segundos de atraso, no cenário sem a presença do aplicativo, fosse realizada exatamente no intervalo exigido no cenário em que o aplicativo estava sendo utilizado. Em outros testes, os usuários não aplicaram a segunda dose da adrenalina, provavelmente por não terem contabilizado o intervalo manualmente. Por fim, 100% dos participantes se lembraram de realizar a aplicação da segunda dose no teste com a presença do aplicativo.

Em um dos testes ocorreu de o usuário se esquecer de aplicar a desfibrilação ou a amiodarona no cenário em que o aplicativo não estava presente. Provavelmente, ao visualizar estes itens na interface do aplicativo, os usuários se recordaram da sua aplicação e de sua função no protocolo.

Ao relacionar esta informação com as respostas obtidas na questão 13 do questionário pós-teste, em que 100% dos participantes responderam que consideram a interface intuitiva, pode-se concluir que a interface do aplicativo foi eficaz e auxiliou os usuários a se recordarem das ações, pois as respostas foram positivas assim como os resultados dos testes.

Outra ação do aplicativo que afetou a dinâmica do teste foi a emissão sonora em relação ao ritmo das compressões torácicas e das ventilações. Nos testes, ao analisar as gravações, identificava-se a alteração de comportamento dos socorristas (mesmo que atores) em relação ao ritmo aplicado. Uma vez que a função de emissão do som das compressões era ativada, o socorrista se ajustava ao estipulado pelo protocolo, ora acelerando suas compressões ora diminuindo o ritmo. O mesmo aconteceu para as ventilações para os casos em que os socorristas ventilavam no intervalo de seis a oito segundos.

Com base nos resultados expostos, de modo geral, o aplicativo trouxe grandes melhorias para a realização correta da RCP de acordo com as diretrizes da AHA, mas ainda apresenta oportunidades de melhorias que podem ser desenvolvidas e testadas em suas próximas versões.

# **Capítulo 7**

### **CAPÍTULO 7 -CONCLUSÃO**

Esta pesquisa partiu da motivação que a parada cardiorrespiratória (PCR) é uma das mais comuns causas de morte no mundo. Há diversas pesquisas relacionadas à PCR e propostas de como melhorar seu tratamento, chamado de ressuscitação cardiopulmonar (RCP).

Foi apresentado que para o tratamento da RCP, a AHA propõe o protocolo BLS e o ACLS. Devido à complexidade do protocolo ACLS existe uma carência de uma ferramenta para auxiliar sua execução completa.

Nesse sentido, a pesquisa abordou a inovação e a facilidade de uso que os celulares vêm trazendo atualmente. Aplicativos são constantemente desenvolvidos para diversas áreas de conhecimento, inclusive para a saúde. A *mHealth*, ou *mobile health*, é a área de pesquisa que tem o foco de convergir o conhecimento relacionado à computação, em específico aos celulares, com a área da saúde. Portanto, ao utilizar os próprios celulares, evitando assim um possível custo maior aos usuários, esta pesquisa propôs a elaboração de um aplicativo para suprir a carência de ferramenta para auxílio ao protocolo ACLS em ambientes hospitalares.

O objetivo da pesquisa consistiu em desenvolver, testar e mostrar a perspectiva de uso do aplicativo, do ponto de vista de seus potenciais usuários, em um ambiente de teste.

O aplicativo foi desenvolvido pelo autor desta pesquisa a partir da entrevista com um profissional experiente. Ao estudar o protocolo ACLS e coletar dados da entrevista realizada, a ferramenta elaborada aborda todos os passos e requisitos do protocolo. O aplicativo foi desenvolvido para as duas plataformas mais utilizadas atualmente (*iOS* e *Android*) e possui a opção de ser utilizado em dois idiomas: português e inglês.

Após desenvolver o aplicativo, este foi testado em um chamado teste-piloto, onde foram coletados e analisados dados para a primeira impressão sobre o aplicativo. O teste teve como objetivo, principalmente, verificar a ocorrência de erros durante sua execução (*bugs*) e contou com quatro cenários diferentes. A realização de um teste piloto preliminar trouxe resultados interessantes, com oportunidades de melhorias e exibindo algumas falhas da ferramenta.

Na execução do teste final com oito participantes, estes, em geral, concordaram que o aplicativo foi útil para auxiliar a execução do protocolo ACLS, além de fácil de usar.

Sobre os dados obtidos nos testes foi concluído que o número de erros cometidos com a presença do aplicativo foi inferior à quantidade de erros cometidos sem a sua presença para a maioria das atividades monitoradas. Concluiu-se também que houve uma dificuldade dos participantes em revelar a dosagem de aplicação das drogas e de informar a carga do desfibrilador a ser aplicada no paciente e que esta função poderá ser auxiliada pelo desenvolvimento de uma nova interface do aplicativo.

Ainda sobre os resultados, foi constatado que, com o auxílio do aplicativo, 100% dos participantes executaram a ação de aplicação de duas adrenalinas no cenário proposto, sendo que no mesmo cenário apenas 50% dos participantes executaram esta tarefa corretamente sem o auxílio do aplicativo.

Em dois dos oito testes realizados, observou-se que os participantes se recordaram da execução de algumas ações ao interagirem com o aplicativo. Isto foi observado na execução correta da atividade apenas no cenário onde o aplicativo está presente e a ausência da ação no cenário sem o aplicativo. Isto ocorreu para a aplicação dos choques, da amiodarona e da segunda aplicação da adrenalina, que são funções diretamente relacionadas com o auxílio fornecido pela interação com o aplicativo.

Sobre a função de ventilação do paciente foi concluído que se deve estudar uma forma para exibir ambas as opções de ventilação durante a execução da RCP pelo aplicativo. Esta nova função deverá fazer com que o usuário tenha a opção de escolher a ventilação adequada de acordo com a situação que o paciente se encontra. A partir dessa melhoria, espera-se que o aplicativo se tornará mais adaptável a diferentes situações, mais intuitivo e didático.

De modo geral, ao relacionar os dados obtidos a partir dos testes, de seus questionários e da observação das ações conduzidas nos testes, conclui-se que o aplicativo foi eficaz em sua função de auxílio à RCP seguindo as diretrizes do protocolo ACLS.

Como trabalhos futuros, deve-se elaborar uma nova versão do aplicativo analisando a viabilidade de uma nova interface para minimizar ainda mais a quantidade de erros cometidos pelo usuário. Após a criação desta nova interface, um novo teste deverá ser elaborado e executado. Nesta nova interface, deve-se elaborar um novo desenho da interface do aplicativo, estudando a alteração de cores e otimizando sua interface. Deve-se também realizar um estudo sobre a influência das emoções dos participantes durante a execução dos testes.

Como contribuição prática desta pesquisa, o aplicativo desenvolvido encontrase disponível nas plataformas citadas de forma gratuita.

### **CAPÍTULO 8 -REFERÊNCIAS**

ABELLA, Benjamin S. et al. CPR quality improvement during in-hospital cardiac arrest using a real-time audiovisual feedback system. **Resuscitation**, v. 73, n. 1, p. 54-61, 2007.

ABNT - ASSOCIAÇÃO BRASILEIRA DE NORMAS TÉCNICAS. **ABNT NBR IEC 62366:2016** – Produtos para a saúde - Aplicação da engenharia de usabilidade a produtos para a saúde. ABNT, 2016.

ABOUT CARDIAC ARREST. Disponível em: <http://www.heart.org/HEARTORG/Conditions/More/CardiacArrest/About-Cardiac-Arrest\_UCM\_307905\_Article.jsp#.WV071oTyuUk>. Acesso em 5 jul. 2017.

ALMEIDA, A. P. S. S. **Mapeamento da aplicação de engenharia de fatores humanos no processo de desenvolvimento de equipamentos médicos**. 2015. Dissertação (Mestrado em Engenharia de Produção) - Universidade Federal de Itajubá, Itajubá, 2015.

ALMEIDA, A. P. et al. Framework Proposal Including HFE in Product Development Process: A Suitable Approach for the Brazilian Medical Equipment Industry. In: **Advances in Human Factors and Ergonomics in Healthcare**. Springer, Cham, 2017. p. 261-273.

ANDERSSON, T.; JOHANSSON, E. A closer look and comparison of cross-platform development environment for smartphones. Mälardalen University, 2014.

BERTRAND, J. et al. Virtual agents based simulation for training healthcare workers in hand hygiene procedures. **Intelligent Virtual Agents**. Springer Berlin/Heidelberg, 2010. p. 125-131.

BEUSCART-ZÉPHIR, M. et al. Integrating users' activity modeling in the design and assessment of hospital electronic patient records: the example of anesthesia. **International Journal of Medical Informatics**, v. 64, n. 2, p. 157-171, 2001.

BROOKS, S. C. et al. Part 6: Alternative techniques and ancillary devices for cardiopulmonary resuscitation. **Circulation**, v. 132, n. 18 suppl 2, p. S436-S443, 2015.

COSTA, F. F. Big data in biomedicine. **Drug discovery today**, v. 19, n. 4, p. 433- 440, 2014.

CUSTÓDIO, Carlos de Araújo. **Avaliação Da Usabilidade Do Ambiente De Ensino À Distância Moodle Sob A Perspectiva De Professores.** Dissertação de Mestrado em Ciência da Computação, Universidade Metodista De Piracicaba, Piracicaba, 2008.

DALMASSO, I. et al. Survey, comparison and evaluation of cross platform mobile application development tools. In: **Wireless Communications and Mobile Computing Conference (IWCMC), 2013 9th International**. IEEE, 2013. p. 323-328.

DANE, F. C. et al. In-hospital resuscitation: association between ACLS training and survival to discharge. **Resuscitation**, v. 47, n. 1, p. 83-87, 2000.

DAVIS, Fred D. Perceived usefulness, perceived ease of use and user acepptance of information technology. **Mis Quarterly**, v. 13, n. 3, p. 319-340, 1989.

DAVIS, F. D.; BAGOZZI, R. P.; WARSHAW, P. R. User acceptance of computer technology: a comparison of two theoretical models. **Management Science**, Ann Arbor (MI), v.35, n.8, p.982-1003, 1989.

DIAS, K. N.; WELFER, D. Geração automática de aplicativos móveis a partir de protocolos clínicos. **Anais do XV Congresso Brasileiro de Informática em Saúde**. Goiânia, 2016.

DINH, H. T. et al. A survey of mobile cloud computing: architecture, applications, and approaches. **Wireless communications and mobile computing**, v. 13, n. 18, p. 1587-1611, 2013.

DUH, Henry Been-Lirn; TAN, Gerald CB; CHEN, Vivian Hsueh-hua. Usability evaluation for mobile device: a comparison of laboratory and field tests. In: **Proceedings of the 8th conference on Human-computer interaction with mobile devices and services**. ACM, 2006. p. 181-186.

ECC COMMITTEE et al. 2005 American Heart Association guidelines for cardiopulmonary resuscitation and emergency cardiovascular care. **Circulation**, v. 112, n. 24 Suppl, p. IV1, 2005.

FIELD, Larry C. et al. Use of an electronic decision support tool improves management of simulated in-hospital cardiac arrest. **Resuscitation**, v. 85, n. 1, p. 138-142, 2014.

GKATZIDOU, V. et al. User interface design for mobile-based sexual health interventions for young people: Design recommendations from a qualitative study on an online Chlamydia clinical care pathway. **BMC medical informatics and decision making**, v. 15, n. 1, p. 72, 2015.

GKOULALAS-DIVANIS, A.; LOUKIDES, G.; SUN, J. Publishing data from electronic health records while preserving privacy: A survey of algorithms. **Journal of Biomedical Informatics**, v. 50, p. 4-19, 2014.

GLENN, T.; MONTEITH, S. Privacy in the digital world: medical and health data outside of HIPAA protections. **Current Psychiatry Reports**, v. 16, n. 11, p. 494, 2014.

HAFFEY, F.; BRADY, R. RW; MAXWELL, S. Smartphone apps to support hospital prescribing and pharmacology education: a review of current provision. **British Journal of Clinical Pharmacology**, v. 77, n. 1, p. 31-38, 2014.

HAMBORG, K.; VEHSE, B.; BLUDAU, H. Questionnaire based usability evaluation of hospital information systems. **Electronic Journal of Information Systems Evaluation**, v. 7, n. 1, p. 21-30, 2004.

HAYES, C. W. et al. Residents feel unprepared and unsupervised as leaders of cardiac arrest teams in teaching hospitals: a survey of internal medicine residents. **Critical Care Medicine**, v. 35, n. 7, p. 1668-1672, 2007.

HAZINSKI, M. F.; FIELD, J. M. 2010 American Heart Association guidelines for cardiopulmonary resuscitation and emergency cardiovascular care science. **Circulation**, v. 122, n. Suppl, p. S639-S946, 2010.

HAZINSKI, M. F. et al. HIGHLIGHTS of the 2015 American Heart Association Guidelines Update for CPR and ECC. **Circulation,** 2015.

Heart Attack or Sudden Cardiac Arrest: How Are They Different? Disponível em: <http://www.heart.org/HEARTORG/Conditions/HeartAttack/AboutHeartAttacks/Heart-Attack-or-Sudden-Cardiac-Arrest-How-Are-They-Different\_UCM\_440804\_Article.jsp#.WV1L2YTyuUk> Acesso em 5 jul. 2017.

HELDER, H. C. et al. Aplicação do modelo de aceitação de tecnologia à computação em nuvem. Perspectivas em Gestão & Conhecimento, João Pessoa, v. 6, n. 2, p. 188-207, jul./dez. 2016.

HOUSDEN, B. E. et al. Loss-of-function genetic tools for animal models: crossspecies and cross-platform differences. **Nature reviews. Genetics**, v. 18, n. 1, p. 24, 2017.

ISBYE, D. L. et al. Disseminating cardiopulmonary resuscitation training by distributing 35 000 personal manikins among school children. **Circulation**, v. 116, n. 12, p. 1380-1385, 2007.

KAYE, W. et al. The problem of poor retention of cardiopulmonary resuscitation skills may lie with the instructor, not the learner or the curriculum. **Resuscitation**, v. 21, n. 1, p. 67-87, 1991.

KHAN, J.; ABBAS, H.; AL-MUHTADI, J. Survey on Mobile User's Data Privacy Threats and Defense Mechanisms. **Procedia Computer Science**, v. 56, p. 376-383, 2015.

KUHN, E. et al. Preliminary evaluation of PTSD Coach, a smartphone app for posttraumatic stress symptoms. **MILITARY MEDICINE**, v. 179, p. 12, 2014.

KURRCK, M. M.; DEVITC, J. H.; COHEN, M. Cardiac arrest in the OR: how are our ACLS skills?. **Canadian Journal of Anaesthesia**, v. 45, n. 2, p. 130, 1998.

LIANG, X. et al. Effect of mobile phone intervention for diabetes on glycaemic control: a meta‐analysis. **Diabetic medicine**, v. 28, n. 4, p. 455-463, 2011.

LINK, M. S. et al. Part 7: adult advanced cardiovascular life support. **Circulation**, v. 132, n. 18 suppl 2, p. S444-S464, 2015.

MACHADO, L. S. **A realidade virtual no modelamento e simulação de procedimentos invasivos em oncologia pediátrica: um estudo de caso no transplante de medula óssea**. 2003. Tese de Doutorado. Universidade de São Paulo.

MACIEL, J. D., SEABRA, R. D., ALMEIDA, R. M. A. Stay alive: a mobile application for the cardiopulmonary resuscitation process according to the advanced cardiovascular life support protocol. In: **International Conference on Information Technology: New Generations – ITNG 2019**, Las Vegas, 2019**.**

MAKARY, M. A., DANIEL, M. Medical error – the third leading cause of death in the US. **Department of Surgery, Johns Hopkins University School of Medicine**, 2016.

MAURÍCIO, C. P. P. et al. Home E-Care: monitoramento de quedas em idosos através de smartwatches. **Anais do XV Congresso Brasileiro de Informática em Saúde**. Goiânia, 2016.

MCEVOY, M. D. et al. The effect of adherence to ACLS protocols on survival of event in the setting of in-hospital cardiac arrest. **Resuscitation**, v. 85, n. 1, p. 82-87, 2014.

MEANEY, P. et al. Cardiopulmonary resuscitation quality: improving cardiac resuscitation outcomes both inside and outside the hospital: a consensus statement from the American Heart Association. **Circulation**, 2013.

MEISTER, D. **Behavioral analysis and measurement methods**. Wiley-Interscience, 1985.

MISHRA, A. et al. Cloud computing security. **International Journal on Recent and Innovation Trends in Computing and Communication**, v. 1, n. 1, p. 36-39, 2013.

MORRISON, L. G. et al. Understanding usage of a hybrid website and smartphone app for weight management: a mixed-methods study. **Journal of medical Internet research**, v. 16, n. 10, 2014.

MURATT, P. et al. Carteira de vacinação virtual. **Anais do XV Congresso Brasileiro de Informática em Saúde**. Goiânia, 2016.

MUTCHLER, P. et al. A large-scale study of mobile web app security. **Mobile Security Techologies**, 2015.

NELSON, D. et al. The health information national trends survey (HINTS): development, design, and dissemination. **Journal of Health Communication**, v. 9, n. 5, p. 443-460, 2004.

NEVES, N. et al. Tendências de estudos sobre aplicativos móveis para saúde: revisão integrativa. **Anais do XV Congresso Brasileiro de Informática em Saúde**. Goiânia, 2016.

NIELSEN, Jakob. **Usability Engineering**. California: Morgan Kaufmann. 1993.

PÁL, Szilvia et al. The Efficacy of Questionnaire-based Evaluation in Determining the Incidence of Recent Pseudophakic Dysphotopsia. **Journal of Interdisciplinary Medicine**, v. 3, n. 1, p. 25-29, 2018.

PIRES, Péricles José et al. Fatores do índice de prontidão à tecnologia (TRI) como elementos diferenciadores entre usuários e não usuários de internet banking e como antecedentes do modelo de aceitação de tecnologia (TAM). **Revista de Administração Contemporânea**, v. 12, n. 2, p. 429-456, 2008.

RAMESH, J. et al. Use of mobile phones by medical staff at Queen Elizabeth Hospital, Barbados: evidence for both benefit and harm. **Journal of Hospital Infection**, v. 70, n. 2, p. 160-165, 2008.

RINGH, M. et al. Mobile phone technology identifies and recruits trained citizens to perform CPR on out-of-hospital cardiac arrest victims prior to ambulance arrival. **Resuscitation**, v. 82, n. 12, p. 1514-1518, 2011.

ROBB, M.; MILLER, G. Human factors engineering in oil and gas - a review of industry guidance. **Work**, v. 41, p. 752-762, 2012.

SIEBRA, C. et al. Monitoramento remoto pervasivo da saúde utilizando dispositivo móvel. **Anais do XV Congresso Brasileiro de Informática em Saúde**. Goiânia, 2016.

SIEGEL, J. et al. A feasibility pilot using a mobile personal health assistant (PHA) app to assist stroke patient and caregiver communication after hospital discharge. **mHealth**, v. 2, n. 8, 2016.

SILVA, B. D. **Avaliação de usabilidade situada para aperfeiçoamento de equipamentos médicos**. 2008. Dissertação (Mestrado em Sistemas Digitais) - Escola Politécnica, Universidade de São Paulo, São Paulo, 2008. Disponível em: <http://www.teses.usp.br/teses/disponiveis/3/3141/tde-05062009-101425/>. Acesso em: 12 jan. 2016

SILVA, P; PIMENTEL, V; SOARES, J. A utilização do computador na educação: aplicando o Technology Acceptance Model (TAM). **Biblionline**, 2012.

SILVA, P. M.; DIAS, G. A. Teorias sobre aceitação de tecnologia: por que os usuários aceitam ou rejeitam as tecnologias de informação? **BJIS**, v.1, n.2, p.69-91, jul./dez. 2007.

SONG, J. et al. Application discoverability and user satisfaction in mobile application stores: An environmental psychology perspective. **Decision Support Systems**, v. 59, p. 37-51, 2014.

THILAKANATHAN, D. et al. A platform for secure monitoring and sharing of generic health data in the Cloud. **Future Generation Computer Systems**, v. 35, p. 102-113, 2014.

VALENTE, T. et al. Strabismus mobile: um aplicativo para diagnóstico de estrabismo. **Anais do XV Congresso Brasileiro de Informática em Saúde**. Goiânia, 2016.

WALIA, S. S. et al. Cellular telephone as reservoir of bacterial contamination: myth or fact. **Journal of clinical and diagnostic research: JCDR**, v. 8, n. 1, p. 50, 2014.

WISNIEWSKI, M. F. et al. Development of a clinical data warehouse for hospital infection control. **Journal of the American Medical Informatics Association**, v. 10, n. 5, p. 454-462, 2003.

WORLD HEALTH ORGANIZATION. Disponível em: <http://www.who.int/en/newsroom/fact-sheets/detail/the-top-10-causes-of-death>. Acesso em 18 jun. 2018.

YOLDAŞ, H. et al. Attitudes of Doctors Working in Abant Izzet Baysal University Health Research and Application Center on Cardiopulmonary Resuscitation. **Turkish Journal of Anaesthesiology and Reanimation**, v. 44, n. 3, p. 142, 2016.

ZHANG, J.; JOHNSON, T. R.; PATEL, V. L.; PAIGE, D. L.; KUBOSE, T. Using usability heuristics to evaluate patient safety of medical devices. **Journal of biomedical informatics**, v. 36, n. 1, p. 23-30, 2003.

## **CAPÍTULO 9 -APÊNDICE A: QUESTIONÁRIO PRÉ-TESTE**

*Este questionário é aplicado antes de o usuário interagir com o aplicativo Stay Alive.*

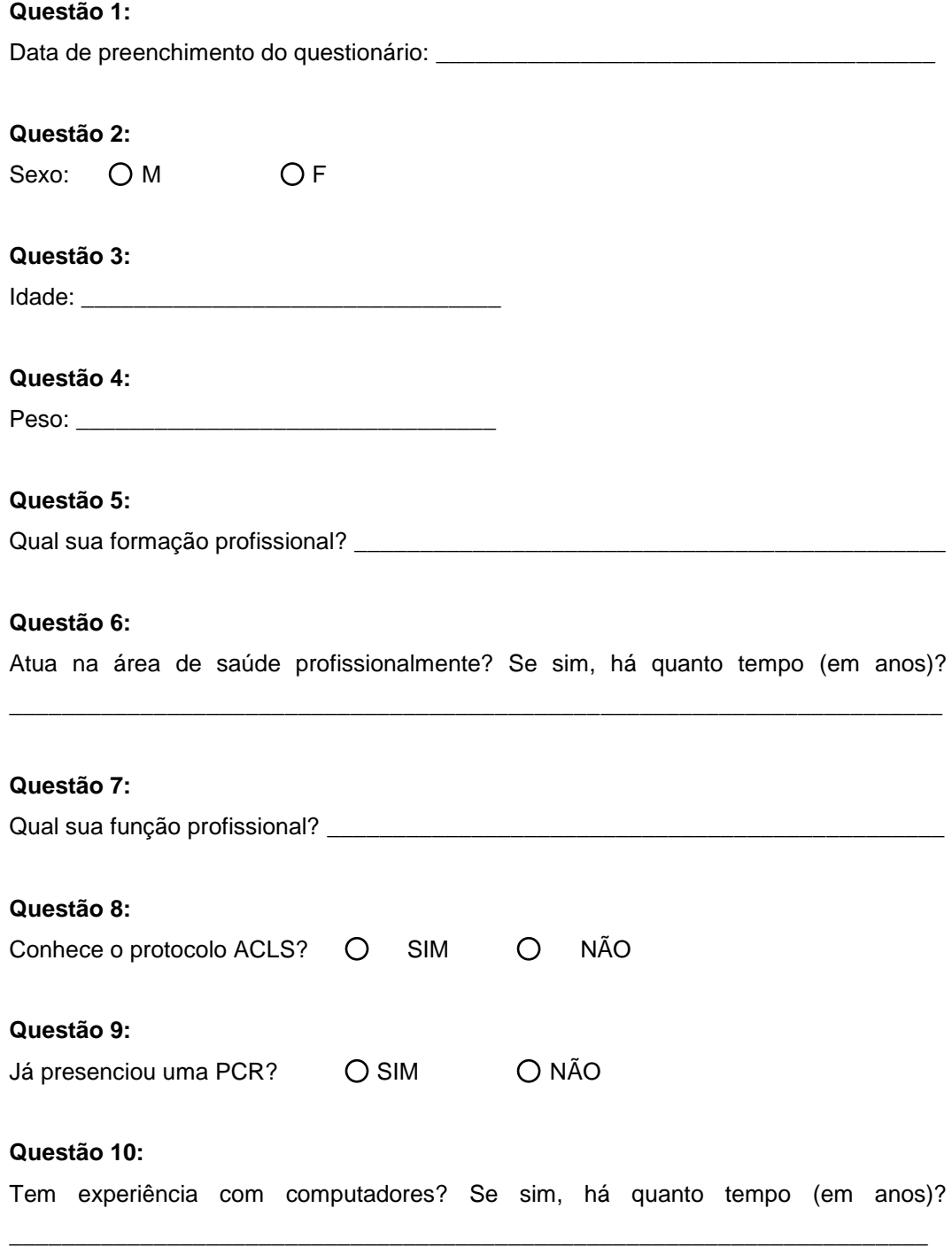

#### **Questão 11:**

Possui celular? Se sim, qual sistema operacional? Utiliza há quanto tempo (em anos)? \_\_\_\_\_\_\_\_\_\_\_\_\_\_\_\_\_\_\_\_\_\_\_\_\_\_\_\_\_\_\_\_\_\_\_\_\_\_\_\_\_\_\_\_\_\_\_\_\_\_\_\_\_\_\_\_\_\_\_\_\_\_\_\_\_\_\_\_\_\_

#### **Questão 12:**

Tem dificuldades para utilizar algum aplicativo no celular? Se sim, explique brevemente qual sua dificuldade.

\_\_\_\_\_\_\_\_\_\_\_\_\_\_\_\_\_\_\_\_\_\_\_\_\_\_\_\_\_\_\_\_\_\_\_\_\_\_\_\_\_\_\_\_\_\_\_\_\_\_\_\_\_\_\_\_\_\_\_\_\_\_\_\_\_\_\_\_\_\_\_ \_\_\_\_\_\_\_\_\_\_\_\_\_\_\_\_\_\_\_\_\_\_\_\_\_\_\_\_\_\_\_\_\_\_\_\_\_\_\_\_\_\_\_\_\_\_\_\_\_\_\_\_\_\_\_\_\_\_\_\_\_\_\_\_\_\_\_\_\_\_\_ \_\_\_\_\_\_\_\_\_\_\_\_\_\_\_\_\_\_\_\_\_\_\_\_\_\_\_\_\_\_\_\_\_\_\_\_\_\_\_\_\_\_\_\_\_\_\_\_\_\_\_\_\_\_\_\_\_\_\_\_\_\_\_\_\_\_\_\_\_\_\_

#### **Questão 13:**

Já ouviu falar em algum aplicativo para auxiliar uma RCP? Se sim, qual? \_\_\_\_\_\_\_\_\_\_\_\_\_\_\_\_\_\_\_\_\_\_\_\_\_\_\_\_\_\_\_\_\_\_\_\_\_\_\_\_\_\_\_\_\_\_\_\_\_\_\_\_\_\_\_\_\_\_\_\_\_\_\_\_\_\_\_\_\_\_\_

#### **Questão 14:**

Já utilizou algum aplicativo para auxiliar uma RCP? Se sim, qual? \_\_\_\_\_\_\_\_\_\_\_\_\_\_\_\_\_\_\_\_\_\_\_\_\_\_\_\_\_\_\_\_\_\_\_\_\_\_\_\_\_\_\_\_\_\_\_\_\_\_\_\_\_\_\_\_\_\_\_\_\_\_\_\_\_\_\_\_\_\_\_

## **CAPÍTULO 10 -APÊNDICE B: QUESTIONÁRIO PÓS-TESTE**

*Este questionário é aplicado após o usuário realizar o teste utilizando o aplicativo Stay Alive.*

**Questão 1:** Todas as funções do aplicativo estão de acordo com a ação de meus socorristas

- $O$  Concordo totalmente
- O Concordo parcialmente
- O Nem concordo nem discordo
- Discordo parcialmente
- Discordo totalmente

**Questão 2:** O aplicativo possui as funções do protocolo ACLS.

- Concordo totalmente
- O Concordo parcialmente
- Nem concordo nem discordo
- Discordo parcialmente
- Discordo totalmente

**Questão 3:** O aplicativo me ajudou a seguir o protocolo ACLS.

- O Concordo totalmente
- O Concordo parcialmente
- Nem concordo nem discordo
- Discordo parcialmente
- Discordo totalmente

**Questão 4:** Senti falta de uma função no aplicativo.

- O Concordo totalmente
- O Concordo parcialmente
- Nem concordo nem discordo
- Discordo parcialmente
- Discordo totalmente
**Questão 5:** Eu acho que o aplicativo contribui para aumentar a taxa de sucesso de uma RCP.

- O Concordo totalmente
- O Concordo parcialmente
- O Nem concordo nem discordo
- Discordo parcialmente
- Discordo totalmente

**Questão 6:** O aplicativo é útil aos demais profissionais da saúde (médicos, enfermeiros, socorristas, bombeiros, professores acadêmicos de cursos relacionados etc.).

- Concordo totalmente
- O Concordo parcialmente
- O Nem concordo nem discordo
- Discordo parcialmente
- Discordo totalmente

## **Questão 7:** Achei fácil utilizar o aplicativo.

- O Concordo totalmente
- O Concordo parcialmente
- Nem concordo nem discordo
- Discordo parcialmente
- Discordo totalmente

# **Questão 8:** Cada ação no aplicativo foi rápida de ser executada.

- Concordo totalmente
- O Concordo parcialmente
- Nem concordo nem discordo
- Discordo parcialmente
- Discordo totalmente

**Questão 9:** Precisei utilizar o tutorial para aprender a usar o aplicativo.

- Concordo totalmente
- $\bigcap$  Concordo parcialmente
- Nem concordo nem discordo
- Discordo parcialmente
- Discordo totalmente

**Questão 10:** A equipe de socorristas aprovou o uso do aplicativo.

- O Concordo totalmente
- O Concordo parcialmente
- Nem concordo nem discordo
- Discordo parcialmente
- Discordo totalmente

## **Questão 11:** Ocorreu algum erro durante a execução do aplicativo.

- O Concordo totalmente
- O Concordo parcialmente
- Nem concordo nem discordo
- Discordo parcialmente
- Discordo totalmente

## **Questão 12:** Você utilizou o aplicativo antes de executar o teste.

- O Concordo totalmente
- O Concordo parcialmente
- Nem concordo nem discordo
- Discordo parcialmente
- Discordo totalmente

# **Questão 13:** A interface do aplicativo é intuitiva.

- O Concordo totalmente
- O Concordo parcialmente
- Nem concordo nem discordo
- Discordo parcialmente
- Discordo totalmente

# **Questão 14:** O aplicativo é lento ou deixa o aparelho lento.

- O Concordo totalmente
- O Concordo parcialmente
- O Nem concordo nem discordo
- Discordo parcialmente
- Discordo totalmente

# **CAPÍTULO 11 -APÊNDICE C: TEXTO DE ORIENTAÇÃO DO TESTE**

Bom dia/Boa tarde! Meu nome é Julio Didier, sou mestrando do curso de Ciência e Tecnologia da Computação, com ênfase em Sistemas de Computação, e minha dissertação é sobre o desenvolvimento e teste de um aplicativo para auxiliar o protocolo de ressuscitação cardiopulmonar. Você foi convidado a testar este aplicativo em laboratório. Gostaria de agradecer sua disposição e motivação em participar deste estudo conosco. Será muito importante recebermos sua contribuição e conhecermos suas percepções sobre as questões avaliadas.

Nosso estudo tem por objetivo avaliar o aplicativo Stay Alive quanto à sua interface frente à segurança e desempenho nas atividades de controle da frequência das compressões, frequência das ventilações, administração de drogas, ciclo de compressões assim como controlar todas as ações sobre o protocolo ACLS em execução. Para avaliarmos a tecnologia do equipamento que estamos estudando, realizaremos simulações de situações reais.

Você será direcionado para os cenários onde teremos manequins representando os pacientes e você receberá orientações sobre as atividades a serem executadas durante a simulação. Tudo o que lhe for solicitado deverá ser realizado de acordo com os protocolos que você foi treinado.

Para que possamos reunir o máximo de dados possíveis para posterior avaliação contaremos com observadores que não estarão presentes na sala de simulação, mas terão acesso às imagens adquiridas em tempo real durante o experimento.

Gostaríamos de ressaltar que em nenhum momento sua conduta profissional estará sob avaliação, mas sim o tipo de interação que se estabelece entre o profissional e os equipamentos e de que maneira estes podem contribuir para a segurança na ressuscitação cardiopulmonar.

Lembramos que, por questões éticas, sua identidade será mantida em sigilo. No entanto, as informações que serão coletadas com sua participação fornecerão dados importantes para a finalização do estudo. Solicitamos, então, sua anuência para o uso destas informações mediante assinatura do Termo de Consentimento Livre e Esclarecido.

Ao término das simulações será fornecido um questionário para coletar dados sobre sua percepção de uso do aplicativo. É de grande valia que responda todas as questões com bastante atenção.

A sua participação em nosso experimento tem duração prevista de uma hora. A seguir, terá início seu treinamento. Mais uma vez, obrigado!

# **CAPÍTULO 12 -APÊNDICE D: TERMO DE CONSENTIMENTO LIVRE E ESCLARECIDO**

Você está sendo convidado a participar de um projeto de pesquisa. Antes de concordar em participar deste estudo, é importante que você leia e compreenda a seguinte explicação sobre os procedimentos propostos. A fim de decidir se quer participar desta pesquisa, você deve ter conhecimentos suficientes sobre os riscos e benefícios para ser capaz de tomar uma decisão esclarecida. Isto é conhecido como consentimento informado. Por favor, questione a equipe do estudo caso tenha dificuldades em compreender alguma palavra ou trecho do termo de consentimento antes de assinar o documento. Tenha certeza de que suas perguntas foram satisfatoriamente respondidas antes de assinar este documento. As informações seguintes descrevem a proposta, os procedimentos, benefícios, desconfortos, riscos e precauções associadas com este estudo.

#### **Proposta**

O autor desta pesquisa está investigando a efetividade do aplicativo Stay Alive para auxiliar o processo de ressuscitação cardiopulmonar. Sua participação irá nos ajudar a determinar se o equipamento é de fácil manuseio, eficiente e eficaz durante o processo a ser analisado.

### **Procedimentos**

Se você concordar em participar deste estudo lhe será solicitado que complete as seguintes atividades: responder o questionário pré-teste, realizar os testes em laboratório e responder o questionário pós-teste. Em outras palavras, você estará em um laboratório de simulação com equipamentos médicos e cenários, e não com pacientes reais ou prestando assistência a pacientes reais. Após a apresentação, você será conduzido ao ambiente de simulação e receberá orientações sobre as tarefas que deverá realizar junto aos manequins que representarão os pacientes. Você receberá questionários que deverá responder, a partir dos quais coletaremos suas percepções sobre a sessão de treinamento e o uso do aplicativo em estudo. Suas respostas e comentários serão usados para determinarmos os potenciais benefícios e riscos relacionados ao uso do aplicativo. Sua participação no estudo terá duração aproximada de uma hora e poderá ser registrada em áudio e vídeo, para posterior análise dos dados.

#### **Riscos**

Não há riscos previstos ou conhecidos associados a este estudo. Você só precisará compartilhar com os pesquisadores as opiniões que desejar. Sua participação não terá nenhum impacto em seu local de trabalho.

## **Benefícios**

O participante do teste receberá o aprendizado e treinamento para uma possível ocorrência de uma parada cardiorrespiratória e, consequentemente, onde a ressuscitação cardiopulmonar seja necessária com a presença do participante.

### **Confidencialidade**

Todas as informações obtidas durante o estudo serão mantidas em sigilo. Nenhum nome ou informações de identificação serão usadas em artigos ou publicações que possam ser originadas deste estudo. Nenhuma informação que o identifique será comentada pelos pesquisadores deste estudo. Se os vídeos do estudo forem exibidos fora do ambiente da equipe de pesquisa, seu rosto não será exibido e todas as informações de identificação serão mantidas em sigilo. Dados deste estudo serão arquivados por tempo indeterminado.

#### **Participação**

Sua participação no estudo é voluntária. Você pode escolher não participar ou retirar-se do laboratório a qualquer momento. Você não receberá reembolso financeiro por sua participação.

## **Consentimento**

Eu tive a oportunidade de discutir sobre este estudo e minhas questões foram respondidas a meu contento. Eu concordo em participar do estudo com a compreensão de que posso me retirar dele a qualquer instante, se assim desejar. Eu recebi uma cópia assinada deste termo de consentimento. Eu participei voluntariamente deste estudo.

Nome / Documento do Participante  $\frac{1}{1-\frac{1}{1-\frac{1$ 

Assinatura do Participante Data

Eu confirmo que expliquei a natureza e a proposta do estudo ao participante acima. Eu respondi a todas as questões pertinentes ao estudo que me foram feitas.

Nome da pessoa que coletou o consentimento

 $\_\_$   $\_\_$ 

Assinatura Data